# **SAMSUNG**

# NAVODILA ZA UPORABO

SM-G556B

Slovenian. 11/2023. Rev.1.0 [www.samsung.com](http://www.samsung.com)

# Vsebina

# [Uvod](#page-3-0)

- [Postavitev naprave in funkcije](#page-3-0)
- [Polnjenje baterije](#page-6-0)
- [Kartica nano-SIM in eSIM](#page-11-0)
- [kartica microSD](#page-12-0)
- [Vklop in izklop naprave](#page-14-0)
- [Prvotna nastavitev](#page-15-0)
- [Samsung account](#page-15-0)
- [Prenos podatkov iz prejšnje naprave](#page-16-0)  [\(Smart Switch\)](#page-16-0)
- [Razumevanje zaslona](#page-19-0)
- [28 Obvestilna](#page-27-0) plošča
- [Vnašanje besedila](#page-28-0)
- [31 Izvlečenje](#page-30-0) besedila

# [Aplikacije in funkcije](#page-31-0)

- [Namestitev ali odstranitev aplikacij](#page-31-0)
- [Telefon](#page-32-0)
- [Stiki](#page-35-0)
- [38 Sporočila](#page-37-0)
- [Fotoaparat](#page-39-0)
- [Galerija](#page-51-0)
- [56 Območje](#page-55-0) AR
- Več oken (Uporaba več [aplikacij](#page-59-0) hkrati)
- [Samsung Internet](#page-62-0)
- [Samsung Health](#page-63-0)
- [Samsung Notes](#page-64-0)
- [Samsung Members](#page-64-0)
- [Samsung Kids](#page-65-0)
- [Samsung Global Goals](#page-65-0)
- [Samsung TV Plus](#page-66-0)
- [Galaxy Shop](#page-66-0)
- [Galaxy Wearable](#page-66-0)
- [Koledar](#page-66-0)
- [Reminder \(Prejemanje opomnikov za](#page-67-0)  [elemente opravil\)](#page-67-0)
- [Snemalnik zvoka](#page-68-0)
- [Moje datoteke \(Preverjanje in upravljanje](#page-68-0)  [datotek\)](#page-68-0)
- [Ura](#page-69-0)
- [Kalkulator](#page-69-0)
- [Gaming Hub](#page-69-0)
- [Game Booster \(Konfiguracija igralnega](#page-70-0)  [okolja\)](#page-70-0)
- [SmartThings](#page-71-0)
- [Skupna raba vsebine](#page-72-0)
- [Music Share](#page-73-0)
- [Smart View \(Zrcaljenje na televizijski](#page-75-0)  [zaslon\)](#page-75-0)
- [Povezava s sistemom Windows \(Uporaba](#page-75-0)  naprave prek povezave z [računalniko](#page-75-0)m)
- [Aplikacije Google](#page-76-0)

### **[Nastavitve](#page-78-0)**

- [Uvod](#page-78-0)
- [Samsung account](#page-78-0)
- [Povezave](#page-78-0)
	- [Wi-Fi](#page-80-0)
	- [Bluetooth](#page-81-0)
	- 84 NFC in brezstična plačila (modeli, ki [podpirajo NFC\)](#page-83-0)
	- 85 Varčevanje s podatki
	- Dovolj. omrežja za vse [aplikacije](#page-84-0)
	- [85 Mobilna](#page-84-0) dostopna točka
	- 86 Več [nastavitev](#page-85-0) povezave
- [Povezane naprave](#page-86-0)
- [88 Načini](#page-87-0) in rutine
	- [88 Uporaba](#page-87-0) načinov
	- [Uporaba rutin](#page-88-0)
- [Zvoki in vibriranje](#page-88-0)
	- [90 Kakovost](#page-89-0) zvoka in učinki
	- 91 Ločen zvok aplikacije
- [Obvestila](#page-90-0)
- [Zaslon](#page-91-0)
- [Baterija](#page-92-0)
- [Ozadje in slog](#page-92-0)
- [Teme](#page-92-0)
- [94 Domači](#page-93-0) zaslon
- [Zaklenjen zaslon](#page-93-0)
	- [Extend Unlock](#page-94-0)
- [Varnost in zasebnost](#page-94-0)
	- [Prepoznavanje obraza](#page-95-0)
	- [Varna mapa](#page-97-0)
	- [101 Varno](#page-100-0) omrežje Wi-Fi
- [Lokacija](#page-101-0)
- [Varnost in nujni primeri](#page-101-0)
- [103 Računi](#page-102-0) in varnostno kopiranje [Samsung Cloud](#page-102-0)
- [Google](#page-103-0)
- [Napredne funkcije](#page-103-0)
	- [Gibi in poteze](#page-104-0)
	- [Dual Messenger](#page-105-0)
- [106 Digitalno](#page-105-0) dobro počutje in starševski [nadzor](#page-105-0)
- [Skrb za napravo](#page-106-0)
	- [Optimizacija vaše naprave](#page-106-0)
	- [Baterija](#page-106-0)
	- [Shramba](#page-107-0)
	- [Pomnilnik](#page-107-0)
	- [108 Zaščita](#page-107-0) aplikacij
	- [Zmogljivost](#page-107-0)
	- [Dodatna skrb](#page-108-0)
- [Aplikacije](#page-108-0)
- [Splošno upravljanje](#page-108-0)
- [Dostopnost](#page-109-0)
- [Posodobitev programske opreme](#page-110-0)
- [Podpora na daljavo](#page-110-0)
- [O telefonu](#page-111-0)

## [Obvestila za uporabo](#page-112-0)

- [Previdnostni ukrepi za uporabo naprave](#page-112-0)
- [Opombe za vsebino paketa in dodatno](#page-115-0)  [opremo](#page-115-0)
- [117 Zadrževanje](#page-116-0) vode in odpornost na prah
- [Primeri pregrevanja naprave in rešitve](#page-118-0)

## [Dodatek](#page-122-0)

[123 Odpravljanje](#page-122-0) težav

# <span id="page-3-0"></span>Uvod

# Postavitev naprave in funkcije

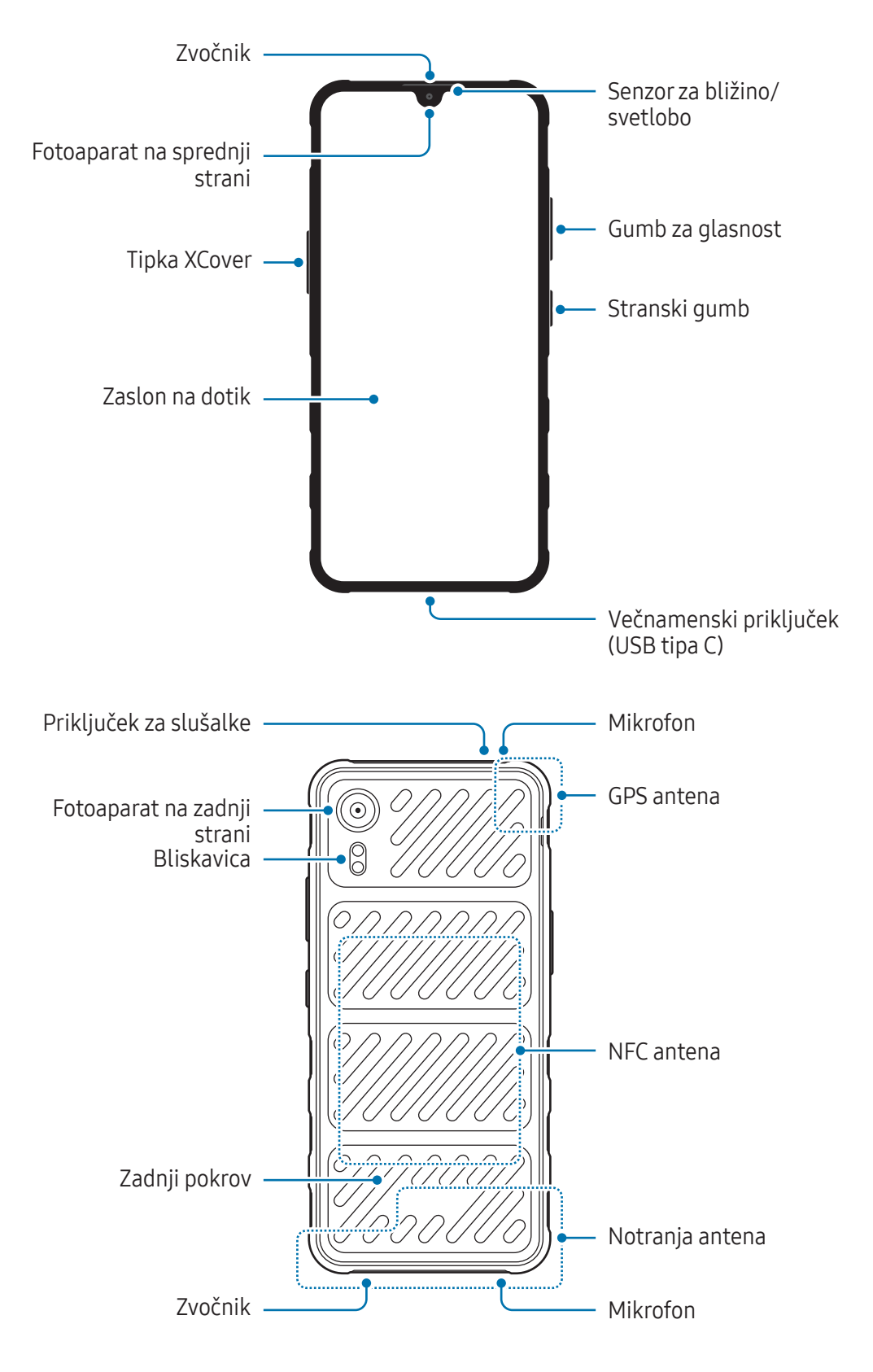

- Pri uporabi zvočnikov, na primer za predvajanje predstavnostnih datotek ali uporabo (1) telefonskega zvočnika, ne držite naprave blizu ušes.
	- Bodite previdni, da objektiva fotoaparata ne izpostavite močnemu svetlobnemu viru, kot je neposredna sončna svetloba. Če je objektiv fotoaparata izpostavljen viru močne svetlobe, kot je neposredna sončna svetloba, lahko s tem poškodujete slikovni senzor kamere. Poškodovanega slikovnega senzorja ni moč popraviti in bo povzročil pike v slikah.
	- Če uporabljate napravo z zlomljenim steklom ali akrilnim ohišjem, obstaja nevarnost poškodbe. Napravo uporabite šele, ko jo popravijo v servisnem centru Samsung ali v pooblaščenem servisnem centru.
	- Če v mikrofon, zvočnik ali sprejemnik pridejo prah ali tujki ali če so ti deli prekriti, se lahko zvok naprave utiša ali pa določene funkcije morda ne delujejo. Če poskušate prah ali tujke odstraniti z ostrim predmetom, lahko poškodujete napravo in negativno vplivate na njen videz.
- V naslednjih primerih lahko pride do težav s povezovanjem in praznjenja baterije:
	- če na anteno naprave pritrdite kovinske nalepke,
	- če na napravo pritrdite pokrov, ki vsebuje kovino,
	- če anteno naprave prekrijete z rokami ali drugimi predmeti med uporabo določenih funkcij, kot so klici ali mobilna podatkovna povezava.
	- Ne prekrijte območja senzorja za bližino/svetlobo z dodatki, kot so nalepke ali pokrov. To lahko povzroči okvaro senzorja.

#### Trde tipke

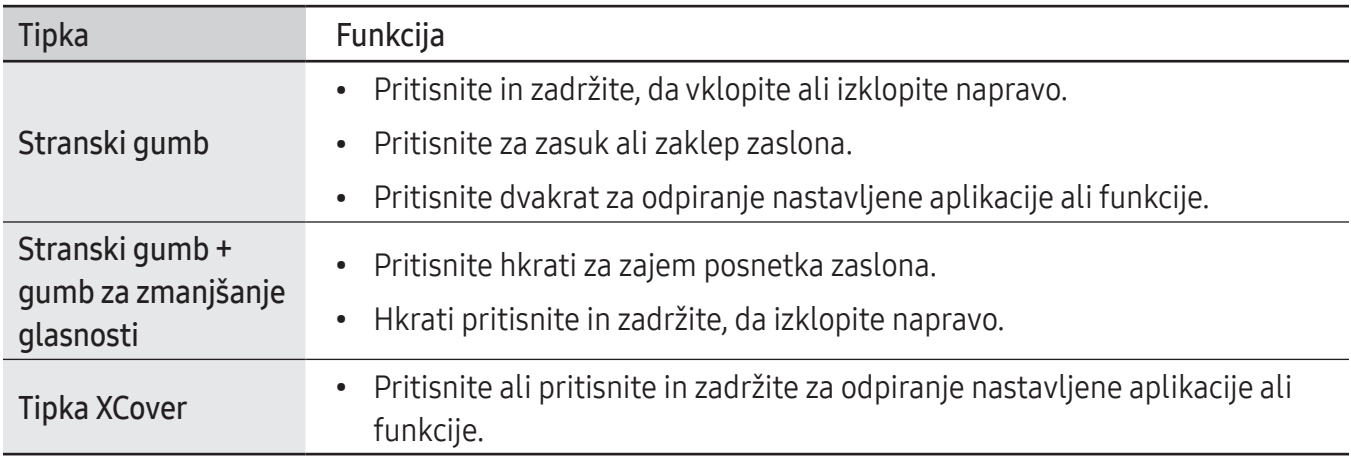

#### Nastavitev stranskega gumba

Izberite aplikacijo ali funkcijo, ki jo želite zagnati z dvakratnim pritiskom stranskega gumba ali pritiskom in držanjem stranskega gumba.

Odprite Nastavitve, pritisnite Napredne funkcije → Stranski gumb in izberite želeno možnost.

#### Nastavitev tipke XCover

Izberite aplikacijo ali funkcijo, ki jo želite zagnati s pritiskom ali pritiskom in zadržanjem tipke XCover. Odprite Nastavitve, pritisnite Napredne funkcije → Gumb XCover in izberite želeno možnost.

#### Izbirne tipke

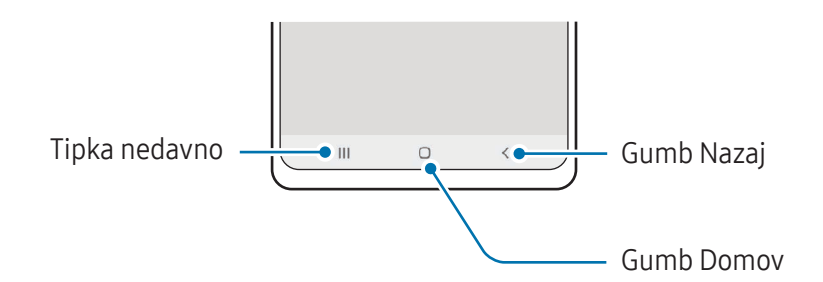

Ko vklopite zaslon, se na dnu zaslona prikažejo izbirne tipke. Za več informacij glejte [Navigacijska](#page-20-0)  [vrstica \(izbirne tipke\)](#page-20-0).

# <span id="page-6-0"></span>Polnjenje baterije

Napolnite baterijo pred prvo uporabo oz. ko je niste uporabljali dlje časa.

## Nameščanje baterije

1 Odstranite zadnji pokrov.

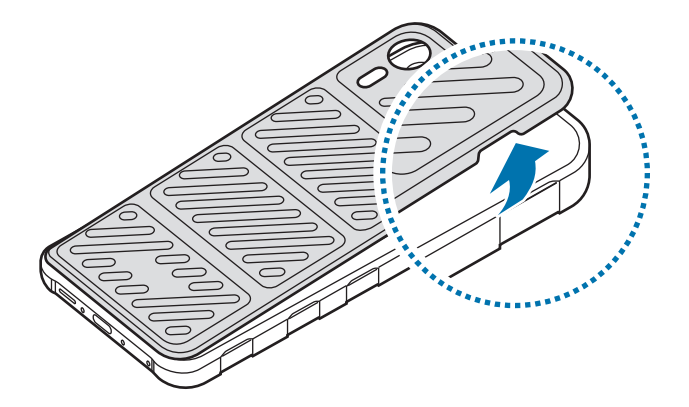

- **A** Pazite, da si pri odstranjevanju zadnjega pokrova ne poškodujete nohtov.
- $\mathbf \Omega$ Zadnjega pokrova ne ukrivljajte ali upogibajte preveč. To lahko poškoduje pokrov.
- 2 Vstavite baterijo, pri tem pa naj bosta zlata kontakta baterije ustrezno poravnana s kontakti naprave.

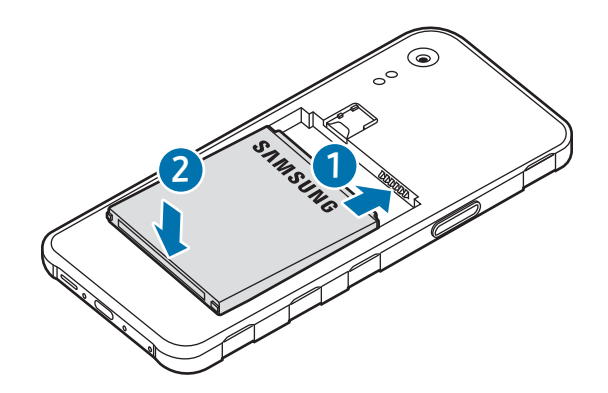

3 Ponovno namestite zadnji pokrov.

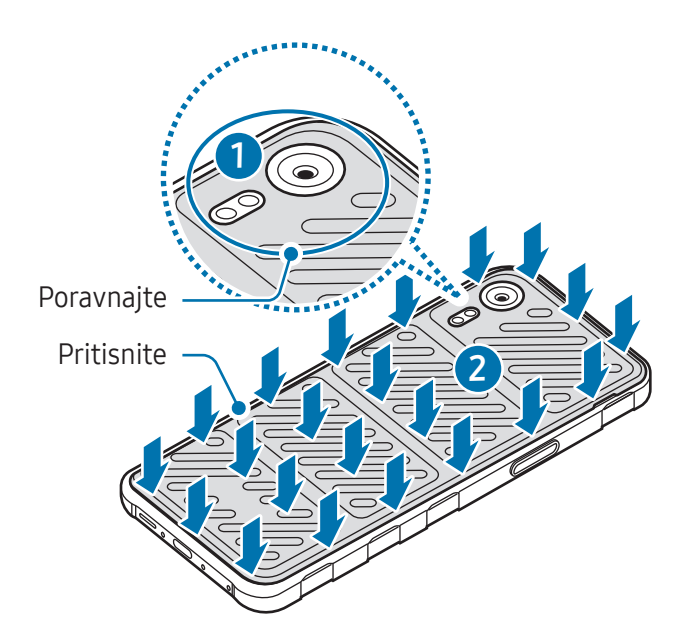

- Zagotovite, da je zadnji pokrov tesno zaprt, da preprečite vdorvode in prahu v napravo. Odprt ali  $\bigcirc$ zrahljan zadnji pokrov lahko omogoči vdorvode in prahu v napravo in povzroči poškodbe.
- $\mathbb{Z}$ Z napravo uporabljajte samo zadnje pokrove in dodatke, ki jih odobri Samsung.

## Odstranjevanje baterije

- 1 Odstranite zadnji pokrov.
- 2 Izvlecite baterijo.

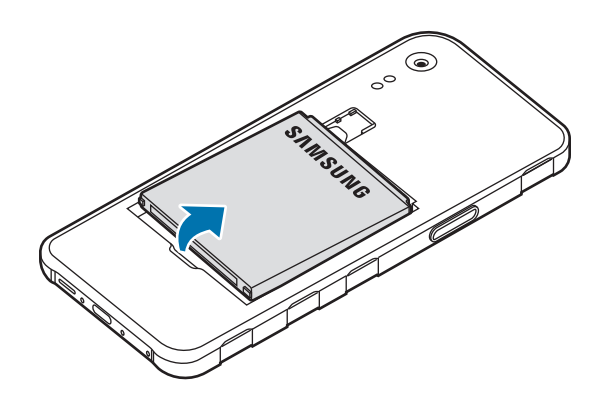

# Polnjenje s kablom

Kabel USB priključite na napajalnik USB in nato priključite kabel na večnamenski priključek naprave, da napolnite baterijo. Ko je baterija v celoti napolnjena, odklopite napajalnik z naprave.

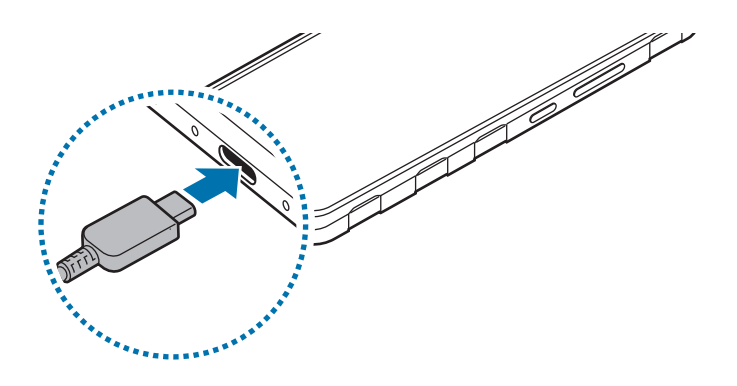

 $\mathbf{O}$ Baterije ne odstranite, dokler ne odstranite napajalnika. To lahko poškoduje napravo.

# Hitro polnjenje

Uporabite hiter napajalnik.

Stanje povezanosti napajalnika lahko preverite tako, da odprete Nastavitve in pritisnete Baterija.

- Če hitro polnjenje ne deluje, odprite Nastavitve, pritisnite Baterija → Nastavitve polnjenja in ſØ nato preverite, ali je želena funkcija vklopljena. Preverite tudi, ali sta kabel USB in napajalnik USB pravilno povezana.
	- Baterijo lahko napolnite hitreje, če sta naprava ali njen zaslon izklopljena.

# Zmanjševanje porabe energije baterije

Naprava ponuja različne možnosti, ki pomagajo zmanjšati porabo energije baterije.

- Optimizirajte napravo s funkcijo nege naprave.
- Kadar naprave ne uporabljate, izklopite zaslon s pritiskom stranskega gumba.
- Vklopite način varčevanja z energijo.
- Zaprite nepotrebne aplikacije.
- Ko je ne uporabljate, izklopite funkcijo Bluetooth.
- Izklopite samodejno sinhronizacijo aplikacij, ki jih je treba sinhronizirati.
- Zmanjšajte čas osvetlitve zaslona.
- Zmanjšajte osvetlitev zaslona.

# Nasveti in previdnostni ukrepi pri polnjenju baterije

- Uporabljajte samo baterijo, napajalnik in kabel, ki jih je odobrilo podjetje Samsung in ki so bili **A** izdelani posebej za vašo napravo. Uporaba nezdružljive baterije, napajalnika in kabla lahko povzroči hude telesne poškodbe ali okvaro naprave.
- Nepravilna priključitev napajalnika lahko povzroči resne poškodbe naprave. Garancija ne krije  $\mathbf D$ škode, ki nastane zaradi napačne uporabe.
	- Uporabljajte samo kabel USB tipa C, ki je priložen napravi. Naprava se lahko poškoduje, če uporabljate kabel mikro USB.
	- Če polnite napravo, medtem ko je večnamenski priključek moker, lahko zaradi tega poškodujete napravo. Temeljito posušite večnamenski priključek preden napolnite napravo.
- Če želite privarčevati z energijo, odklopite napajalnik, ko ta ni v uporabi. Napajalnik nima [W stikala za vklop/izklop, zato ga morate izklopiti iz električne vtičnice, ko ta ni v uporabi, da s tem varčujete z električno energijo. Napajalnik mora ostati v bližini električne vtičnice in med polnjenjem biti enostavno dosegljiv.
	- Priporočljivo je, da uporabljate samo odobren napajalnik, ki zagotavlja zmogljivost polnjenja.
	- Če se baterija povsem izprazni, naprave ni možno vključiti takoj po priključitvi napajalnika. Pustite prazno baterijo, da se polni nekaj minut, preden poskušate vklopiti napravo.
	- Če hkrati uporabljate več aplikacij, omrežnih aplikacij ali aplikacij, ki zahtevajo povezavo z drugo napravo, boste hitro spraznili baterijo. Za preprečitev izklopa med prenosom podatkov te aplikacije vedno uporabljajte samo pri povsem polni bateriji.
	- Uporaba električnega vira, ki ni napajalnik, kot na primerračunalnik, lahko upočasni hitrost polnjenja zaradi nižjega električnega toka.
	- Med polnjenjem lahko uporabljate napravo, toda morda bo v tem primeru trajalo dlje, da se baterija napolni.
	- Če je naprava med polnjenjem priklopljena na nestabilno napajanje, zaslon na dotik morda ne bo deloval. V tem primeru izklopite napajalnik iz naprave.
	- Med polnjenjem se naprava in napajalnik lahko segrejeta. To je običajno in ne vpliva na življenjsko dobo ali delovanje naprave. Če se baterija segreje nad običajno temperaturo, lahko napajalnik preneha s polnjenjem.
	- Če se vaša naprava ne polni pravilno, jo skupaj z napajalnikom prinesite v Samsungov servisni center ali pooblaščeni servisni center.
	- Če naprave dlje časa ne boste uporabili, pred shranjevanjem iz nje odstranite baterijo.

# <span id="page-11-0"></span>Kartica nano-SIM in eSIM

Vstavite kartico SIM ali USIM, ki ste jo prejeli od svojega operaterja.

Če želite imeti dve telefonski številki ali dva ponudnika za eno napravo, aktivirajte kartico eSIM ali vstavite dve kartici SIM. Od fizične kartice nano-SIM se kartica eSIM razlikuje tako, da je slednja vgrajena digitalna kartica SIM. Uporaba tako kartice nano-SIM in kartice eSIM lahko privede do počasnejše hitrosti prenosa podatkov na določenih območjih.

- Kartica eSIM morda ne bo na voljo glede na regijo, operaterja ali model.
	- Nekatere storitve, ki zahtevajo omrežno povezavo, morda ne bodo na voljo, kar je odvisno od operaterja.

## Vstavljanje kartice SIM ali USIM

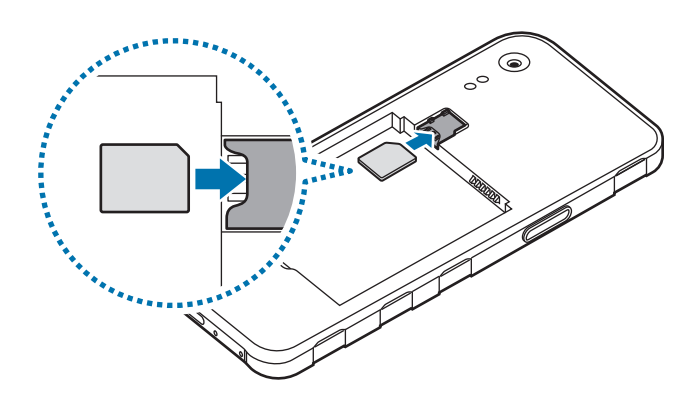

- 1 Odstranite zadnji pokrov in baterijo.
- 2 Vstavite kartico SIM ali USIM tako, da so zlati kontakti obrnjeni navzdol.
- 3 Ponovno namestite baterijo in zadnji pokrov.
- Uporabite samo kartico nano-SIM.  $(\blacksquare)$ 
	- Pazite, da ne izgubite oz. dovolite drugim uporabljati kartice SIM ali USIM. Samsung ni odgovoren za kakršnokoli škodo ali nevšečnosti, ki so posledica izgubljenih ali ukradenih kartic.
	- Kartice SD ne vstavite v režo za kartico SIM. Če se kartica SD zagozdi v reži za kartico SIM, napravo nesite v Samsungov servisni center ali pooblaščeni servisni center, da odstranijo kartico SD.

### <span id="page-12-0"></span>Aktivacija kartice eSIM

Odprite Nastavitve in pritisnite Povezave → Upravitelj kartice SIM → Dodajanje kartice eSIM. Ko je mobilni paket najden, sledite navodilom na zaslonu, da aktivirate eSIM.

Če imate kodo QR, ki vam jo je posredoval vaš operater, odprite **Nastavitve**, pritisnite **Povezave** → Upravitelj kartice SIM → Dodajanje kartice eSIM → Optično preberi kodo QR in nato optično preberite kodo QR.

# Upravitelj kartice SIM

Odprite Nastavitve in pritisnite Povezave → Upravitelj kartice SIM.

- Kartice SIM: aktivirajte kartico SIM za uporabo in prilagajanje nastavitev kartice SIM.
- Kartice eSIM: aktivirajte kartico eSIM.
- Prednostne kartice SIM: izberite za uporabo določene kartice SIM za nekatere funkcije, kot so glasovni klici, ko sta aktivirani dve kartici.
- Preklop podatkov: nastavite napravo tako, da uporabi drugo kartico SIM za podatkovne storitve, če prednostna kartica SIM ne more vzpostaviti povezave z omrežjem.

Pri uporabi te funkcije vam lahko operater zaračuna dodatne stroške.

• Več nastavitev kartice SIM: prilagodite nastavitve klica ali kartice eSIM.

# kartica microSD

## Vstavljanje kartice SD

Kapaciteta kartice SD v vaši napravi se lahko razlikuje od drugih modelov in nekatere kartice SD morda niso združljive z vašo napravo, kar je odvisno od proizvajalca in tipa kartice SD. Če želite preverite največjo zmogljivost kartice SD za svojo napravo, obiščite Samsungovo spletno mesto.

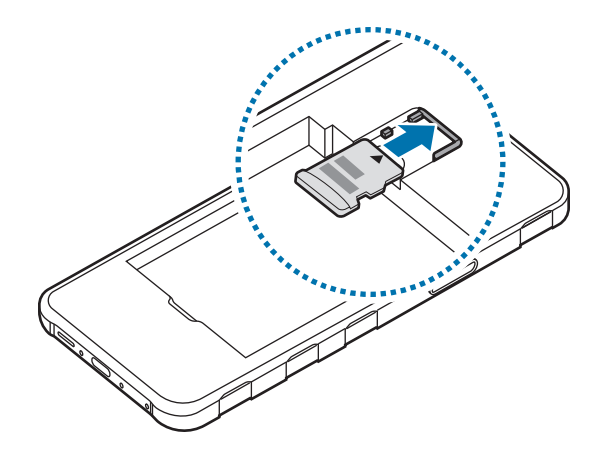

- 1 Odstranite zadnji pokrov in baterijo.
- 2 Vstavite kartico SD tako, da so zlati kontakti obrnjeni navzdol.
- 3 Ponovno namestite baterijo in zadnji pokrov.
- Uporabite le kartico microSD.  $\bf \Omega$ 
	- Nekatere kartice SD morda niso popolnoma združljive z napravo. Če uporabljate nezdružljivo kartico, lahko poškodujete napravo, kartico SD ali shranjene podatke.
	- Pazite, da boste kartico SD s pravo stranjo obrnili navzgor.
- Naprava podpira datotečne sisteme FAT in exFAT za kartice SD. Ko vstavite kartico, ki je ſИ formatirana v drugem datotečnem sistemu, vas bo naprava pozvala, da ponovno formatirate kartico, ali pa kartice ne bo prepoznala. Če želite uporabljati kartico SD, jo morate formatirati. Če vaša naprava ne more formatirati ali prepoznati kartice SD, se obrnite na proizvajalca kartice SD ali Samsungov servisni center.
	- Pogosto zapisovanje ali brisanje podatkov skrajša življenjsko dobo kartic SD.
	- Pri vstavljanju kartice SD v napravo se imenik z datotekami na kartici SD pojavi v mapi Moje datoteke → Kartica SD.

# Odstranjevanje kartice SD

Preden odstranite kartico SD, jo zaradi varne odstranitve najprej odpnite.

- 1 Odprite Nastavitve in pritisnite Skrb za napravo  $\rightarrow$  Shramba.
- 2 Podrsajte levo za dostop do strani Kartica SD.
- $3$  Pritisnite  $\rightarrow$  Izpni.
- Medtem ko naprava prenaša ali dostopa do informacij oziroma takoj po prenosu podatkov,  $\mathbf{D}$ ne odstranjujte zunanje shrambe, kot je kartica SD ali shramba USB. S tem lahko povzročite poškodbo ali izgubo podatkov oziroma poškodbo zunanjega pomnilnika ali telefona. Samsung ne odgovarja za izgube, vključno z izgubo podatkov, ki so posledica napačne uporabe zunanje shrambe naprav.

### <span id="page-14-0"></span>Formatiranje kartice SD

Kartica SD, formatirana na računalniku, morda ni združljiva z napravo. Kartico SD formatirajte na napravi.

- 1 Odprite Nastavitve in pritisnite Skrb za napravo  $\rightarrow$  Shramba.
- 2 Podrsajte levo za dostop do strani Kartica SD.
- 3 Pritisnite  $\frac{1}{2}$  > Formatiraj.
- Pred formatiranjem kartice SD izdelajte varnostne kopije vseh pomembnih podatkov, shranjenih  $\mathbf \Omega$ na kartici SD. Garancija proizvajalca ne pokrova izgube podatkov, ki je posledica dejanj uporabnika.

# Vklop in izklop naprave

ſИ

Kadar ste na območjih, kjerje uporaba brezžičnih naprav prepovedana (npr. na letalih, v bolnišnicah), upoštevajte vsa objavljena opozorila in navodila pooblaščenega osebja.

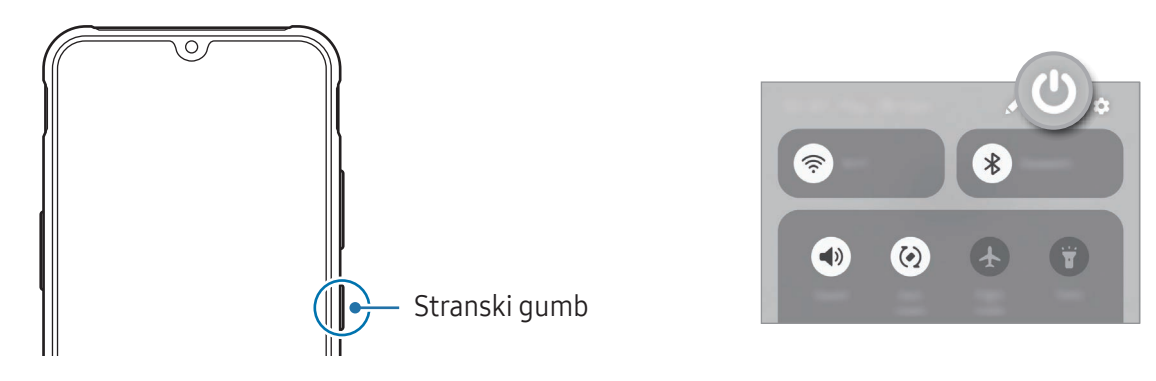

#### Vklop naprave

Pritisnite stranski gumb in jo zadržite nekaj sekund, da vklopite napravo.

#### Izklop naprave

1 Za izklop naprave pritisnite in zadržite stranski gumb. Prav tako lahko odprete obvestilno ploščo, podrsate navzdol in nato pritisnite  $\mathbf{\bullet}$ .

#### 2 Pritisnite Izklop.

Če želite ponovno zagnati napravo, pritisnite Znova zaženi.

#### <span id="page-15-0"></span>Prisilni vnovični zagon

Če je vaša naprava zamrznila in se ne odziva, hkrati pritisnite stranski gumb in gumb za zmanjšanje glasnosti terju zadržite več kot 7 sekund, da znova zaženete napravo.

#### Klic v sili

Opravite lahko klic v sili ali preverite shranjene zdravstvene podatke.

Hkrati pritisnite in zadržite stranski gumb in pritisnite Klic v sili. Prav tako lahko odprete obvestilno ploščo, podrsate navzdol in pritisnete  $\binom{1}{3}$   $\rightarrow$  Klic v sili.

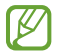

Če želite upravljati s svojimi zdravstvenimi podatki in stiki za nujne primere, odprite **Nastavitve** in pritisnite Varnost in nujni primeri.

# Prvotna nastavitev

Ko prvič vklopite vašo napravo ali po opravljeni ponastavitvi, sledite navodilom na zaslonu, da nastavite napravo.

Če se ne povežete z omrežjem Wi-Fi, morda med prvotno nastavitvijo ne boste mogli nastaviti M nekaterih funkcij naprave.

# Samsung account

Z računom Samsung lahko uporabljate različne storitve Samsung, ki so na voljo v mobilnih napravah, televizorjih in na spletnem mestu družbe Samsung.

Da preverite seznam storitev, ki jih lahko uporabljate z vašim računom Samsung, obiščite [account.samsung.com.](http://account.samsung.com)

1 Odprite Nastavitve in pritisnite Samsung account.

Lahko pa tudi odprete Nastavitve in pritisnete Računi in varnostno kopiranje → Upravljanje računov → Dodaj račun → Račun Samsung account.

2 Vpišite se v račun Samsung. Če nimate računa Samsung, pritisnite Ali ste pozabili geslo ali nimate računa? → Ustvari račun.

#### <span id="page-16-0"></span>Iskanje vašega ID-ja in ponastavitev gesla

Če ste pozabili svoj ID ali geslo za račun Samsung, pritisnite **Ali ste pozabili geslo ali nimate računa?** → Pozabil(-a) sem ID ali Pozabil sem geslo na zaslonu za vpis v račun Samsung. Svoj ID lahko najdete oz. ponastavite svoje geslo, potem ko vnesete potrebne informacije.

#### Izpis iz računa Samsung

Ko se izpišete iz računa Samsung, bodo iz naprave odstranjeni tudi vaši podatki, kot so stiki ali dogodki.

- 1 Odprite Nastavitve in pritisnite Računi in varnostno kopiranje → Upravljanje računov.
- 2 Pritisnite Račun Samsung account → Moj profil in pritisnite Odjava na dnu zaslona.
- 3 Pritisnite Odjava, vnesite geslo za račun Samsung in nato pritisnite V redu.

# Prenos podatkov iz prejšnje naprave (Smart Switch)

Funkcijo Smart Switch lahko uporabite za prenos podatkov iz prejšnje naprave na vaš novi telefon. Odprite Nastavitve in pritisnite Računi in varnostno kopiranje  $\rightarrow$  Prenos podatkov iz stare naprave.

- Ta funkcija morda ni podprta na nekaterih napravah ali računalnikih. M
	- Upoštevati morate omejitve. Obiščite [www.samsung.com/smartswitch](http://www.samsung.com/smartswitch) za podrobnosti. Samsung je dosleden glede avtorskih pravic. Prenašajte samo lastno vsebino in za katero imate dovoljenje za prenos.

#### Prenos podatkov prek kabla USB

Prejšnjo napravo lahko z novim telefonom povežete s kablom USB za prenos podatkov.

- 1 Svoj novi telefon in prejšnjo napravo povežite s kablom USB novega telefona. Morda boste potrebovali konektor USB, odvisno od prejšnje naprave.
- 2 Ko se prikaže pojavno okno za izbiro aplikacije, pritisnite Smart Switch  $\rightarrow$  Prejmi podatke.

3 V prejšnji napravi pritisnite Dovoli.

Če nimate aplikacije, jo prenesite iz trgovine Galaxy Store ali Trgovina Play. Vaš novi telefon bo prepoznal prejšnjo napravo in prikazal se bo seznam podatkov, ki jih lahko prenesete.

- 4 Na svojem novem telefonu izberite želeno možnost, pritisnite **Naprej** in sledite navodilom na zaslonu za prenos podatkov.
- Med prenosom datotek ne odstranjujte kabla USB z naprave. S tem lahko povzročite izgubo  $(\mathbf{I})$ podatkov ali poškodbo naprave.
- Prenašanje podatkov poveča porabo baterije v vaši napravi. Pred prenosom podatkov poskrbite, M da je vaša naprava dovolj napolnjena. Če je moč baterije nizka, se lahko prenos podatkov prekine.

#### Prenos podatkov prek brezžičnega omrežja

Podatke lahko prenesete brezžično iz prejšnje naprave v svoj novi telefon prek Wi-Fi Direct.

- 1 V prejšnji napravi odprite Smart Switch. Če nimate aplikacije, jo prenesite iz trgovine Galaxy Store ali Trgovina Play.
- 2 V svojem novem telefonu odprite Nastavitve in pritisnite Računi in varnostno kopiranje → Prenos podatkov iz stare naprave.
- 3 Postavite napravi drug ob drugo.
- 4 Na prejšnji napravi pritisnite Pošlji podatke → Brezžično.
- 5 Na svojem novem telefonu pritisnite Prejmi podatke, izberite operacijski sistem prejšnje naprave in nato pritisnite Brezžično.
- 6 Na prejšnji napravi pritisnite Dovoli.
- 7 Na svojem novem telefonu izberite želeno možnost, pritisnite Naprej in sledite navodilom na zaslonu za prenos podatkov.

#### Varnostno kopiranje in obnavljanje podatkov s pomočjo zunanje shrambe

Prenos podatkov s pomočjo zunanje shrambe, kot je kartica microSD.

- 1 Podatke s svoje prejšnje naprave varnostno kopirajte v zunanjo shrambo.
- 2 Zunanjo pomnilniško napravo vstavite ali priključite v svoj telefon.
- 3 Na telefonu odprite Nastavitve in pritisnite Računi in varnostno kopiranje  $\rightarrow$  Prenos prek zun. shrambe.
- 4 V razdelku Obnovitev iz izberite podatke varnostne kopije.
- 5 Izberite želeno možnost, pritisnite **Naprej** in sledite navodilom na zaslonu za prenos podatkov.

#### Prenos podatkov varnostne kopije z računalnika

Varnostno kopirajte podatke iz svoje prejšnje naprave v računalnik in uvozite podatke v svoj novi telefon.

- 1 Na računalniku obiščite [www.samsung.com/smartswitch](http://www.samsung.com/smartswitch) in prenesite Smart Switch.
- 2 Na računalniku odprite Smart Switch.
- Če vaša prejšnja naprava ni naprava podjetja Samsung, varnostno kopirajte podatke v računalnik  $\mathbb{Z}$ z uporabo aplikacije, ki jo dobite pri proizvajalcu naprave. Nato preskočite na peti korak.
- 3 Prejšnjo napravo priključite na računalnik s kablom USB naprave.
- 4 V računalniku upoštevajte navodila na zaslonu, da ustvarite varnostno kopijo podatkov iz naprave. Nato odklopite vašo prejšnjo napravo z računalnika.
- 5 Svoj novi telefon priključite v računalnik s kablom USB.
- 6 V računalniku upoštevajte navodila na zaslonu, da prenesete podatke v svoj novi telefon.

(<u>I)</u>

# <span id="page-19-0"></span>Razumevanje zaslona

# Upravljanje zaslona na dotik

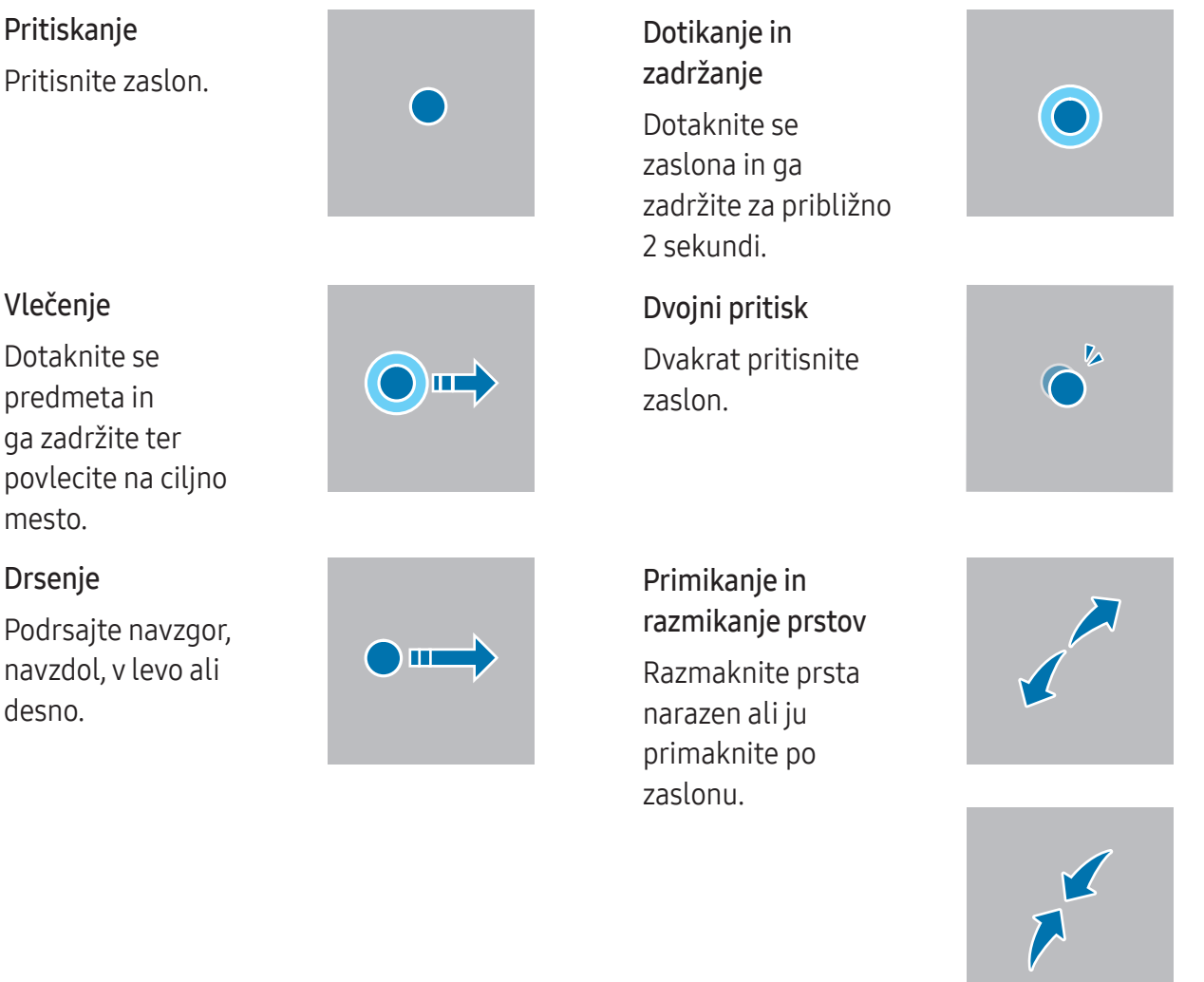

- Ne dovolite, da zaslon na dotik pride v stik z drugimi električnimi napravami. Elektrostatične razelektritve lahko povzročijo, da bo zaslon na dotik deloval nepravilno.
	- Za preprečitev poškodb zaslona na dotik nanj ne pritiskajte z ostrimi predmeti oz. ne uporabljajte prekomerne sile pri pritiskanju s prsti ali drugimi predmeti.
	- Priporočamo vam, da ne uporabljate fiksne grafike na delu ali celotnem zaslonu na dotik dlje časa. S tem lahko povzročite sledi (vtis v zaslon) ali zameglitev.

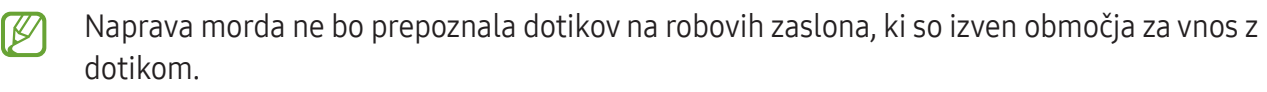

# <span id="page-20-0"></span>Navigacijska vrstica (izbirne tipke)

Ko vklopite zaslon, se bodo v navigacijski vrstici na dnu zaslona prikazale izbirne tipke. Izbirne tipke so privzeto nastavljene na tipko Nedavno, gumb Domov in gumb Nazaj. Funkcije tipk se lahko spremenijo glede na aplikacijo, ki se trenutno uporablja, ali okolje uporabe.

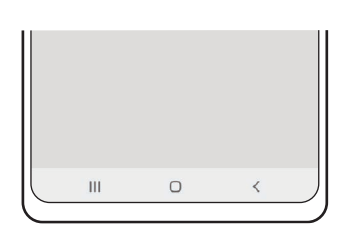

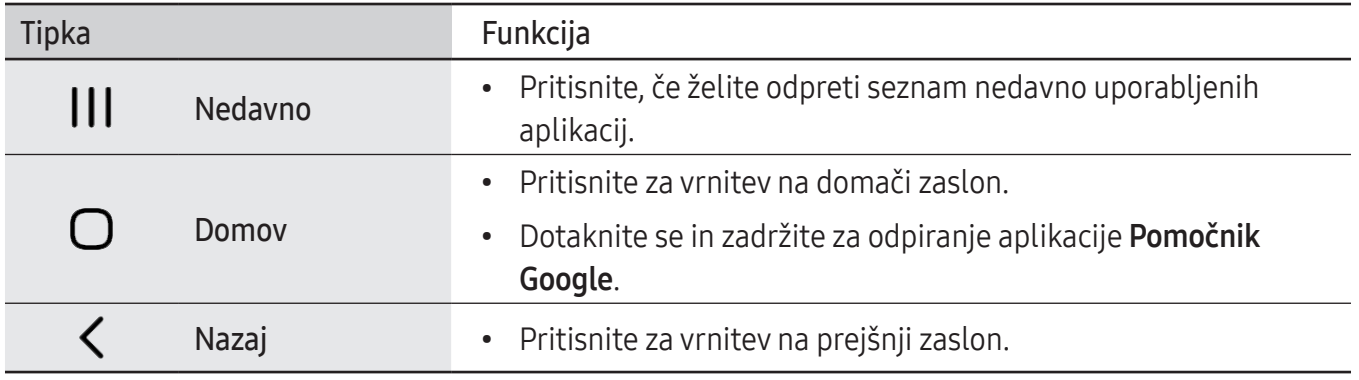

#### Skrivanje navigacijske vrstice

Oglejte si datoteke ali uporabljajte aplikacije na širokem zaslonu tako, da skrijete navigacijsko vrstico.

Odprite Nastavitve, pritisnite Zaslon → Navigacijska vrstica in nato pritisnite Poteze drsanja v meniju Vrsta navigacije. Navigacijska vrstica bo skrita in prikažejo se namigi za poteze. Pritisnite Več možnosti in izberite želeno napravo.

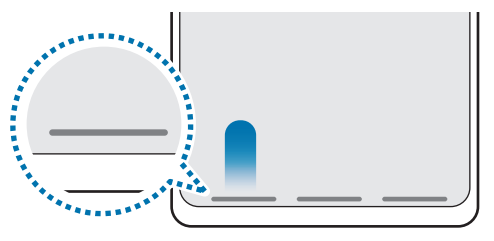

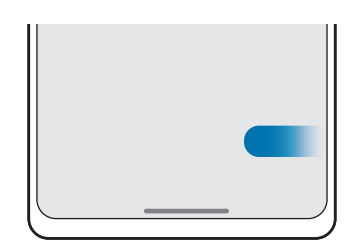

Podrsajte od spodaj Podrsajte s strani in od spodaj

Če želite skriti namige potez na dnu zaslona, pritisnite stikalo **Namig za potezo**, da ga izklopite.

# Domači zaslon in zaslon z aplikacijami

Domači zaslon je začetna točka za dostop do vseh funkcij naprave. Prikazuje pripomočke, bližnjice do aplikacij in več.

Zaslon aplikacij prikazuje ikone za vse aplikacije, vključno z novo nameščenimi aplikacijami.

### Preklop med domačim zaslonom in zaslonom aplikacij

Na domačem zaslonu podrsajte navzgor, da odprete zaslon aplikacij.

Za vrnitev na domači zaslon podrsajte navzgor ali navzdol na zaslonu aplikacij. Lahko pa tudi pritisnete gumb Domov ali gumb Nazaj.

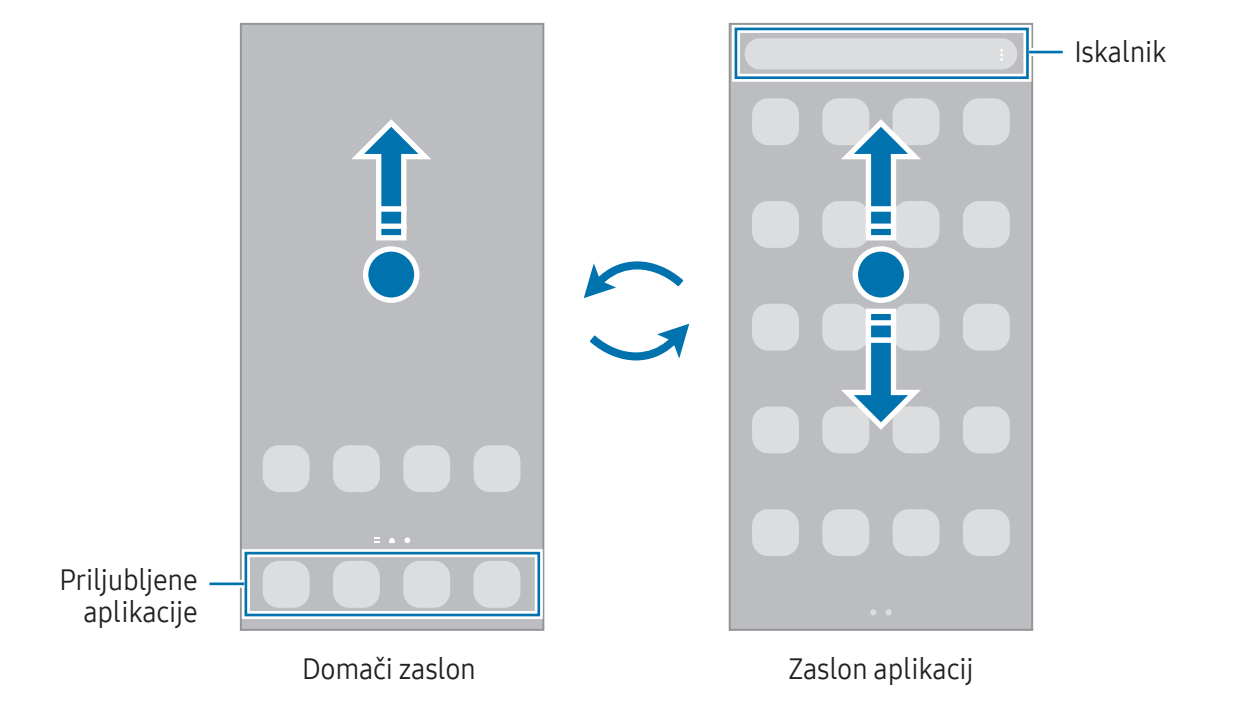

Če dodate tipko Aplikacije na domači zaslon, lahko s pritiskom te tipke odpete zaslon aplikacij. Na domačem zaslonu se dotaknite in zadržite prazno območje, pritisnite Nastavitve in nato pritisnite stikalo Prikaz gumba za zaslon z aplikacijami na domačem zaslonu, da ga vklopite. Tipka Aplikacije bo dodana na dnu domačega zaslona.

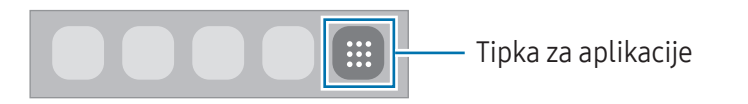

#### Urejanje domačega zaslona

Na domačem zaslonu se dotaknite in zadržite prazno območje oz. primaknite prste za dostop do možnosti urejanja. Nastavite lahko ozadje, dodate pripomočke in več. Prav tako lahko dodate, izbrišete ali razporedite podokna domačega zaslona.

- Dodajanje oken: podrsajte po zaslonu v levo in nato pritisnite  $+$ .
- Premikanje plošč: povlecite predogled plošče na novo mesto.
- Izbris oken: pritisnite  $\overline{m}$  na strani.

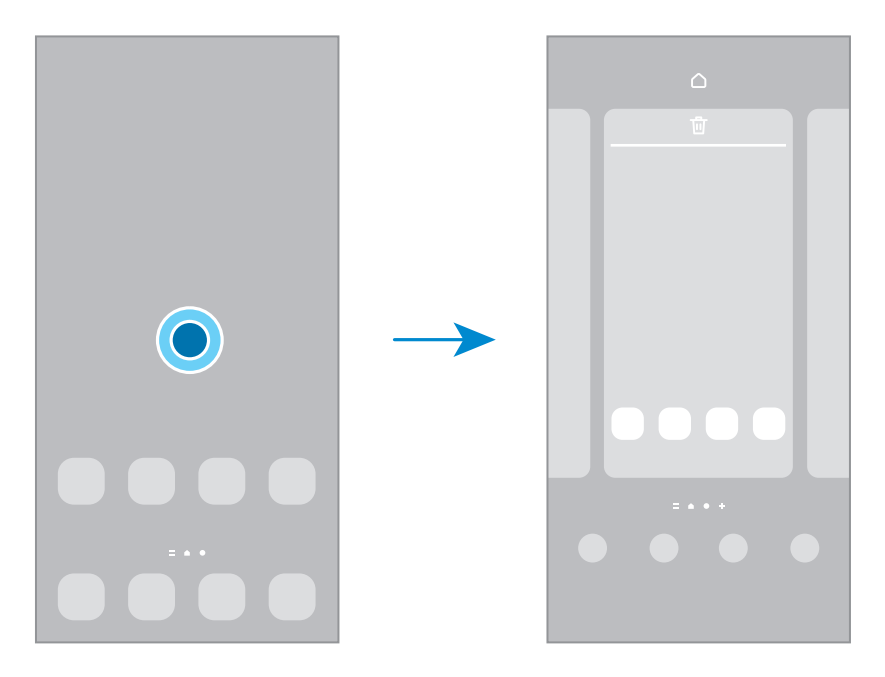

- Ozadje in slog: spremenite nastavitve ozadja za domači zaslon in zaklenjeni zaslon.
- Teme: zamenjajte temo naprave. Vizualni elementi vmesnika, kot so barve, ikone in ozadja, bodo spremenjeni glede na izbrano temo.
- Pripomočki: pripomočki so majhne aplikacije, ki zaženejo določene funkcije aplikacij, da bi na domačem zaslonu dobili informacije in priročen dostop. Izberite pripomoček in pritisnite Dodaj. Pripomoček bo dodan na domači zaslon.
- Nastavitve: konfigurirajte nastavitve za domači zaslon, kot je postavitev zaslona.

#### Prikaz vseh aplikacij na domačem zaslonu

Napravo lahko nastavite, da brez uporabe ločenega zaslona aplikacij prikaže vse aplikacije na domačem zaslonu. Na domačem zaslonu se dotaknite in zadržite prazno območje ter nato pritisnite Nastavitve → Postavitev domačega zaslona → Samo domači zaslon → Uporabi.

#### Zagon aplikacije Iskalnik

Poiščite vsebino v napravi.

- 1 Na zaslonu aplikacij pritisnite Iskanje.
- 2 Vnesite ključno besedo. Preiskane bodo aplikacije in vsebina v vaši napravi. Če pritisnite  $\Omega$  na tipkovnici, lahko poiščete več vsebine.

#### Premikanje elementov

Povlecite element na novo mesto. Da element premaknete na drugo ploščo, ga povlecite na stran zaslona.

Če želite dodati bližnjico do aplikacije na domači zaslon, se dotaknite elementa na zaslonu aplikacij in ga zadržite ter pritisnite Dod. na dom. zasl. Bližnjica aplikacije bo dodana na domači zaslon.

Pogosto uporabljane aplikacije lahko poleg tega premaknete v območje bližnjic na dnu domačega zaslona.

#### Ustvarjanje map

Na domačem zaslonu ali zaslonu z aplikacijami povlecite aplikacijo preko druge aplikacije.

Ustvarjena bo nova mapa, ki bo vsebovala izbrani aplikaciji. Pritisnite Ime mape in vnesite ime za mapo.

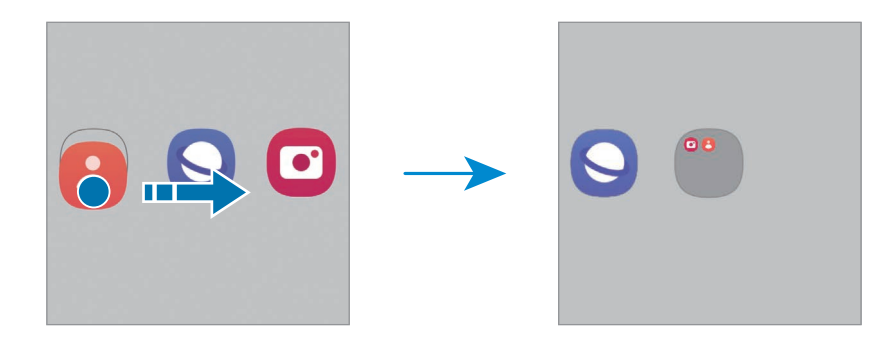

• Dodajanje več aplikacij

Pritisnite + na mapi. Odkljukajte aplikacije, ki jih želite dodati, in pritisnite Končano. Aplikacijo lahko prav tako dodate, če jo povlečete v mapo.

- Premik aplikacij iz mape Povlecite aplikacijo na novo mesto.
- Izbris mape

Dotaknite se mape in jo zadržite ter nato pritisnite Izbriši mapo. Izbrisana bo samo mapa. Aplikacije v mapi bodo prestavljene na zaslon aplikacij.

### Plošča na robu

Z uporabo plošč na robu lahko dostopate do priljubljenih aplikacij in funkcij.

Premaknite ročico plošče na robu proti sredini zaslona.

Če ročica plošče na robu ni vidna, odprite Nastavitve, pritisnite Zaslon in nato pritisnite stikalo Plošče na robu, da ga vklopite.

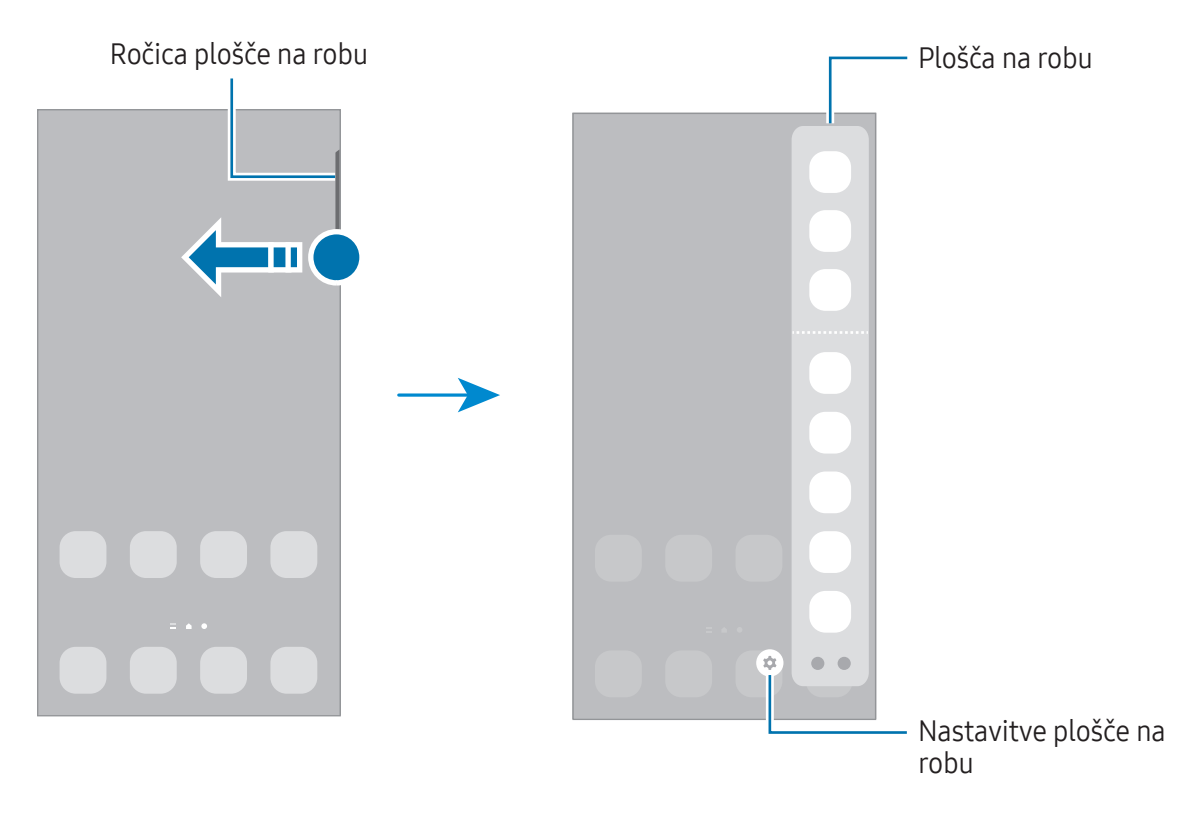

# Zaklenjen zaslon

S pritiskom stranskega gumba izklopite in zaklenete zaslon. Prav tako se zaslon izklopi in samodejno zaklene, če napravo ne uporabljate določen čas.

Za odklep zaslona podrsajte v katero koli smer ob vklopu zaslona.

Če je zaslon izklopljen, pritisnite stranski gumb, da vklopite zaslon. Druga možnost je, da dvakrat pritisnete na zaslonu.

#### Sprememba načina za zaklepanje zaslona

Če želite spremeniti metodo zaklepanja zaslona, odprite **Nastavitve**, pritisnite **Zaklenjen zaslon** → Vrsta zaklepanja zaslona, nato pa izberite metodo.

Ko nastavite vzorec, geslo PIN ali biometrične podatke kot metodo za zaklepanje zaslona, lahko s tem zaščitite osebne podatke in preprečite drugim dostop do vaše naprave. Ko nastavite metodo za zaklepanje zaslona, bo naprava ob vsakem odklepu zahtevala kodo za odklep.

Napravo lahko nastavite, da opravi ponastavitev na tovarniške podatke, če večkrat nepravilno  $\not\!\!\!D$ in zaporedoma vnesete kodo za odklep ter pri tem dosežete omejitev števila poskusov. Odprite Nastavitve, pritisnite Zaklenjen zaslon → Nastavitve varnega zaklepanja, odklenite zaslon z uporabo prednastavljene metode za zaklep zaslona in nato pritisnite stikalo Sam. tovar. ponastavitev, da ga vklopite.

## Indikatorske ikone

Indikatorske ikone so prikazane v vrstici stanja na vrhu zaslona. Ikone, navedene v tabeli, so najpogostejše.

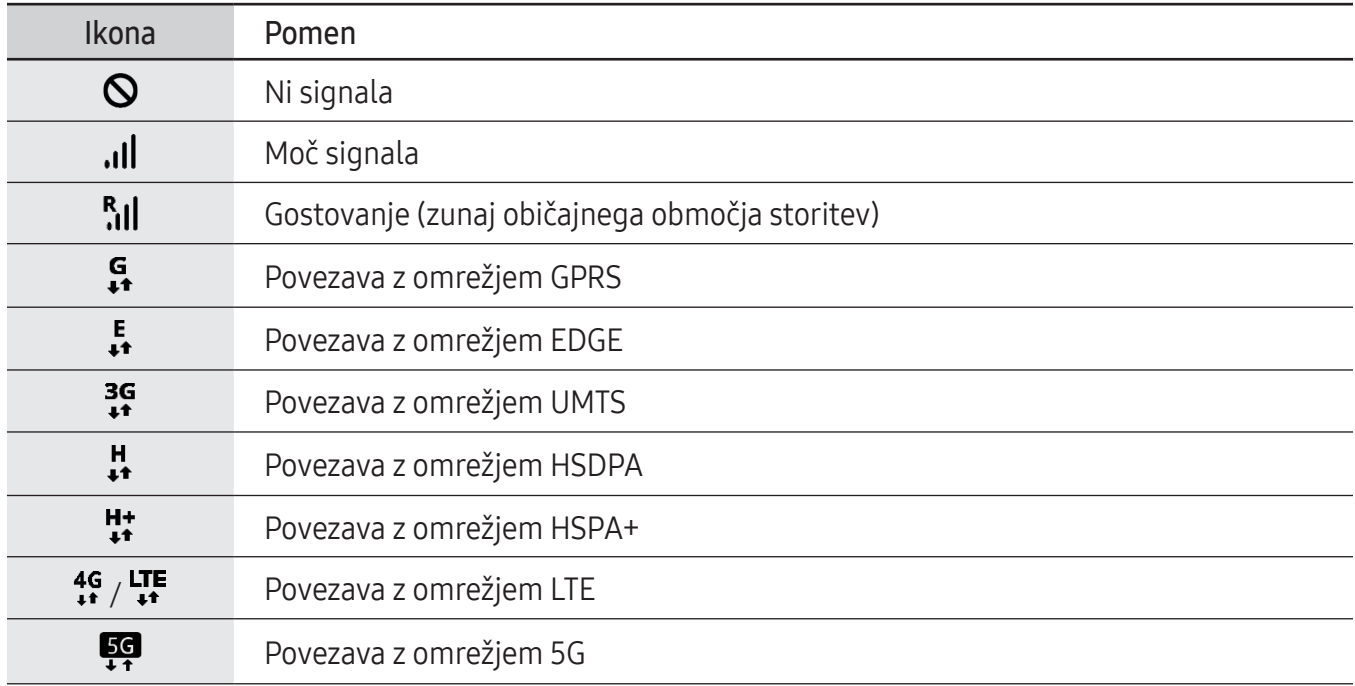

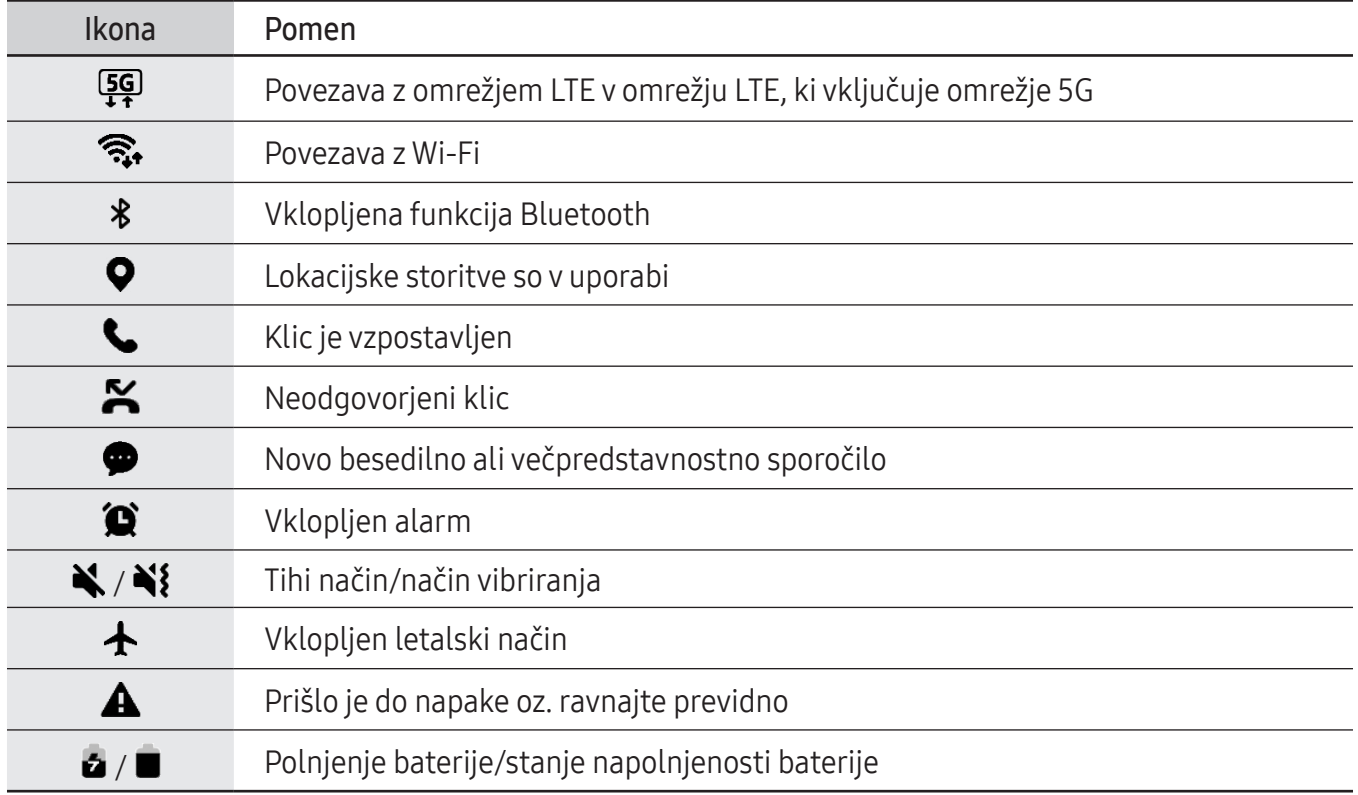

- Vrstica stanja se ne pojavi na vrhu zaslona v nekaterih aplikacijah. Za prikaz vrstice stanja povlecite od vrha proti dnu zaslona.
	- Nekatere indikatorske ikone se prikažejo samo, ko odprete obvestilno ploščo.
	- Prikaz indikatorskih ikon je lahko odvisen od operaterja ali modela.

## Zajem zaslona

Zajemite posnetek zaslona, medtem ko uporabljate napravo.

Hkrati pritisnite stranski gumb in gumb za zmanjšanje glasnosti. Zajete posnetke zaslona si lahko ogledate v Galerija.

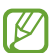

 $\mathscr U$ 

Med uporabo določenih aplikacij in funkcij ni mogoče posneti zaslona.

# <span id="page-27-0"></span>Obvestilna plošča

Ko prejmete obvestilo, se v vrstici stanja prikažejo indikatorske ikone. Za več informacij o ikonah odprite obvestilno ploščo in preverite podrobnosti.

Če želite odpreti obvestilno ploščo, povlecite vrstico stanja navzdol. Če želite zapreti obvestilno ploščo, podrsajte navzgor po zaslonu.

Na obvestilni plošči lahko uporabljate naslednje funkcije.

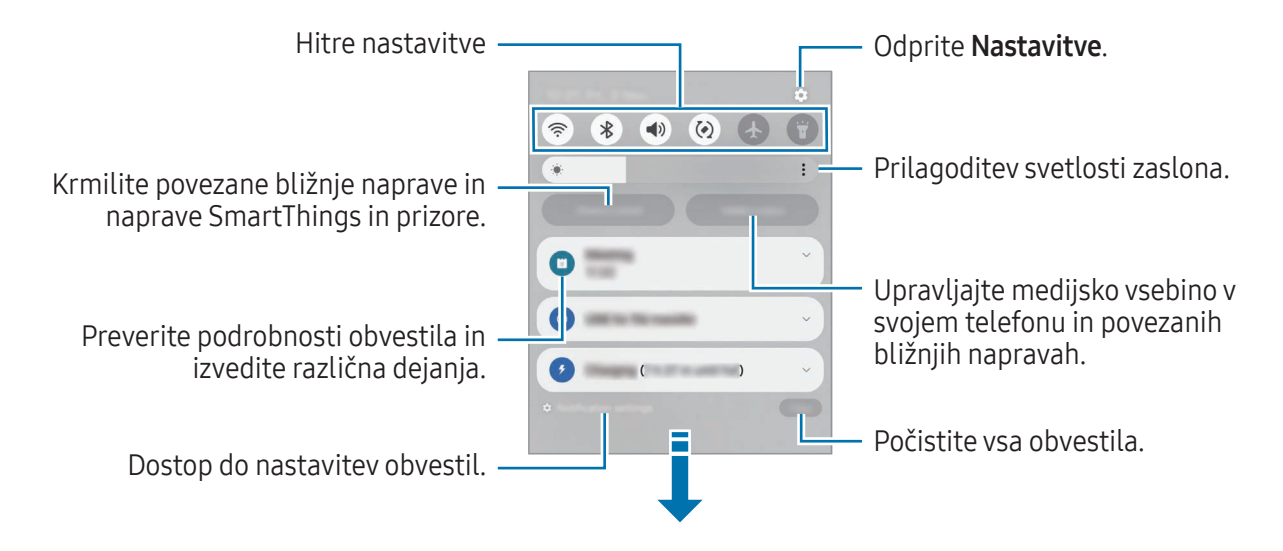

#### Uporaba plošče s hitrimi nastavitvami

Podrsnite navzdol po plošči z obvestili, da odprete ploščo s hitrimi nastavitvami.

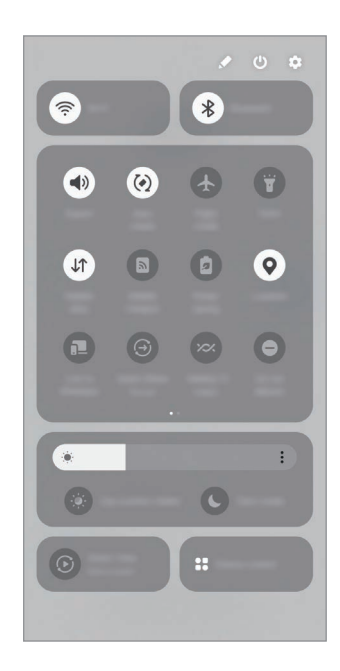

<span id="page-28-0"></span>Pritisnite posamezen gumb, da vklopite ali izklopite določeno funkcijo. Za dostop do podrobnejših nastavitev pritisnite besedilo na gumbu ali pritisnite gumb in ga zadržite.

Če želite urediti gumbe, pritisnite  $\blacktriangleright$  → Uredi.

#### Krmiljenje predvajanja medija

Krmilite medijsko vsebino v svojem telefonu in povezanih bližnjih napravah na obvestilni plošči.

- 1 Odprite obvestilno ploščo in pritisnite Izhod predstavnosti.
- 2 Pritisnite ikone na krmilniku za predvajanje posnetka.

#### Nadzor naprav v bližini

Zaženite in prevzemite nadzor nad bližnjimi povezanimi napravami in pogosto uporabljenimi napravami in prizori SmartThings na obvestilni plošči.

1 Odprite ploščo z obvestili in pritisnite Upravlj. naprave.

Pojavile se bodo povezane naprave v bližini in naprave ter prizori SmartThings.

2 Izberite napravo v bližini ali napravo SmartThings, ki jo želite nadzorovati, ali pa izberite prizor, ki ga želite zagnati.

# Vnašanje besedila

### Postavitev tipkovnice

Pri vnosu besedila se samodejno prikaže tipkovnica.

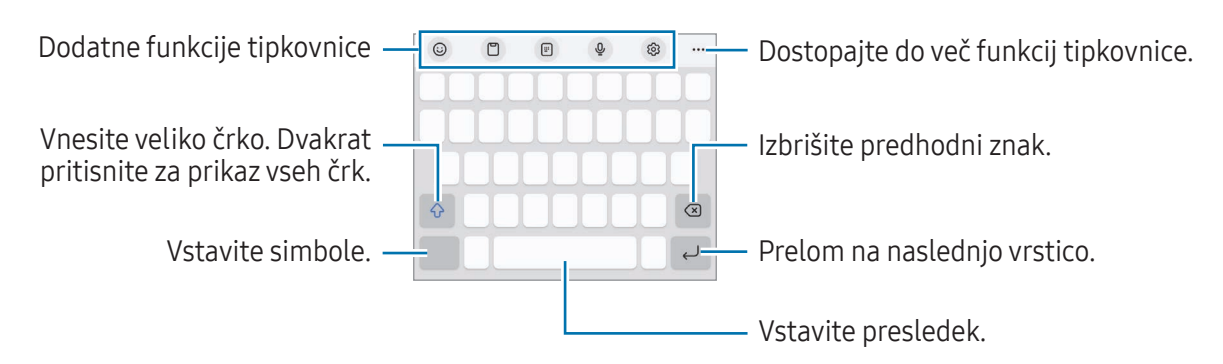

Vnos besedila ni podprt v nekaterih jezikih. Če želite vnašati besedilo, morate nastaviti jezik  $\mathscr{L}$ vnosa na enega od podprtih jezikov pisanja.

#### Sprememba jezika vnosa

Pritisnite & → Jeziki in vrste → Upravljaj jezike vnosa in nato izberite jezike za uporabo. Ko izberete dva ali več jezikov, lahko med jeziki vnosa preklopite tako, da pritisnete  $\bigoplus$ .

#### Sprememba tipkovnice

Če želite spremeniti tipkovnico, pritisnite  $\cdots$ ; v navigacijski vrstici.

Da spremenite tip tipkovnice, pritisnite ශු2 → Jeziki in vrste, izberite jezik in nato izberite želeni tip tipkovnice.

- $\mathbb{Z}$ • Če se tipka tipkovnice  $(\cdot\cdot\cdot\cdot\cdot)$  ne prikaže v navigacijski vrstici, odprite **Nastavitve**, pritisnite Splošno upravljanje  $\rightarrow$  Seznam tipkovnic in privzeto in nato pritisnite stikalo Gumb Tipkovnica v navigacijski vrstici, da ga vklopite.
	- Na tipkovnici 3 x 4 ima tipka tri ali štiri znake. Za vnos znaka pritiskajte ustrezno tipko, dokler se ne prikaže želen znak.

#### Dodatne funkcije tipkovnice

- $(G)$ : vnesite emojije, nalepke in še več. Prav tako lahko vnašate svoje emoji nalepke z vašo podobo. Za več informacij glejte [Uporaba nalepk vaših emojijev AR v klepetih.](#page-58-0)
- $\Box$ : dodajte element iz odložišča.
- $\Box$ : preklop v način delovanja z eno roko.
- $\bigcup$ : vnesite besedilo s pomočjo glasu.
- $\oslash$  : spremenite nastavitve tipkovnice.

Pritisnite  $\bullet \bullet \bullet$  za uporabo dodatnih funkcij tipkovnice.

- **E** : preklop na razdeljeno tipkovnico.
- $\Box$ : preklop na plavajočo tipkovnico. Tipkovnico lahko premaknete na drugo mesto tako, da povlečete zavihek.
- $\cdot$   $\alpha$  : iskanje in vnos vsebine.
- $\mathbb{R}$  : prevajanje in vnos besedila.
- $\pi$ : prepozna besedilo v dokumentih ali na slikah ter ga vnese.
- $\bullet$   $\mathbb G$ : poiščite pravopisne in slovnične napake ter pridobite predloge pri pisanju v angleščini.
- $\cdot$   $\blacksquare$ : daite povezave do glasbe v skupno rabo.
- <span id="page-30-0"></span>**•** : dajte povezave do videoposnetkov v skupno rabo.
- $\odot$ : vnesite emojije.
- **GIF**: prilepite slike GIF.
- $\Box$  /  $\Box$  /  $\Box$  : vnesite nalepke.
- $\bigoplus$ : spremenite velikost tipkovnice.
- : odprite okno za urejanje besedila.

ſИ Nekatere funkcije morda ne bodo na voljo pri nekaterih operaterjih ali modelih.

# Kopiranje in lepljenje

- 1 Dotaknite se in zadržite nad besedilom.
- 2 Povlecite dali **D** za izbiro želenega besedila ali pritisnite Izberi vse, da izberete vse besedilo.
- 3 Pritisnite Kopiraj ali Izreži. Izbrano besedilo je kopirano v odložišče.
- 4 Dotaknite se in zadržite, kjer želite vstaviti besedilo, in nato pritisnite Prilepi. Če želite prilepiti besedilo, ki ste ga predhodno kopirali, pritisnite Odložišče in izberite besedilo.

# Izvlečenje besedila

Med uporabo nekaterih aplikacij, kot je aplikacija Galerija, Fotoaparat, lahko izvlečete besedilo s slik in uporabite možnost kot je kopiranje ali skupna raba besedila. Naslednja dejanja so primerizvlečenja besedila v aplikaciji Galerija.

- 1 Med ogledom slike v aplikaciji **Galerija** pritisnite  $\mathbf{E}$ . Ikona  $(x)$  se prikaže le, če je na voljo besedilo za izvlečenje.
- 2 Izberite območje za izvlečenje besedila.

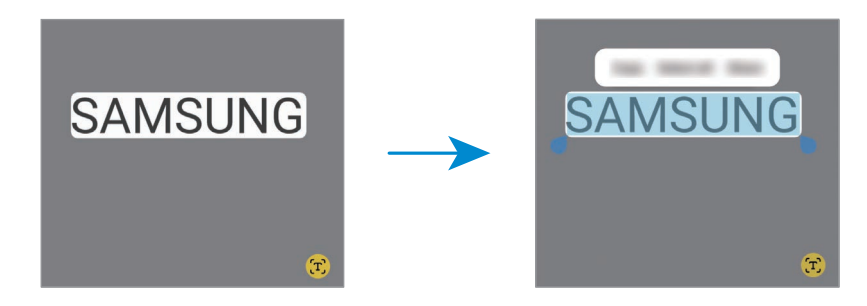

3 Izberite želeno možnost.

# <span id="page-31-0"></span>Aplikacije in funkcije

# Namestitev ali odstranitev aplikacij

# Galaxy Store

Kupite in prenesite aplikacije. Prenesete lahko aplikacije, ki so posebej namenjene za naprave Samsung Galaxy.

Odprite aplikacijo Galaxy Store. Iščite aplikacije po kategoriji ali pritisnite  $Q$  za iskanje po ključni besedi.

- Ta aplikacija pri nekaterih operaterjih ali modelih ne bo na voljo.
	- Za spremembo nastavitev samodejne posodobitve pritisnite Meni → ۞ → Samodejna posodobitev aplikacij, nato pa izberite eno od možnosti.

# Trgovina Play

M

Kupite in prenesite aplikacije.

Odprite aplikacijo **Trgovina Play**. Poiščite aplikacije po kategoriji ali poiščite aplikacije po ključni besedi.

Za spremembo nastavitev samodejne posodobitve pritisnite ikono svojega računa in nato še  $\varnothing$ Nastavitve → Omrežne nastavitve → Samodejno posodabljanje aplikacij ter izberite možnost.

# Upravljanje aplikacij

#### Odstranitev ali onemogočanje aplikacij

Dotaknite se aplikacije in jo zadržite terizberite možnost.

- Odstrani: odstranite prenesene aplikacije.
- Onemogoči: onemogočite izbrane privzete aplikacije, ki jih ni mogoče odstraniti z naprave.
- $\mathbb{Z}$ Nekatere aplikacije morda ne podpirajo te funkcije.

#### Omogočanje aplikacij

Odprite Nastavitve, pritisnite Aplikacije →  $\downarrow \equiv \rightarrow 0$ nemogočeno → V redu, izberite aplikacijo in nato pritisnite Omogoči.

#### <span id="page-32-0"></span>Nastavitev dovoljenj za aplikacije

Pravilno delovanje nekaterih aplikacij morda zahteva dovoljenje za dostop ali uporabo informacij na vaši napravi.

Za dostop do nastavitev dovoljenj za aplikacijo odprite Nastavitve in pritisnite Aplikacije. Izberite aplikacijo in pritisnite Dovoljenja. Ogledate si lahko seznam dovoljenj za aplikacijo in spremenite njena dovoljenja.

Za preverjanje ali spreminjanje nastavitev dovoljenja za aplikacijo po kategoriji odprite Nastavitve in pritisnite Aplikacije  $\rightarrow \bullet$  → Upravitelj dovoljenj. Izberite element in izberite aplikacijo.

Če aplikacijam ne dodelite dovoljenja, osnovne funkcije aplikacij morda ne bodo delovale pravilno.

# Telefon

### Uvod

Opravite ali odgovorite na glasovne ali video klice.

# Klicanje

- 1 Odprite Telefon in pritisnite Številčnica.
- 2 Vnesite telefonsko številko.
- 3 Pritisnite  $\bigcirc$  za glasovni klic ali pritisnite  $\bigcirc$  ali  $\bigcirc$  za video klic.

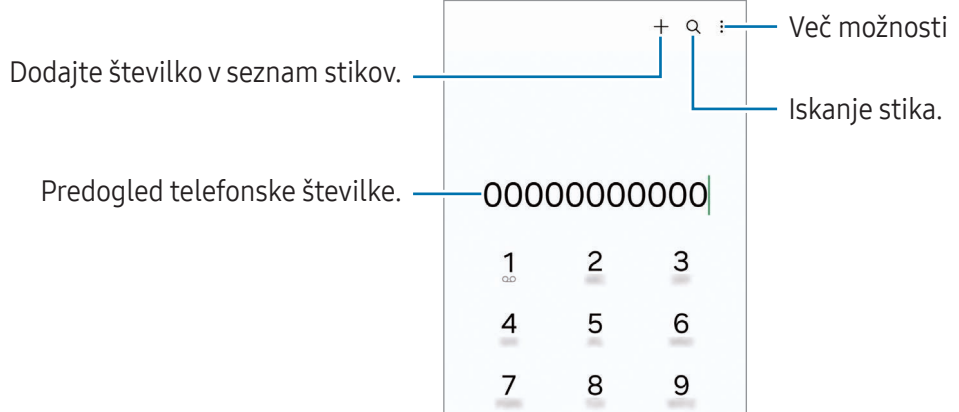

#### Klicanje iz dnevnikov klicev ali seznamov stikov

Odprite Telefon, pritisnite Nedavno ali Stiki in nato stik ali telefonsko številko podrsajte v desno, da opravite klic.

Če je ta funkcija izklopljena, pritisnite  $\stackrel{\bullet}{\bullet} \rightarrow$  Nastavitve → Druge nastavitve klicev in nato pritisnite stikalo Podrsajte za klice ali sporočila, da ga vklopite.

#### Uporaba hitrega klicanja

Da nastavite številko za hitri klic, odprite Telefon, pritisnite Številčnica →  $\stackrel{\bullet}{\bullet}$  → Številke za hitro izbiranje, izberite številko za hitri klic in nato dodajte telefonsko številko.

Da opravite klic, se dotaknite številke za hitri stik na tipkovnici in jo zadržite. Za številke za hitri stik od številke 10 naprej pritisnite prvi številki in se nato dotaknite zadnje številke in jo zadržite.

Če ste na primer nastavili številko 123 kot številko za hitri klic, pritisnite 1, nato 2 in se nato dotaknite številke 3 in jo zadržite.

#### Klici v tujino

- 1 Odprite Telefon in pritisnite Številčnica.
- 2 Dotaknite se 0 in jo zadržite, dokler se ne pojavi znak +.
- 3 Vnesite klicno številko države, številko območja in telefonsko številko ter nato pritisnite ...

# Prejeti klici

#### Sprejemanje klica

Ob dohodnem klicu povlecite  $\bigodot$  izven velikega kroga.

#### Zavrnitev klica

Ob dohodnem klicu povlecite  $\bigcirc$  izven velikega kroga.

Če želite poslati sporočilo, ko zavrnete dohodni klic, povlecite vrstico Pošlji sporočilo navzgor in izberite sporočilo, ki ga želite poslati.

Da ustvarite različna sporočila za zavrnitev, odprite Telefon pritisnite  $\stackrel{\bullet}{\bullet} \rightarrow$  Nastavitve → Sporočila za hitro zavrnitev, vnesite sporočilo in nato pritisnite  $+$ .

# Blokiranje telefonskih številk

Blokirajte klice z določenih številk, ki ste jih dodali na svoj seznam blokiranih številk.

Odprite aplikacijo Telefon, pritisnite • → Nastavitve → Blokirane številke in nato izberite stike ali telefonske številke, ki jih želite shraniti na seznam blokiranih številk.

Ko prejmete klic z blokirane telefonske številke, ne boste prejeli obvestil. Klici bodo zabeleženi v dnevniku klicev.

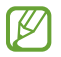

Prav tako lahko blokirate dohodne klice oseb, ki skrivajo svoj ID klicatelja. Pritisnite stikalo Blokiranje klicev z neznanih številk, da aktivirate funkcijo.

# Možnosti med klicem

- Dodaj klic: pokličite še eno številko. Prvi klic bo zadržan. Ko končate drugi klic, lahko nadaljujete s prvim klicem.
- Zadrži klic: zadržite klic.
- Videoklic: preklopite na video klic.
- Bluetooth: preklopite na slušalke Bluetooth, če so povezane z napravo.
- Zvočnik: izklopite ali vklopite zvočnik telefona. Pri uporabi zvočnika napravo držite proč od vaših ušes.
- Mik izk: izklopite mikrofon, da vas sogovornik ne sliši.
- Številčn./Skrij: odprite ali zaprite tipkovnico.
- **•** : končajte trenutni klic.
- $\cdot$   $\mathbf{C}$ : med video klicem preklopite na govorni klic.
- **(fidam**) : med video klicem zaklenite zaslon.
- Učinki: med video klicem spremenite postavitev zaslona.
- $\mathbb{R}^2$  : med video klicem spremenite razmerje zaslona.
- Fotoaparat: med videoklicem izklopite kamero, da vas sogovornik ne vidi.
- Preklop: med videoklicem preklopite med fotoaparatoma na sprednji in zadnji strani.
- M Nekatere funkcije morda ne bodo na voljo pri nekaterih operaterjih ali modelih.

# <span id="page-35-0"></span>Stiki

## Uvod

Ustvarite nove stike ali upravljajte s stiki na napravi.

# Dodajanje stikov

#### Ustvarjanje novega stika

- 1 Odprite razdelek Stiki in pritisnite  $+$ .
- 2 Izberite mesto shranjevanja.
- 3 Vnesite podatke za stik in pritisnite Shrani.

#### Uvoz stikov

Dodajte stike tako, da jih uvozite iz drugih shramb v napravo.

- 1 Odprite aplikacijo Stiki in pritisnite  $\equiv \rightarrow$  Upravljanje stikov  $\rightarrow$  Uvoz stikov.
- 2 Upoštevajte navodila na zaslonu za uvoz stikov.

#### Sinhronizacija stikov z vašimi spletnimi računi

Sinhronizirajte stike v napravi s spletnimi stiki, shranjenimi v vaših spletnih računih, kot je račun Samsung.

- 1 Odprite Nastavitve, pritisnite Računi in varnostno kopiranje → Upravljanje računov in izberite račun, s katerim se želite sinhronizirati.
- 2 Pritisnite Sinhronizacija računa in pritisnite stikalo Stiki, da ga vklopite.

### Iskanje stikov

Odprite aplikacijo Stiki. Pritisnite  $Q$  na vrhu seznama stikov in vnesite iskalne pogoje. Pritisnite stik. Nato naredite eno izmed sledečih dejanj:

- **C**: opravite glasovni klic.
- **O** : sestavite sporočilo.
- $\cdot$   $\bullet$  /  $\bullet$  : opravite videoklic.
- $\cdot$   $\heartsuit$  : sestavite e-sporočilo.

### Brisanje stikov

- 1 Odprite aplikacijo Stiki in pritisnite  $\stackrel{\bullet}{\bullet} \rightarrow$  Uredi.
- 2 Izberite stike in pritisnite Izbriši.

Če želite izbrisati posamezne stike, pritisnite stik na seznamu stikov in pritisnite Več → Izbriši.

## Deljenje stikov

Stike lahko souporabljate z drugimi z uporabo različnih možnosti skupne rabe.

- 1 Odprite aplikacijo Stiki in pritisnite  $\frac{1}{s} \rightarrow$  Uredi.
- 2 Izberite stike in pritisnite Deli.
- 3 Izberite način skupne rabe.

### Ustvarjanje skupin

Dodate lahko skupine, kot so družina in prijatelji, in urejate stike po skupinah.

- 1 Odprite aplikacijo Stiki in pritisnite  $\equiv \rightarrow$  Skupine  $\rightarrow$  Ustvarjanje skupine.
- 2 Upoštevajte navodila na zaslonu za ustvarjanje skupine.

### Združevanje podvojenih stikov

Če so na vašem seznamu stikov podvojeni stiki, jih združite v en stik, da izboljšajte svoj seznam stikov.

- 1 Odprite aplikacijo Stiki in pritisnite  $\equiv$  → Upravljanje stikov → Združi stike.
- 2 Označite stike in pritisnite Združi.

# Sporočila

## Uvod

Pošljite in preverite sporočila po pogovoru.

Za pošiljanje ali prejemanje sporočil v času gostovanja vam lahko operater zaračuna dodatne stroške.

## Pošiljanje sporočil

- 1 Odprite aplikacijo Sporočila in pritisnite  $\Omega$ .
- 2 Dodajte prejemnike in vnesite sporočilo. Da posnamete in pošljete glasovno sporočilo, se dotaknite in zadržite  $\psi$ r ter povejte sporočilo. Ikona za snemanje se prikaže samo, ko je polje za vnos sporočila prazno.
- 3 Pritisnite  $\oslash$  za pošiljanje sporočila.

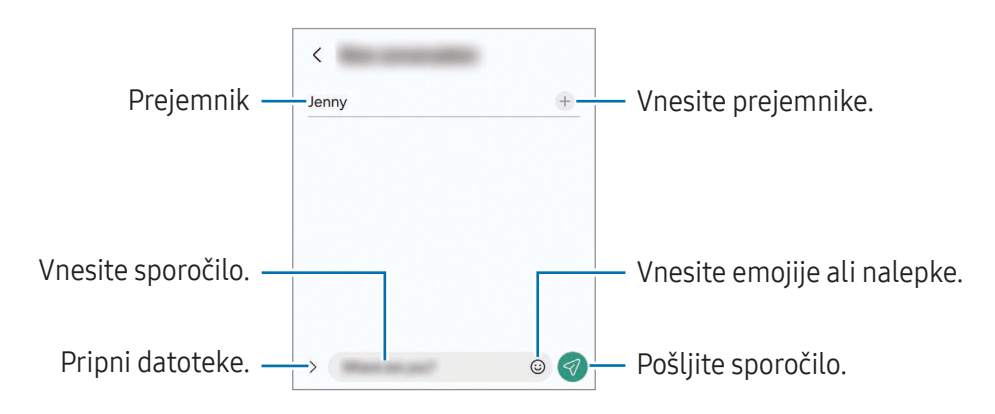

## Preverjanje sporočil

- 1 Odprite aplikacijo Sporočila in pritisnite Pogovori.
- 2 Na seznamu sporočil izberite stik ali telefonsko številko.
	- Če želite odgovoriti na sporočilo, pritisnite polje za vnos sporočila, vnesite sporočilo in nato pritisnite  $\blacktriangleleft$ .
	- Za prilagoditev velikosti pisave razmaknite prsta narazen ali ju primaknite po zaslonu.

#### Razvrščanje sporočil

Sporočila lahko razvrstite po kategorijah.

Odprite aplikacijo Sporočila in pritisnite Pogovori  $\rightarrow +$ .

Če možnost kategorije ni prikazana, pritisnite • > Nastavitve in pritisnite stikalo Kategorije pogovorov, da ga vklopite.

#### Izbris sporočil

Dotaknite se sporočila, ki ga želite izbrisati, in ga zadržite, ter pritisnite Izbriši.

### Sprememba nastavitev sporočil

Odprite aplikacijo Sporočila in pritisnite • → Nastavitve. Blokirate lahko neželena sporočila, spremenite nastavitve obvestil in več.

## Fotoaparat

### Uvod

Fotografirajte in snemajte videoposnetke z uporabo različnih načinov in nastavitev.

#### Bonton fotografiranja

- Ne fotografirajte ali snemajte videoposnetkov ljudi brez njihovega dovoljenja.
- Ne fotografirajte ali snemajte videoposnetkov, kjer je to z zakonom prepovedano.
- Ne fotografirajte ali snemajte videoposnetkov na krajih, kjer bi lahko kršili zasebnost drugih ljudi.

## Fotografiranje

#### 1 Odprite aplikacijo **Fotoaparat**.

Aplikacijo lahko odprete tudi tako, da dvakrat pritisnete stranski gumb ali povlečete  $\bullet$  na zaklenjenem zaslonu v levo.

- Nekatere funkcije kamere niso na voljo, če zaženete aplikacijo **Fotoaparat** z zaklenjenega  $\mathbb{Z}$ zaslona ali ko je zaslon izklopljen in je metoda za zaklep zaslona nastavljena.
	- Fotoaparat se samodejno izklopi, ko ga ne uporabljate.
	- Nekatere metode morda ne bodo na voljo, kar je odvisno od operaterja ali modela.
- 2 Pritisnite na sliko na zaslonu predogleda, kjer želite, da fotoaparat izostri sliko. Če želite prilagoditi svetlost slik, povlecite prilagoditveno vrstico, ki se prikaže nad ali pod okroglim okvirjem.

3 Pritisnite  $\bigcirc$  za fotografiranje.

Če želite spremeniti način fotografiranja, povlecite seznam načinov fotografiranja v levo ali desno oziroma podrsajte v levo ali desno na zaslonu za predogled.

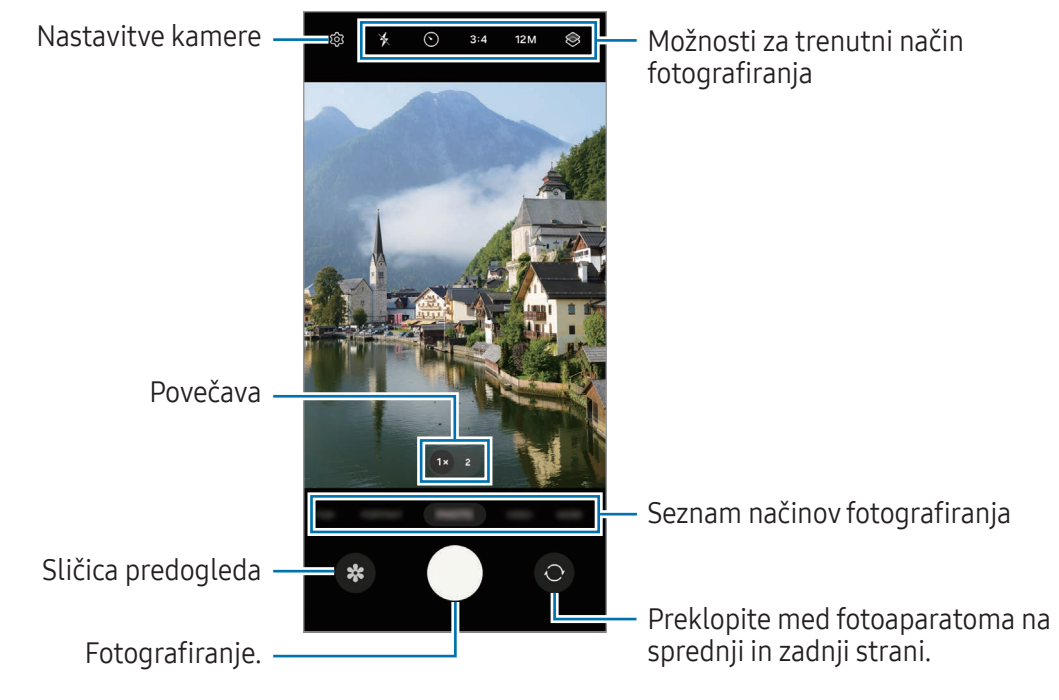

- Zaslon predogleda je odvisen od načina fotografiranja in uporabljene kamere.
	- Izostritev morda ne bo čista, če je motiv blizu. Fotografije in posnetke snemajte z ustrezne razdalje.
	- Če so posnete fotografije zamegljene, počistite objektiv fotoaparat in poskusite znova.
	- Preverite, da objektiv ni poškodovan ali umazan. V nasprotnem primeru naprava ne bo delovala pravilno v nekaterih načinih, ki potrebujejo visoko ločljivost.
	- Fotoaparat naprave ima širokokotni objektiv. Pri širokokotnih fotografijah ali videoposnetkih lahko pride do manjšega popačenja, ki ne kaže na težave z delovanjem naprave.
	- Največja kapaciteta za snemanje videoposnetka se lahko razlikuje glede na ločljivost.
	- Kamera se lahko zamegli ali se na njej nabere kondenzacija, če je naprava izpostavljena nenadnim spremembam temperature zraka, zaradi razlike v temperaturi na zunanji in notranji strani pokrova kamere. Poskušajte se izogibati tovrstnim pogojem, če nameravate uporabiti kamero. Če pride do zameglitve, pred fotografiranjem ali snemanjem videov pustite, da se kamera posuši naravno pri sobni temperaturi, saj bodo v nasprotnem primeru lahko rezultati videti zamegljeni.

### Uporaba funkcij povečave

Če želite med uporabo fotoaparat na zadnji strani povečati ali pomanjšati, na zaslonu za predogled izberite želeno ikono za povečavo.

Želeno stopnjo povečave lahko izberete tudi na seznamu stopnje povečave, ki se prikaže, ko pritisnete ikono za povečavo.

Če želite natančneje prilagoditi povečavo, povlecite ikono za povečavo, približajte ali razmaknite prsta na zaslonu za predogled.

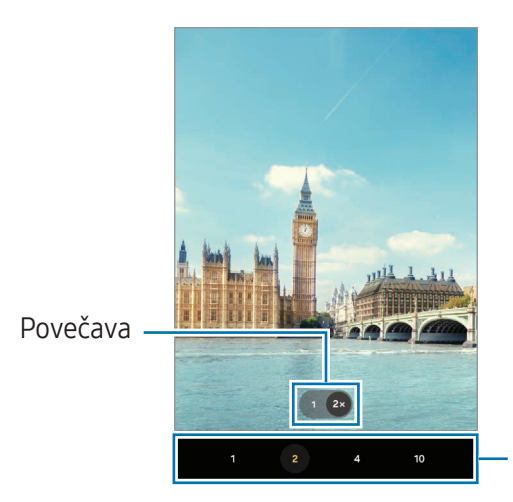

Seznam stopnje povečave

### Zaklep izostritve (AF) in osvetlitve (AE)

Da preprečite samodejno prilagoditev kamere glede na spremembe motivov ali svetlobnih virov, lahko zaklenete izostritev ali osvetlitev določenega dela.

Dotaknite se območja za izostritev in ga zadržite. Na območju se prikaže okvirAF/AE in nastavitvi izostritve in osvetlitve bosta zaklenjeni. Nastavitev je zaklenjena tudi po zajemu fotografije.

ſK∕

Ta funkcija morda ni na voljo, odvisno od načina fotografiranja.

#### Uporaba tipke za fotoaparat

- Dotaknite se tipke za fotoaparat za snemanje in jo zadržite.
- Za zajem zaporednim posnetkov podrsnite tipko za fotoaparat do roba zaslona in jo zadržite.
- Če dodate še eno tipko za fotoaparat, jo lahko premaknete na poljubno mesto na zaslonu za bolj priročno fotografiranje. Na zaslonu s predogledom pritisnite  $\mathbb{Q}$   $\rightarrow$  Načini snemanja in pritisnite stikalo Lebdeči gumb Sprožilec, da ga vklopite.

### Možnosti za trenutni način fotografiranja

Na zaslonu predogleda uporabite naslednje možnosti.

- $\ast$  : vklopite ali izklopite bliskavico.
- $\{\odot\}$ : izberite dolžino zakasnitve preden fotoaparat samodejno posname fotografijo.
- 3:4: izberite razmerje višina/širina za slike.
- 12M: izberite ločliivost za slike.
- $\mathbb{C}_{\infty}$ : spremenite čas snemanja za videoposnetke s hiper zamikom.
- AUTO: izberite hitrost sličic za videoposnetke s hiper zamikom.
- 9:16: izberite razmerje višina/širina za videoposnetke.
- FHD: izberite ločljivost videoposnetkov.
- $\otimes$ : uporabite učinek filtriranja ali lepotne učinke.
- $\{\odot\}$ : izberite način merjenja. To določa, kako bodo izračunane svetlobne vrednosti.  $\odot$  Sredinsko uteženo merjenje izračuna osvetlitev posnetka z uporabo svetlobe v osrednjem delu posnetka. ( $\odot$ ) Matrično merjenje poenoti celoten prizor. [o] Točkovno merjenje izračuna osvetlitev posnetka z uporabo svetlobe v koncentriranem osrednjem delu posnetka.
- $\bigotimes$  : prilagodite barvni ton.
- $\Diamond$ : v načinu HRANA izostrite motiv znotraj okvirja in zameglite sliko izven okvirja.
- $\mathbf{a}$ : v načinu HRANA prilagodite barvno temperaturo.
- ΙK Možnosti, ki so na voljo, se lahko razlikujejo glede na model ali način fotografiranja.

## Način fotografiranja

Kamera samodejno prilagodi možnosti snemanja glede na okolico.

Na seznamu načinov fotografiranja pritisnite **FOTOGRAFIJA** in pritisnite  $\bigcirc$  za zajem fotografije.

### Sprememba ločljivosti

Lahko delate fotografije visoke ločljivosti.

V možnosti fotografiranja pritisnite 12M, da spremenite ločljivost na želeno nastavitev, in fotografirajte.

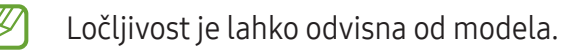

#### Snemanje posnetkov sebe

Posnemite avtoportrete s fotoaparatom na sprednji strani.

- 1 Na zaslonu za predogled podrsajte navzgor ali navzdol ali pritisnite  $\bigcirc$  za preklop na fotoaparat na sprednji strani za avtoportrete.
- 2 Postavite se pred objektiv kamere na sprednji strani.
- 3 Pritisnite  $\bigcirc$  za fotografiranje.

#### Uporaba učinkov filtra in lepotnih učinkov

Pred posnetkom fotografije lahko izberete učinek filtriranja in spremenite obrazne poteze, kot sta barva kože ali oblika obraza.

- 1 Na zaslonu za predogled pritisnite  $\otimes$ .
- 2 Izberite učinke in fotografirajte.

Če pritisnete  $\Box$ , lahko prenesete filtre iz Galaxy Store ali pa ustvarite svoj filter, tako da uporabite sliko z barvnim tonom iz Galerija, ki vam je všeč.

## Video način

Kamera samodejno prilagodi možnosti snemanja glede na okolico.

- 1 Na seznamu načinov fotografiranja pritisnite VIDEO in pritisnite  $\odot$ , da posnamete videoposnetek.
	- Če želite med snemanjem preklopiti med fotoaparatoma na sprednji in zadnji strani, podrsnite navzgor ali navzdol na zaslonu predogleda ali pritisnite  $\bigcirc$ .
	- Če želite med snemanjem videa zajeti sliko, pritisnite  $\bigcirc$ .
- 2 Pritisnite  $\Box$  za zaustavitev snemanja videa.
- Če med snemanjem videa dalj časa uporabljate funkcijo za povečanje videa, se lahko kakovost  $\mathbb{Z}$ videa zniža, da se naprava ne bi pregrela.
	- Optična povečava morda ne bo delovala v okoljih s šibko svetlobo.

### Sprememba ločljivosti

Lahko snemate videe visoke ločljivosti z največjo ločljivostjo 8K.

V možnosti fotografiranja pritisnite FHD, da spremenite ločljivost na želeno nastavitev, in posnemite video.

Ko posnamete videoposnetek, ga predvajajte v aplikaciji Galerija. Ko pritisnete  $\bullet$  na želeni sličici, bo sličica shranjena kot fotografija.

## Zabavni način

Posnemite fotografije ali videoposnetke z različnimi učinki.

- 1 Na seznamu načinov fotografiranja pritisnite ZABAVA.
- 2 Izberite učinek.
- 3 Pritisnite tipko za učinek, da posnamete fotografijo. Če želite posneti videoposnetek, se dotaknite in pridržite tipko za učinek.

## Portretni način

V načinu portreta lahko posnamete fotografije, pri katerih so ozadja zamegljena in motivi jasno izstopajo. Uporabite lahko tudi učinek ozadja in ga po posneti fotografiji uredite.

- 1 Na seznamu načinov fotografiranja pritisnite PORTRET.
- 2 Pritisnite  $\odot$  in povlecite prilagoditveno vrstico za prilagoditev zameglitve ozadja, da nastavite stopnjo zameglitve.

3 Ko se na zaslonu predogleda prikaže **Pripravljeno**, pritisnite  $\bigcirc$ , da posnamete fotografijo.

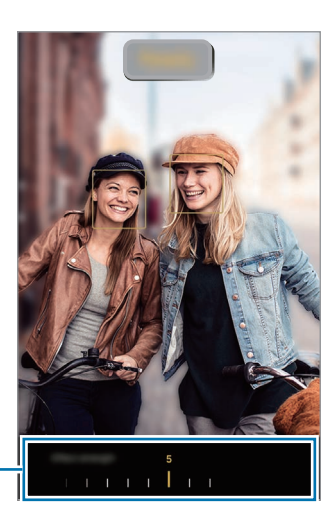

Vrstica za prilagajanje zamegljitve ozadja

- Razpoložljive možnosti se lahko razlikujejo glede na način snemanja.
	- To funkcijo uporabljate v prostoru z dovolj svetlobe.
	- Zameglitev ozadja morda ne bo pravilno uporabljena v naslednjih pogojih:
		- Naprava ali motiv je v gibanju.
		- Motiv je podobne barve kot ozadje.

### Profesionalni način

M

Posnemite fotografije z ročnim nastavljanjem različnih možnosti fotografiranja, kot sta vrednost osvetlitve in vrednost ISO.

Na seznamu načinov snemanja pritisnite VEČ → PROFESIONALNO. Izberite možnosti in prilagodite nastavitve in nato pritisnite  $\bigcirc$ , da posnamete fotografijo.

### Razpoložljive možnosti

- $\bullet$   $\circlearrowleft$  : ponastavite nastavitve.
- ISO: izberite vrednost ISO. To uravnava svetlobno občutliivost kamere. Nizke vrednosti so za motive, ki so na miru oz. dobro osvetljeni. Višje vrednosti so namenjene za motive v gibanju oz. so slabo osvetljeni. Vendar pa lahko nastavitve višje vrednosti ISO povzročijo šum na fotografijah.
- SPEED: prilagodite hitrost sprožilca. Nizka hitrost sprožilca omogoča, da v notranjost prodre več svetlobe, zato so slike svetlejši. To je idealno za fotografiranje pokrajine ali fotografiranje ponoči. Visoka hitrost sprožilca zmanjša prodor svetlobe v notranjost. To je idealno za fotografiranje hitro premikajočih se motivov.
- EV: spremenite vrednost osvetlitve. To določa, koliko svetlobe bo prejel senzor fotoaparata. Za situacije z manjšo svetlobo uporabite večjo vrednost osvetlitve.
- FOCUS: spremenite način izostritve. Povlecite prilagoditveno vrstico, da ročno prilagodite izostritev.
- WB: izberite ustrezno nastavitev beline, da bodo imele slike realistični barvni razpon. Nastavite lahko temperaturo barve.

#### Ločevanje območja izostritve in območja osvetlitve

Ločite lahko področja izostritve in področja osvetlitve.

Dotaknite se zaslona predogleda in ga zadržite. OkvirAF/AE se prikaže na zaslonu. Povlecite okvir na območje, kjer želite ločiti območje izostritve in območje osvetlitve.

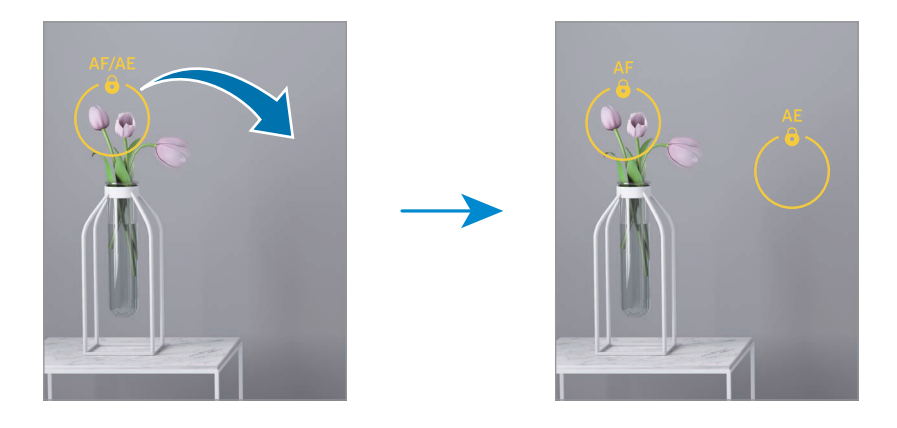

### Način za hrano

Fotografirajte hrano z bolj živahnimi barvami.

- 1 Na seznamu načinov snemanja pritisnite VEČ  $\rightarrow$  HRANA. Na zaslonu se bo pojavil okvir, območje zunaj okvirja pa bo zamegljeno.
- 2 Če želite spremeniti velikost okvirja, povlecite rob okvirja. Pritisnite želeno območje ali pa okvir povlecite, da ga premaknete.
- $3$  Pritisnite  $\int$  in povlecite prilagoditveno vrstico za prilagoditev barvne temperature.
- 4 Pritisnite  $\bigcirc$  za fotografiranje.

## Nočni način

S tem načinom lahko posnamete fotografijo brez bliskavice pri šibki svetlobi. Z uporabo stojala lahko dosežete svetlejše in stabilnejše rezultate.

- 1 Na seznamu načinov snemanja pritisnite VEČ  $\rightarrow$  NOČ.
- 2 Pritisnite  $\bigcirc$  in napravo držite mirno, dokler ni fotografiranje končano.

## Način panorame

Z uporabo panoramskega načina posnemite serijo fotografij in jih nato sestavite in ustvarite v širok prizor.

- 1 Na seznamu načinov snemanja pritisnite VEČ  $\rightarrow$  PANORAMA.
- 2 Pritisnite  $\bigcirc$  in napravo počasi premikajte v eno smer. Zadržite sliko znotraj okvirja v iskalu fotoaparata. Če je slika predogleda izven vodil ali če naprave ne premaknete, naprava samodejno preneha s fotografiranjem.
- 3 Pritisnite za prenehanje fotografiranja.
- ſØ Ne fotografirajte nerazločnih ozadij, kot sta prazno nebo ali ravna stena.

### Način počasnega posnetka

Posnemite video za ogled v počasnem posnetku. Določite lahko odseke videoposnetkov, za katere želite, da so predvajani v počasnem posnetku.

- 1 Na seznamu načinov fotografiranja pritisnite VEČ  $\rightarrow$  POČASNI POSNETEK in pritisnite  $\odot$ , da posnamete videoposnetek.
- 2 Ko končate s snemanjem, pritisnite za zaustavitev.

3 Na zaslonu za predogled pritisnite sličico predogleda.

Hitri odsek videoposnetka bo nastavljen kot odsek v počasnem posnetku, videoposnetek pa se začne predvajati. Glede na video bosta ustvarjena do dva počasna posnetka.

Za urejanje dela počasnega posnetka pritisnite  $\oslash$  in povlecite vrstico za urejanje dela v levo ali desno.

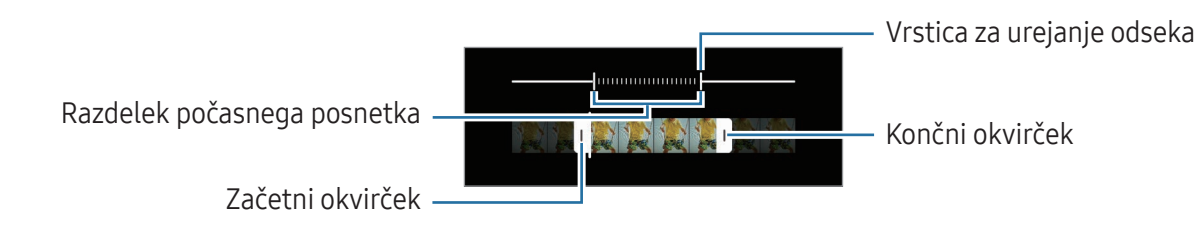

## Način hitrega posnetka

Posnemite prizore, kot so mimoidoče osebe ali mimo vozeči avtomobili, ter si jih oglejte kot hitre posnetke.

- 1 Na seznamu načinov snemanja pritisnite VEČ  $\rightarrow$  HIPERZAMIK.
- 2 Pritisnite AUTO in izberite možnost hitrosti sličic. Če nastavite hitrost sličic na AUTO, bo naprava samodejno prilagodila hitrost sličic v skladu s spreminjanjem okolice.
- 3 Pritisnite  $\odot$ , da pričnete s snemaniem.
- 4 Pritisnite , da končate s snemanjem.

### Prilagoditev nastavitev fotoaparata

Na zaslonu za predogled pritisnite  $\mathcal{D}$ . Nekatere možnosti morda ne bodo na voljo, kar je odvisno snemalnega načina.

#### Pametne funkcije

- Optimizator prizorišča: nastavite napravo, da samodejno prilagodi nastavitve barve in uporabi optimiziran učinek glede na motiv ali prizor.
- Optično branje kod QR: nastavite napravo, da skenira kode QR iz zaslona predogleda.

#### Slike

- Podrsajte gumb Sprožilec za:: izberete dejanje, ki ga želite izvesti, ko tipko za fotoaparat podrsnete do roba zaslona in jo pridržite.
- Vodni žig: dodajte vodni žig v spodnji levi kot med snemanjem slik.
- Visoko učinkovite slike: snemanje fotografij v Obliki slik z visoko učinkovitostjo (HEIF).

#### Posnetki sebe

- Shr. posn. sebe kot v predogledu: napravo nastavite tako, da shrani fotografije, ko se prikažejo na zaslonu predogleda, ko jih posnamete s fotoaparatom na sprednji strani, ne da bi jih obrnili.
- Preklop fotoap. s podr. gor/dol: to funkcijo vklopite, če želite med kamerami preklapljati s podrsljajem navzgor ali navzdol na zaslonu s predogledom.

#### Videi

- Videi z zelo učink. por. prost.: posnamete lahko videoposnetke v obliki zapisa High Efficiency Video Codec (HEVC). Vaši videoposnetki HEVC bodo shranjeni kot stisnjene datoteke, ki zasedejo manj shrambe v napravi.
	- Videoposnetkov HEVC morda ne boste mogli predvajati na drugih napravah ali jih deliti v spletu.
		- V nekaterih načinih fotografiranja ne morete snemati videoposnetkov v obliki zapisa HEVC.

#### Splošno

 $\mathbb{Z}$ 

ſB

- Samodejni HDR: fotografirajte z živahnimi barvami in podrobnostmi, celo v svetlih ali temnih prostorih.
- Mrežne črte: prikaz vodil iskala vam pomaga pri kompoziciji, ko izbirate motive.
- Lokacijske oznake: na fotografijo pripnite GPS lokacijsko oznako.
	- Moč signala GPS se lahko zniža v krajih, kjer je signal oviran, na primer med zgradbami ali na nizko ležečih območjih ali v slabih vremenskih razmerah.
		- Vaša lokacija se lahko prikaže na vaših fotografijah, ko jih prenesete na splet. Če želite to preprečiti, izklopite nastavitev označevanje lokacije.
- Načini snemanja: izberite dodatne metode snemanja za fotografiranje ali snemanje videa.
- Nastavitve, ki jih želite obdrž.: ohranite zadnje uporabljene nastavitve, kot je način snemanja, ko odprete kamero.
- Lokacija shrambe: izberite mesto shranjevanja. Ta funkcija se bo prikazala le, kadar vstavite kartico SD.
- Prik. objekt. Snapchat v nač. Zabava: nastavite napravo, da boste posneli fotografije ali videoposnetke z različnimi učinki s pomočjo objektiva Snapchat.

#### Zasebnost

[K]

- Obvestilo o zasebnosti: odprite obvestilo o zasebnosti.
- Dovoljenja: dostopajte do dovoljenj, ki so potrebna za uporabo aplikacije Kamera.
- Ponastavi nastavitve: ponastavite nastavitve fotoaparata.
- Več o aplikac. Fotoaparat: oglejte si različico aplikacije Kamera in pravne informacije.
- Stik z nami: zastavite vprašanja ali si oglejte pogosta vprašanja.

Nekatere funkcije morda ne bodo na voljo pri nekaterih modelih.

# Galerija

### Uvod

Dostopajte do slik in videoposnetkov, shranjenih v svoji napravi. Lahko tudi upravljate slike in videoposnetke po albumih ali ustvarite zgodbe.

## Uporaba galerije

Odprite aplikacijo Galerija.

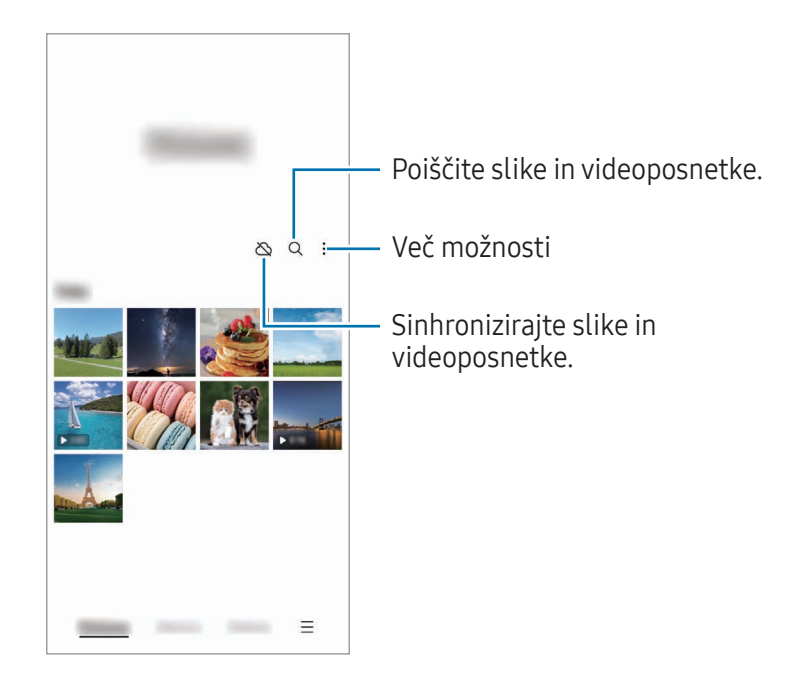

## Ogled slik

Odprite aplikacijo Galerija in izberite sliko. Če si želite ogledati druge datoteke, podrsnite v levo ali desno na zaslonu.

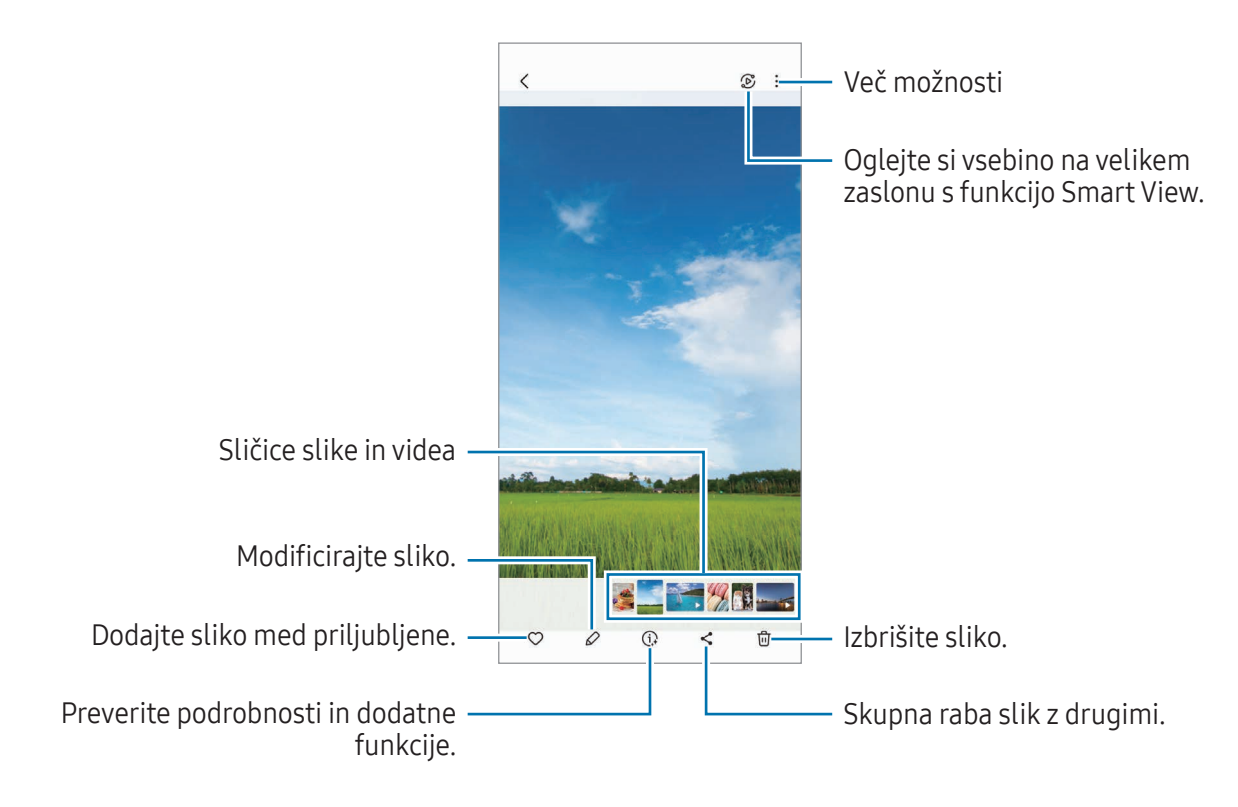

#### Obrezovanje povečanih fotografij

- 1 Odprite aplikacijo Galerija in izberite sliko.
- 2 Razmaknite prsta na območju, ki ga želite shraniti, in pritisnite ... Obrezano območje bo shranjeno kot datoteka.

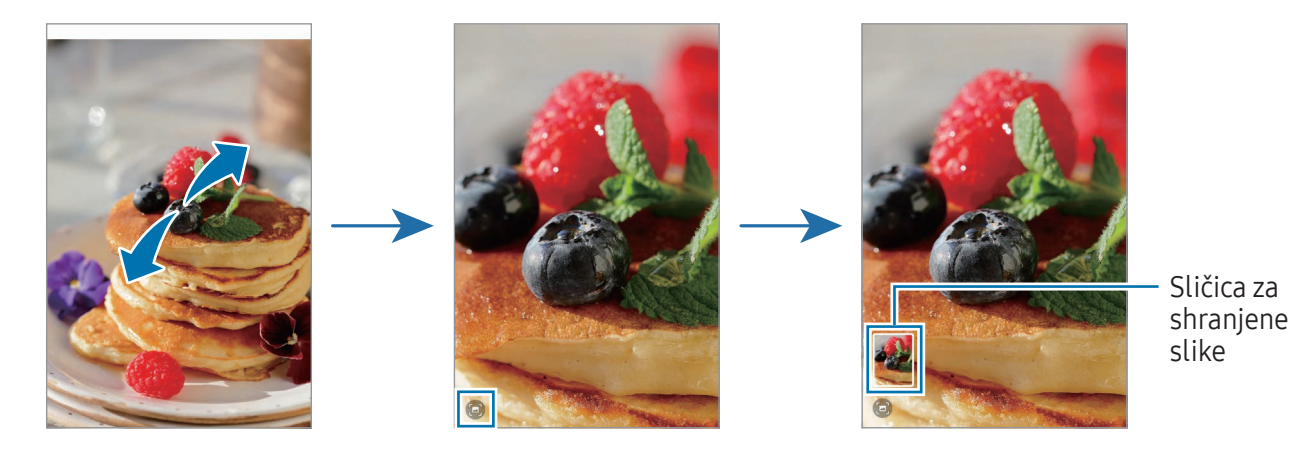

## Ogled videoposnetkov

Odprite aplikacijo Galerija in izberite videoposnetek, ki ga želite predvajati. Če si želite ogledati druge datoteke, podrsnite v levo ali desno na zaslonu.

Če želite uporabiti več možnosti med predvajanjem, pritisnite • → Odpri v video predvajaln.

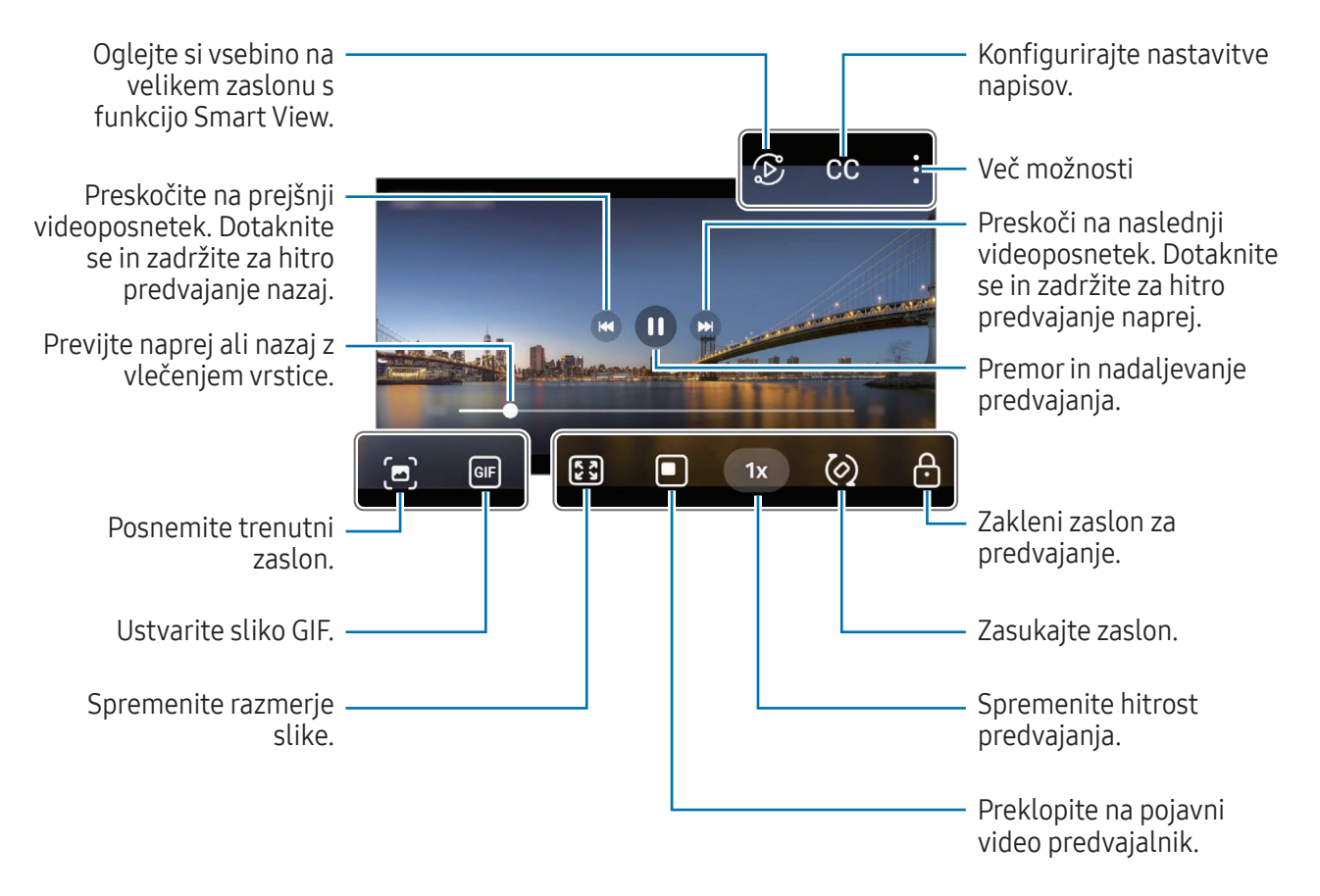

Povlecite gor ali dol na levi strani zaslona za predvajanje in s tem prilagodite svetlost ali pa povlecite gor ali dol na desni strani zaslona za predvajanje za prilagoditev glasnosti.

Za previjanje nazaj ali naprej podrsajte v levo ali desno po zaslonu predvajanja.

### Albumi

Ustvarite albume ter razvrstite svoje slike in videoposnetke.

- 1 Odprite Galerija in pritisnite Albumi  $\rightarrow +$   $\rightarrow$  Album, da ustvarite album.
- 2 Izberite slike ali videoposnetke, ki jih želite kopirati ali premakniti v album.

## Zgodbe

Ko zajamete ali shranite slike in videoposnetke, naprava prebere njihove oznake datuma in lokacije, razvrsti slike in videoposnetke ter nato ustvari zgodbe.

Odprite aplikacijo Galerija, pritisnite Zgodbe in nato izberite zgodbo. Če pritisnete , lahko uporabite različne možnosti, na primer spreminjanje naslova zgodbe.

Če na seznamu zgodb pritisnete • → Ustvarite zgodbo, lahko zgodbe ustvarite ročno.

## Sinhronizacija slik in videoposnetkov

Odprite aplikacijo Galerija, pritisnite  $\bigotimes$  in nato sledite navodilom na zaslonu za dokončanje sinhronizacije. Aplikacija Galerija in oblak bosta sinhronizirana.

Ko se aplikacija Galerija sinhronizira z oblakom, bodo v oblak shranjene tudi posnete fotografije in videoposnetki. Do slik in videoposnetkov, ki so shranjeni v oblak, lahko dostopate v svoji aplikaciji Galerija in z drugih naprav.

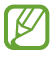

Ko povežete svoj račun Samsung in račun Microsoft, lahko za shrambo v oblaku izberete Microsoft OneDrive.

## Izbris slik ali videoposnetkov

Odprite aplikacijo Galerija, dotaknite se slike, videoposnetka ali zgodbe, ki jo želite izbrisati, in jo zadržite ter pritisnite Izbriši.

### Uporaba funkcije koša

Izbrisane slike in videoposnetke lahko shranite v košu. Datoteke bodo izbrisane po določenem obdobju. Za dostop do datotek v košu odprite aplikacijo Galerija in pritisnite  $\equiv \rightarrow$  Koš.

# Območje AR

### Uvod

Območje RR vam zagotavlja funkcije, povezane z RR. Izberite funkcijo in zajemite zabavne fotografije ali videoposnetke.

## Zagon območja RR

Območje RR lahko zaženete na naslednje načine:

- Odprite aplikacijo Območje AR.
- Odprite aplikacijo **Fotoaparat** in pritisnite VEČ  $\rightarrow$  OBMOČJE AR.
- $\mathbb{Z}$ Nekatere funkcije morda ne bodo na voljo pri nekaterih operaterjih ali modelih.

## Studio Emoji AR

Ustvarite emojije po želji in se zabavajte tako, da jih uporabljate v različnih funkcijah.

#### Ustvarjanje emojija AR

- 1 Odprite aplikacijo Območje AR in pritisnite Studio Emoji AR.
- 2 Izberete lahko vnaprej ustvarjen emoji. Podrsajte v levo ali desno, izberite emoji in nato pritisnite  $\left(\rightarrow\right)$ .

Če želite ustvariti svoj emoji, posnemite selfi ali izberite sliko.

3 Upoštevajte navodila na zaslonu za ustvarjanje emojija.

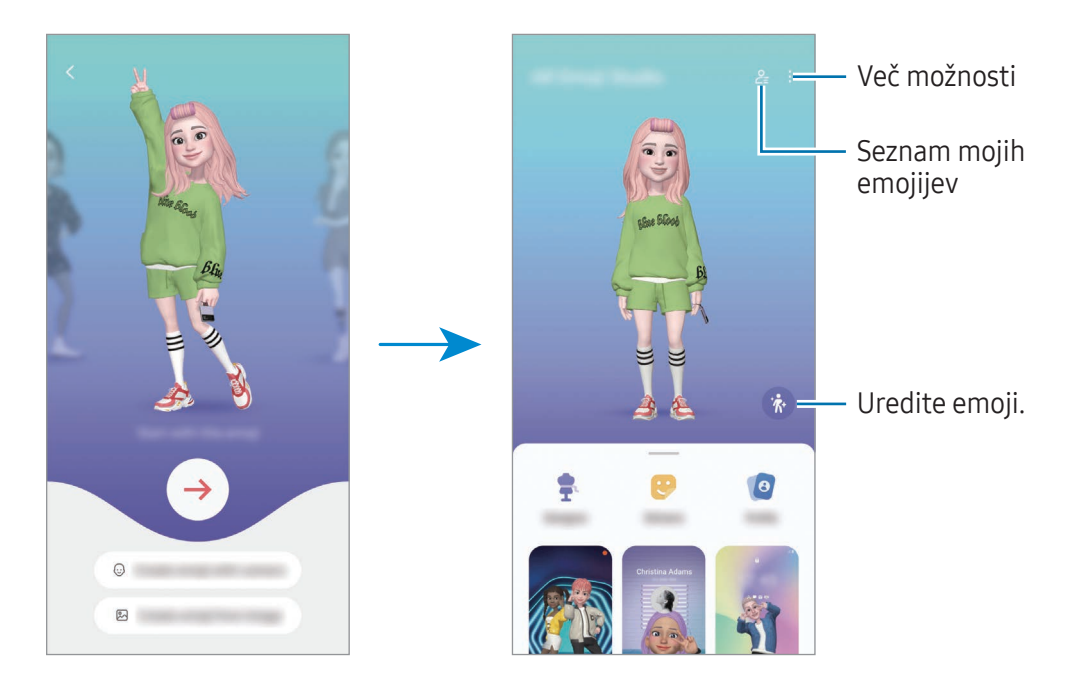

Izbira emojija AR, ki ga želite uporabiti

Odprite aplikacijo Območje AR, pritisnite Studio Emoji AR  $\rightarrow$   $\frac{6}{5}$  in nato izberite želeni emoji.

Brisanje emojijev AR

Odprite aplikacijo Območje AR, pritisnite Studio Emoji AR →  $2 =$   $\frac{1}{10}$ , označite emojije, ki jih želite izbrisati, in nato pritisnite Izbriši.

#### Ustvarjanje kratkega videoposnetka emojija AR in okrasitev vaše naprave z njim

Ustvarite lahko kratek videoposnetek z emojijem in ga uporabite kot ozadje ali sliko za ozadje klica.

- 1 Odprite aplikacijo Območje AR in pritisnite Studio Emoji AR.
- 2 Izberite Ustvarjanje videa, Zaslon klica ali Zakl. zaslon.
- 3 Izberite želeno predlogo. Če želite spremeniti sliko ozadja, pritisnite  $\mathfrak{D} \rightarrow \mathbb{Z}$ .
- 4 Pritisnite Shrani, da shranite videoposnetek. Shranjene videoposnetke si lahko ogledate v aplikaciji Galerija.
- 5 Če želite neposredno uporabiti videoposnetek, izberite možnost na dnu zaslona.

#### Ustvarjanje profila stika z emojijem AR

Uporabite emoji kot sliko profila za vaš račun Samsung in v aplikaciji Stiki. Izbirate lahko med različnimi pozami ali ustvarite svoje lastne izraze.

- 1 Odprite aplikacijo Območje AR in pritisnite Studio Emoji AR.
- 2 Pritisnite Profil in izberite emoji.
- 3 Izberite želeno pozo.
- 4 Pritisnite Končano → Shrani.

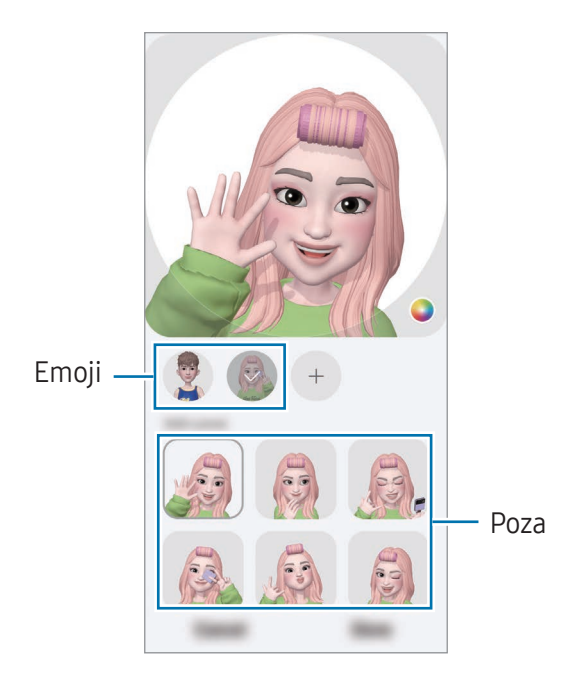

### Nalepke Emoji AR

Ko ustvarjate emojije AR, se samodejno ustvarijo nalepke z izrazi in dejanji emojijev. Ustvarite lahko tudi lastne nalepke, tako da spremenite izraz ali ozadje. Nalepke svojih emojijev lahko uporabite pri pošiljanju sporočil ali na družabnih omrežjih.

#### Ustvarjanje lastnih nalepk

- 1 Odprite aplikacijo Območje AR in pritisnite Nalepke Emoji AR.
- 2 Pritisnite  $+$  na vrhu seznama nalepk.
- 3 Po želji uredite nalepke in pritisnite Shrani. Do ustvarjenih nalepk lahko dostopate na vrhu seznama nalepk.

#### Izbris nalepk Emoji AR

Odprite aplikacijo Območje AR in pritisnite Nalepke Emoji AR → • → Urejanje. Izberite nalepko emoji, ki jo želite izbrisati, in pritisnite Izbriši.

#### Uporaba nalepk vaših emojijev AR v klepetih

Nalepke svojih emojijev lahko uporabite med pogovorom prek storitev za sporočanje ali na družabnih omrežjih. Naslednja dejanja so primeri uporabe nalepk vaših emojijev v aplikaciji Sporočila.

- 1 Pri sestavljanju sporočila v aplikaciji Sporočila pritisnite  $\odot$  na tipkovnici Samsung.
- 2 Pritisnite ikono emoji.
- 3 Izberite eno od nalepk svojih emojijev. Nalepka emoji bo vstavljena.

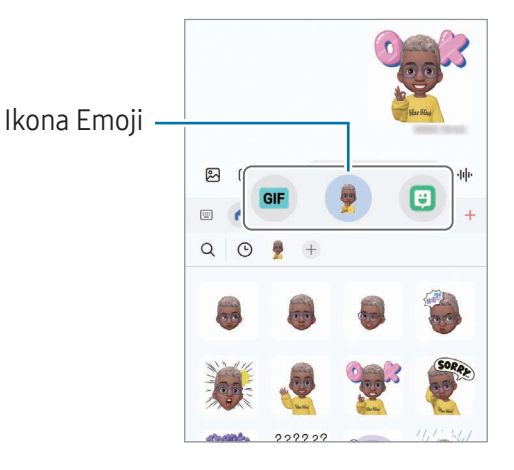

## Več oken (Uporaba več aplikacij hkrati)

## Uvod

V pogledu ločenega zaslona zaženite dve aplikaciji hkrati. V pojavnem pogledu lahko prav tako zaženete več aplikacij.

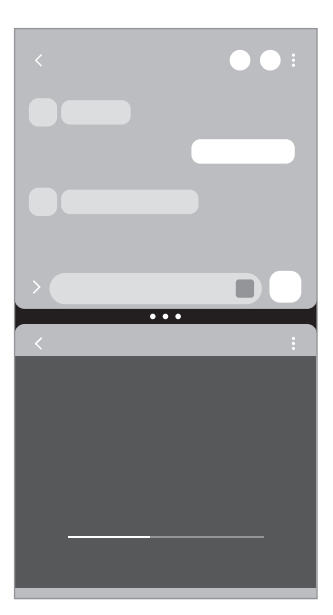

Pogled razdeljenega zaslona energieskom Pojavno okno

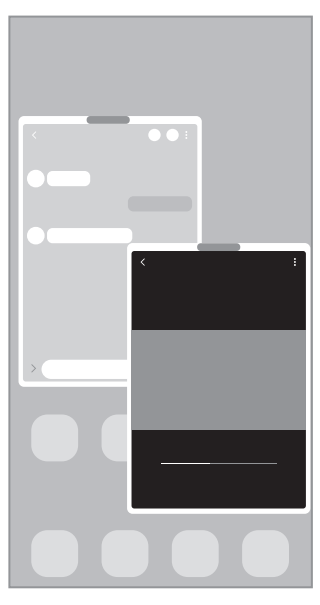

 $\mathbb{Z}$ Nekatere aplikacije morda ne podpirajo te funkcije.

## Zagon več oken s podrsljajem po zaslonu

Več oken lahko zaženete s podrsljajem po zaslonu.

Z dvema prstoma podrsnite s spodnjega roba zaslona proti sredini zaslona. Zaslon se spremeni v pogled razdeljenega zaslona.

Če želite preklopiti na pogled pojavnega okna, podrsnite z zgornjega kota proti sredini zaslona.

Če želite uporabiti to funkcijo, odprite Nastavitve, pritisnite Napredne funkcije → Več oken in nato pritisnite Drsanje za razdeljen zaslon ali Drsanje za prikaz pojavnega okna, da jo vklopite.

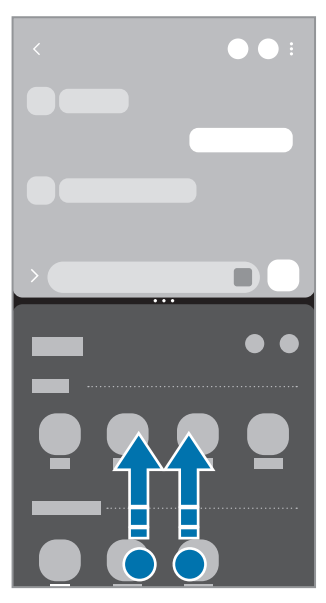

Pogled razdeljenega zaslona enerazione Pojavno okno

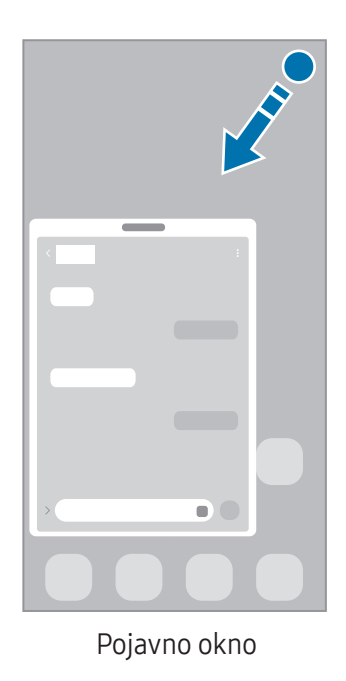

## Odpiranje aplikacij s tipko nedavno

- 1 Pritisnite tipko Nedavno, če želite odpreti seznam nedavno uporabljenih aplikacij.
- 2 Podrsnite v levo ali desno, pritisnite ikono aplikacije in nato pritisnite Odpiranje v pogledu razdeljenega zaslona ali Odpri v pojavnem oknu.

## Uporaba dodatnih funkcij

#### Uporaba menijev več oken

Ko pritisnete ročico za več oken, se prikažejo razpoložljivi meniji.

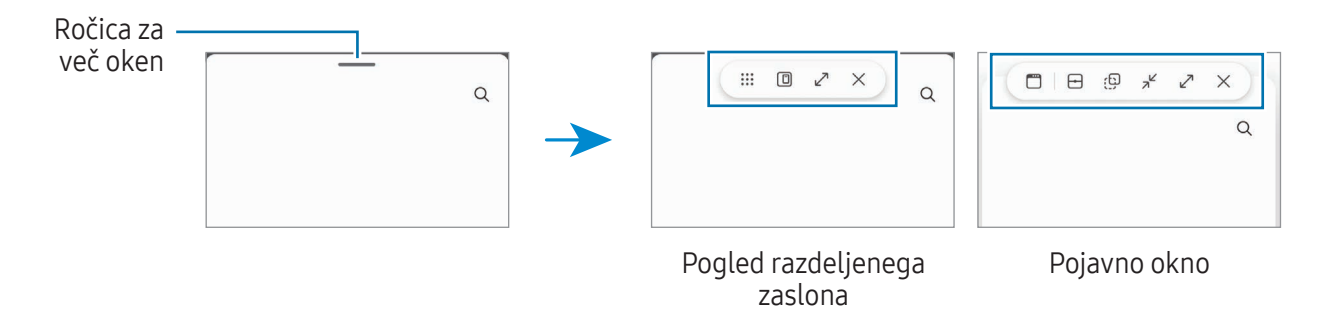

#### Prilagoditev velikosti okna

Povlecite krogce med okni aplikacij, da prilagodite velikost oken.

Ko povlečete krogce med okni aplikacij do roba zaslona, se bo okno maksimiralo.

#### Premik pojavnih oken

Za premik pojavnega okna pritisnite ročico za več oken in ga povlecite na novo mesto.

#### Shranjevanje lastne postavitve razdeljenega zaslona

Dodajte pogosto uporabljene aplikacije kot par aplikacij, da ju odprete skupaj v pogledu razdeljenega zaslona z enim pritiskom.

- 1 V pogledu razdeljenega zaslona pritisnite kroge med dvema oknoma aplikacije.
- 2 Pritisnite  $\hat{\mathbf{r}}$ .
- 3 Izberite lokacijo za dodajanje para aplikacij. Aplikaciji, ki ju uporabljate v pogledu razdeljenega zaslona, bosta shranjeni na lokacijo, ki jo izberete kot par aplikacij.

## Samsung Internet

Brskajte po internetu in iščite informacije ter ustvarite zaznamke za priljubljene spletne strani za enostavnejši dostop.

- 1 Odprite aplikacijo Samsung Internet.
- 2 Vnesite spletni naslov ali ključno besedo in nato pritisnite **Pojdi**.
- Če se orodna vrstica ne prikaže, rahlo podrsajte po zaslonu navzdol.

Za preklop med zavihki pritisnite ali podrsajte v levo ali desno v polju naslova.

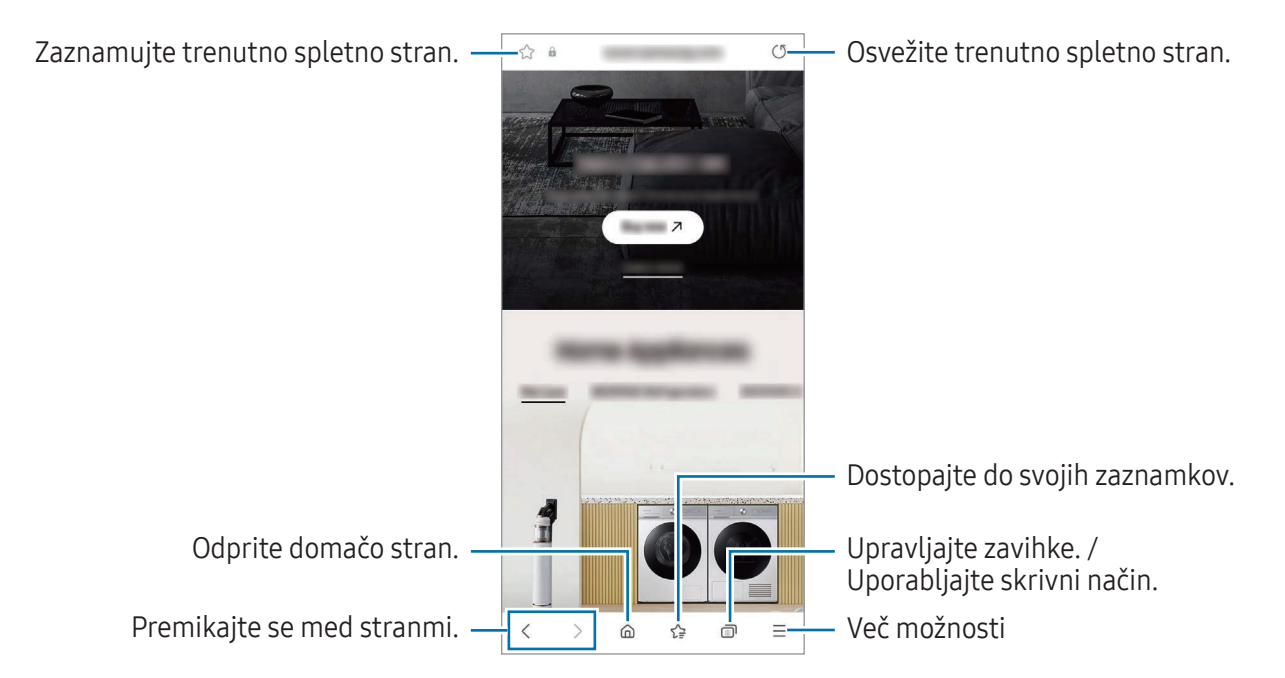

#### Uporaba skrivnega načina

Če nastavite geslo za skrivni način, lahko drugim preprečite dostop do svoje zgodovine iskanja, zgodovine brskanja, zaznamkov in shranjenih strani.

- 1 Pritisnite → Vklopi skrivni način.
- 2 Če ga želite vklopiti, pritisnite Zaklepanje skrivnega načina, pritisnite Zaženi in nato nastavite geslo za skrivni način.

V skrivnostnem načinu naprava spremeni barvo orodnih vrstic. Če želite deaktivirati skrivni način, pritisnite → Izklopi skrivni način.

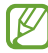

V skrivnem načinu ne morete uporabljati nekaterih funkcij, kot je zajem zaslona.

# Samsung Health

### Uvod

Samsung Health vam pomaga skrbeti za vaše dobro počutje in telesno pripravljenost. Nastavite si cilje za vaš wellness in vašo kondicijo, preverite vaš napredek in pazite na vaše zdravje. Zabeleženo število korakov lahko primerjate tudi z drugimi uporabniki aplikacije Samsung Health in preverite nasvete za zdravje.

Za več informacij obiščite spletno mesto [www.samsung.com/samsung-health](http://www.samsung.com/samsung-health).

## Uporaba programa Samsung Health

Odprite aplikacijo Samsung Health. Ob prvem zagonu te aplikacije ali ponovnem zagonu po ponastavitvi podatkov upoštevajte navodila na zaslonu, da dokončate namestitev.

Če želite urediti elemente na domačem zaslon Samsung Health, pritisnite • → Urejanje domačega zaslona.

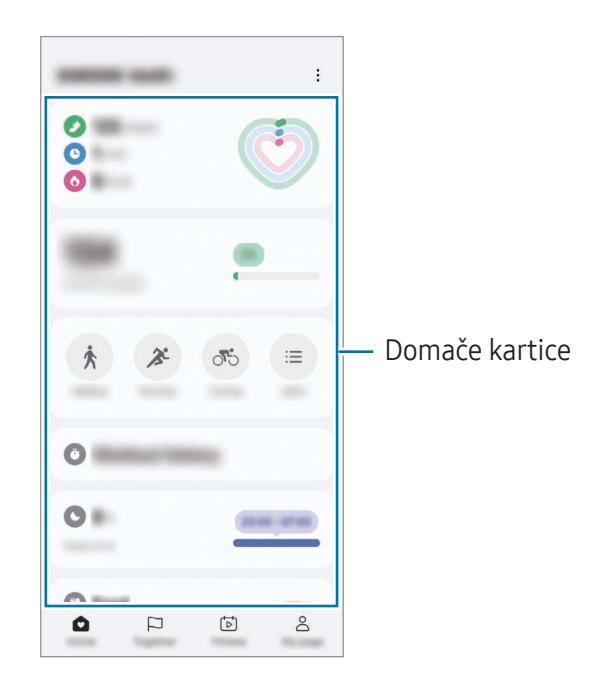

- Dom: spremljajte svoje zdravje in pripravljenost.
- Skupaj: primerjate zapise števila korakov z drugimi uporabniki Samsung Health ali tekmujte s prijatelji.
- Kondicija: preverite naše nasvete za zdravje.
- Moja stran: upravljajte svoj profil ter preverite zgodovino svojega zdravja in telesne kondicije.
- Nekatere funkcije morda ne bodo na voljo v nekaterih regijah.  $\not\!\!\!D$ 
	- Če uporabljate kartico korakov med potovanjem z avtomobilom ali vlakom, lahko tresljaji vplivajo na štetje vaših korakov.

## Samsung Notes

Ustvarite opombe tako, da vnesete besedilo s tipkovnico ali ročno pišete oziroma rišete na zaslonu. V opombe lahko vstavite tudi slike ali zvočne posnetke.

#### Ustvarjanje beležk

1 Odprite aplikacijo Samsung Notes, pritisnite  $\circled{\!\!\:\!\!}$  in ustvarite opombo. Vnosno metodo lahko spremenite s pritiskom  $\mathcal{A}$  ali  $\mathcal{B}$ .

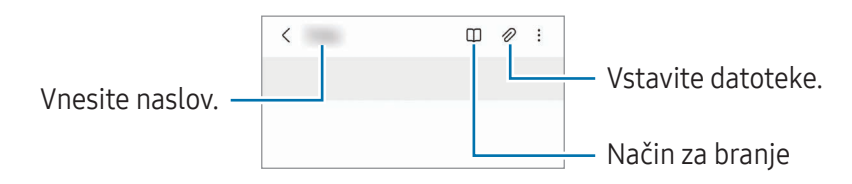

2 Ko končate sestavljanje opombe, pritisnite gumb Nazaj, da jo shranite. Če želite shraniti opombo v drugi obliki zapisa datoteke, pritisnite  $\stackrel{\bullet}{\bullet}$  → Shr. kot dat.

#### Izbris opomb

Dotaknite se opombe, ki jo želite izbrisati, in jo zadržite ter pritisnite Izbriši.

# Samsung Members

Aplikacija Samsung Members zagotavlja storitve podpore za uporabnike, kot je diagnosticiranje težav z napravo, ter omogoča uporabnikom, da posredujejo vprašanja in poročila o napakah. Poleg tega lahko delite informacije z drugimi v skupnosti uporabnikov Galaxy ali preverite najnovejše novice in nasvete. Samsung Members vam lahko pomaga odpraviti kakršnekoli težave, na katere lahko naletite ob uporabi naprave.

# Samsung Kids

Otrokom lahko omejite dostop do določenih aplikacij, nastavite čas uporabe in spremenite nastavitve, da s tem otrokom ponudite zabavno in varno okolje, ko uporabljajo napravo.

Odprite ploščo z obvestili, podrsajte navzdol in nato pritisnite <sup>(a)</sup> (Kids). Če ne naidete gumba <sup>a)</sup> (Kids) na plošči s hitrimi nastavitvami, pritisnite → Uredi in povlecite gumb preko, da ga dodate. Ob prvem zagonu aplikacije Samsung Kids ali po ponastavitvi podatkov sledite navodilom na zaslonu, da končate namestitev.

Na zaslonu Samsung Kids izberite aplikacijo, ki jo želite uporabiti.

Prednastavljena metoda zaklepanja zaslona ali ustvarjena koda PIN se bo uporabljala za vklop ſИ funkcije Starševski nadzor ali zapiranje aplikacije Samsung Kids.

### Uporaba funkcij starševskega nadzora

Urejate lahko nastavitve aplikacije Samsung Kids in preverite zgodovino uporabe.

Na zaslonu Samsung Kids pritisnite • > Starševski nadzor in vnesite kodo za odklep.

### Zapiranje aplikacije Samsung Kids

Če želite zapreti Samsung Kids, pritisnite gumb Nazaj ali pritisnite • 2apri Samsung Kids in nato vnesite kodo za odklep.

# Samsung Global Goals

Globalni cilji (Global Goals), ki jih je ustanovila Generalna skupščina Združenih narodov leta 2015, zajemajo cilje, ki so namenjeni ustvarjanju trajnostne družbe. Ti cilji imajo moč, da odpravijo revščino, se borijo proti neenakosti in ustavijo podnebne spremembe.

S storitvijo Samsung Global Goals boste izvedeli več o globalnih ciljih in se pridružili gibanju za boljšo prihodnost.

## Samsung TV Plus

Izberite kanale enako, kot bi jih z uporabo televizorja, in brezplačno uživajte v različnih video vsebinah. Odprite aplikacijo Samsung TV Plus.

Ta aplikacija pri nekaterih operaterjih ali modelih ne bo na voljo.

## Galaxy Shop

Obiščite spletno mesto družbe Samsung in preverite različne informacije, povezane z izdelki.

Odprite aplikacijo Galaxy Shop.

Ta aplikacija pri nekaterih operaterjih ali modelih ne bo na voljo.

## Galaxy Wearable

Z aplikacijo Galaxy Wearable lahko upravljate svoje nosljive naprave. Ko povežete svoj telefon z nosljivo napravo, lahko prilagodite nastavitve in aplikacije nosljive naprave.

Odprite aplikacijo Galaxy Wearable.

Pritisnite Nadaljuj, da povežete svoj telefon z nosljivo napravo. Če želite zaključiti nastavitev, sledite navodilom na zaslonu. Za več informacij o povezavi in uporabi nosljive naprave z vašo napravo glejte navodila za uporabo nosljive naprave.

## Koledar

Upravljajte svoj urnik z vnosom prihodnjih dogodkov v vaš načrtovalnik.

#### Ustvarjanje dogodkov

- 1 Odprite aplikacijo **Koledar** in pritisnite  $\bigoplus$  ali dvakrat pritisnite datum. Če datum že vsebuje shranjene dogodke ali opravila, pritisnite datum in pritisnite  $(+)$ .
- 2 Vnesite podrobnosti dogodka in pritisnite Shrani.

### Sinhronizacija dogodkov z vašimi računi

- 1 Odprite Nastavitve, pritisnite Računi in varnostno kopiranje → Upravljanje računov in nato izberite račun, s katerim se želite sinhronizirati.
- 2 Pritisnite Sinhronizacija računa in nato pritisnite stikalo Koledar, da ga vklopite.

Če želite dodati račune za sinhronizacijo, odprite aplikacijo **Koledar** in pritisnite  $\frac{\textbf{p}}{\textbf{q}} \rightarrow \frac{\textbf{p}}{\textbf{q}}$  → Upravljanje koledarjev  $\rightarrow +$ . Nato izberite račun za sinhronizacijo in se vpišite. Ko je račun dodan, se zraven imena računa prikaže modri krogec.

## Reminder

١K

### (Prejemanje opomnikov za elemente opravil)

Registrirajte opravila kot opomnike in prejemajte obvestila glede na nastavljene pogoje.

- Da prejmete bolj točna obvestila, povežite napravo z omrežjem Wi-Fi ali mobilnim omrežjem.
	- Za uporabo opomnikov za lokacijo mora biti vklopljena funkcija GPS. Opomniki o lokaciji pri nekaterih modelih morda niso na voljo.

#### Zagon aplikacije Reminder

Odprite aplikacijo Koledar in pritisnite  $\equiv$  → Opomniki →  $\textcircled{4}$ . Prikaže se zaslon aplikacije Reminder in ikona  $\left( \bigcap \right)$  aplikacije Reminder bo dodana na zaslon aplikacij.

#### Ustvarjanje opomnikov

- 1 Odprite aplikacijo Reminder.
- 2 Pritisnite  $(+)$ , vnesite podrobnosti in nato pritisnite Shrani.

#### Zaključevanje opomnikov

Na seznamu opomnikov pritisnite  $\bigcirc$  ali izberite opomnik in pritisnite Dokončaj.

#### Obnovitev opomnikov

Obnovite opomnike, ki so bili končani.

- 1 Na seznamu opomnikov pritisnite  $\equiv \rightarrow$  Končano.
- 2 Izberite opomnik, ki ga želite obnoviti, in pritisnite Obnovi. Opomniki so dodani na seznam opomnikov, vi pa boste znova prejeli opomnik.

#### Izbris opomnikov

Za izbris opomnika izberite opomnik in pritisnite **Izbriši**. Za izbris več opomnikov se dotaknite opomnika in ga zadržite, izberite opomnike, ki jih želite izbrisati, in nato pritisnite Izbriši.

## Snemalnik zvoka

Posnemite ali predvajajte zvočne posnetke.

- 1 Odprite aplikacijo Snemalnik zvoka.
- 2 Pritisnite  $\bigcirc$ , da pričnete s snemanjem. Govorite v mikrofon.
	- Pritisnite  $(II)$ , da zaustavite snemanje.
	- Med snemanjem zvočnega posnetka pritisnite ZAZNAMEK, da vnesete zaznamek.
- 3 Pritisnite , da končate s snemanjem.
- 4 Vnesite ime datoteke in pritisnite Shrani.

## Moje datoteke

### (Preverjanje in upravljanje datotek)

Dostopajte in upravljajte različne datoteke, ki so shranjene v napravi.

Odprite aplikacijo Moje datoteke.

Če želite preveriti, ali so v napravi nepotrebni podatki, ali sprostiti prostor v shrambi naprave, pritisnite Upravljanje shrambe.

Za iskanje datotek ali map pritisnite  $Q$ .

## Ura

Nastavite alarme, preverite trenutni čas v številnih mestih po svetu, merite čas dogodka ali nastavite določeno trajanje.

Odprite aplikacijo Ura.

## Kalkulator

Izvedite osnovne aritmetične ali znanstvene izračune.

Odprite aplikacijo Kalkulator.

- $\Box$ : preverite zgodovino izračunov. Če želite počistiti zgodovino, pritisnite **Počisti zgodovino**. Če želite zapreti podokno z zgodovino izračunov, pritisnite ...
- : uporabite orodje za pretvorbo enot. Pretvorite lahko različne vrednosti, kot so površina, dolžina ali temperatura, v druge enote.
- $\sqrt{\frac{2\pi}{n}}$ : prikaz znanstvenega kalkulatorja.

# Gaming Hub

Aplikacija Gaming Hub zbira igre, prenesene iz Trgovina Play in trgovine Galaxy Store na enem mestu.

Odprite aplikacijo Gaming Hub in izberite želeno igro.

Igre, ki ste jih prenesli iz Trgovina Play in trgovine Galaxy Store, so samodejno prikazane na ſØ zaslonu aplikacije Gaming Hub. Če vaših iger ni na seznamu, pritisnite Moje igre  $\rightarrow \bullet \rightarrow$  Dodaj igre.

#### Odstranitev igre iz aplikacije Gaming Hub

Pritisnite Moje igre, dotaknite se igre in jo zadržite ter nato pritisnite Odstrani.

### Spreminjanje načina delovanja

Način delovanja med igro lahko spremenite.

Odprite aplikacijo Gaming Hub, pritisnite Več → Game Booster → Optimizacija igre in nato izberite želeni način.

- Zmogljivost: s tem dobite najboljše možno delovanje med igranjem iger. Če uporabljate ta način, se lahko naprava zaradi večje porabe baterije segreje.
- Standardno: s tem bosta delovanje in čas uporabe baterije uravnotežena.
- Varčevanje z energijo baterije: s tem varčujete z baterijo med igranjem iger.
- $\mathbb{Z}$ Učinkovitost energije baterije je odvisna od igre.

## Game Booster

## (Konfiguracija igralnega okolja)

Z ojačevalnikom igerlahko igre igrate v boljšem okolju. Ojačevalnik igerlahko uporabljate med igranjem iger.

Če želite odpreti okno ojačevalnika iger med igranjem iger, pritisnite  $\bullet$ na navigacijski vrstici. Če je navigacijska vrstica skrita, povlecite navzgor z dna zaslona za njen prikaz. Če ste nastavili navigacijsko vrstico za uporabo možnosti Poteze drsanja, odprite ploščo z obvestili in pritisnite Pritisnite, da odprete Game Booster.

- $\cdot$   $\cdot$   $\cdot$   $\cdot$  zaklenite zaslon na dotik med igranjem igre. Če želite odkleniti zaslon na dotik, povlecite ikono ključavnice v poljubno smer.
- $\cdot$   $\bullet$ : skrijte tipke na navigacijski vrstici. Če želite prikazati tipke, pritisnite  $\Box$  v navigacijski vrstici.
- : zajemite posnetke zaslona.
- $\Box$ : posnemite igralne seje. Za ustavitev snemanja pritisnite  $\blacksquare$ .
- **O**: konfigurirajte nastavitve za ojačevalnik iger.
- Prednostni način: napravo nastavite tako, da bo blokirala dohodne klice in vsa obvestila, razen alarmov, da prepreči motenje igre.
- Optimizacija igre: spremenite način delovanja.
- Baterija: preverite preostali čas uporabe baterije.

M

- Temperatura/Pomnilnik: preverite stanje temperature in pomnilnika naprave. Napravo lahko nastavite tudi tako, da samodejno prilagodi glasnost ali število slik na sekundo v videoposnetku, da prepreči pregrevanje naprave in zaustavi izvajanje aplikacij v ozadju, kadar ni dovolj pomnilnika.
	- Okno ojačevalnika igerlahko nastavite, da se odpre z navigacijske vrstice, ko je navigacijska vrstica nastavljena na Poteze drsanja. Odprite okno ojačevalnika iger, pritisnite  $\leftrightarrow$   $\rightarrow$  Blokiraj med igro in pritisnite stikalo Navigacijske poteze, da ga vklopite.
		- Razpoložljive možnosti so lahko odvisne od igre.
		- Delovanje igre je lahko omejeno zaradi nadzora nad temperaturo naprave, če se temperatura dvigne nad določeno raven.

#### Odpiranje aplikacij v pojavnih oknih med igranjem iger

Med igranjem igre lahko odprete aplikacije v pojavnih oknih. Pritisnite **in** izberite aplikacijo s seznama aplikacij.

# SmartThings

Nadzorujte in upravljate pametne gospodinjske aparate in izdelke, ki podpirajo internet stvari (IoT). Za dostop do več informacij odprite aplikacijo SmartThings in pritisnite Meni → Nav. za upor.

- 1 Odprite aplikacijo SmartThings.
- 2 Pritisnite Naprave  $\rightarrow$  Dodaj napravo ali $+$ .
- 3 Izberite napravo in vzpostavite povezavo z njo tako, da upoštevate navodila na zaslonu.
	- Metode povezave so lahko odvisne od tipa povezanih naprav ali vsebine v skupni rabi.
		- Naprave, s katerimi se lahko povežete, so lahko odvisne od regije. Razpoložljive funkcije so lahko odvisne od povezane naprave.
		- Garancija Samsung ne krije lastnih napak ali okvar povezanih naprav. Ko se na povezanih napravah pojavijo težave ali okvare, se obrnite na proizvajalca naprave.
## Skupna raba vsebine

Souporabljajte vsebino z uporabo različnih možnosti skupne rabe. Naslednja dejanja so primer skupne rabe slik.

- 1 Odprite aplikacijo Galerija in izberite sliko.
- 2 Pritisnite  $\langle \rangle$  in izberite želeni način skupne rabe.
- l៚ Pri skupni rabi datotek prek mobilnega omrežja vam lahko operater zaračuna dodatne stroške.

### <span id="page-72-0"></span>Quick Share

Skupna raba vsebine z bližnjimi napravami

Souporabljajte vsebino z napravami v bližini prek povezave Wi-Fi Direct ali Bluetooth. Vsebino lahko souporabljate tudi prek kode QR.

- 1 Odprite aplikacijo Galerija in izberite sliko.
- 2 Na drugi napravi odprite ploščo z obvestili, podrsajte navzdol in nato pritisnite možnost  $\bigodot$  (Quick Share), da jo vklopite. Če ne najdete gumba (O (Quick Share) na plošči s hitrimi nastavitvami, pritisnite  $\blacktriangleright$  → Uredi in povlecite gumb preko, da ga dodate.
- 3 Pritisnite  $\langle \rangle \rightarrow$  Quick Share in izberite napravo v katero želite prenesti sliko. Za souporabo povezave s kodo QR pritisnite  $\mathbb{R}$  in optično preberite kodo QR.
- 4 Sprejmite zahtevo za prenos datoteke na drugi napravi.
- Ta funkcija ne podpira skupne rabe videoposnetkov s televizorji ali napravami, ki podpirajo  $\mathbb{Z}$ SmartThings. Če si želite videoposnetke ogledati na televizorju, uporabite funkcijo Smart View.

#### Souporaba s stiki

Vsebino lahko souporabljate z ljudmi, ki so shranjeni med vašimi stiki.

- 1 Odprite aplikacijo Galerija in izberite sliko.
- 2 Pritisnite <  $\rightarrow$  Quick Share  $\rightarrow$  Prikaži stik > in izberite stik.

#### Zasebna skupna raba

Šifrirajte vsebino in jo dajte v skupno rabo z drugimi. Prejemnik ne more shraniti, kopirati ali nadalje poslati vsebine, ki ste jo dali v skupno rabo.

- 1 Odprite aplikacijo Galerija in izberite sliko.
- 2 Pritisnite  $\langle \rangle \rightarrow$  Quick Share  $\rightarrow \frac{1}{2}$   $\rightarrow$  Vklopi Zasebno deljenje.
- 3 Izberite napravo, v katero želite prenesti sliko, ali pritisnite **Prikaži stik** > in izberite stik.

Nastavitev, kdo lahko najde vaš telefon

Nastavite, komu je dovoljeno najti vaš telefon in mu pošiljati vsebino.

- 1 Odprite podokno z obvestili, podrsajte navzdol in nato pritisnite (O (Quick Share).
- 2 Izberite možnost.
	- Nihče: ne dovolite drugim, da bi našli vaš telefon.
	- Samo stiki: skupno rabo z vašim telefonom dovolite samo uporabnikom naprav Samsung.
	- Vsi v bližini: skupno rabo z vašim telefonom dovolite vsem napravam v bližini.

## <span id="page-73-0"></span>Music Share

### Uvod

Uporaba funkcije »Skupna raba glasbe« vam omogoča skupno rabo zvočnika Bluetooth, ki je že povezan z vašim telefonom, z drugo osebo. Prav tako lahko poslušate glasbo prek svojih slušalk Galaxy Buds ter slušalk Galaxy Buds druge osebe.

Ta funkcija je na voljo v napravah, ki podpirajo funkcijo Skupna raba glasbe.

## Skupna raba zvočnika Bluetooth

Glasbo v svojem telefonu in prijateljevem telefonu lahko poslušate prek zvočnika Bluetooth.

1 Prepričajte se, da sta telefon in zvočnik Bluetooth povezana. Glejte [Seznanjanje z drugimi napravami Bluetooth](#page-82-0) za informacije o tem, kako ju povežete.

- 2 Na svojem telefonu odprite Nastavitve, pritisnite Povezave → Bluetooth → → Napredne nastavitve in nato pritisnite stikalo Music Share, da ga vklopite. Dodatne funkcije, kot je nastavljanje, s kom želite deliti svojo napravo, lahko uporabljate tako, da pritisnete Music Share.
- 3 V prijateljevem telefonu izberite svoj zvočnik na seznamu naprav Bluetooth.
- 4 V svojem telefonu sprejmite zahtevo za povezavo.

Vaš zvočnik bo na voljo za skupno rabo.

Ko predvajate glasbo prek prijateljevega telefona, bo predvajanje glasbe, ki se je predvajala prek vašega telefona, začasno ustavljeno.

## Skupno poslušanje glasbe s slušalkami Galaxy Buds

Glasbo v svojem telefonu lahko poslušate prek svojih in prijateljevih slušalk Buds.

To funkcijo podpirajo le serije slušalk Galaxy Buds.

- 1 Prepričajte se, da sta oba telefona in para slušalk Buds povezana. Glejte [Seznanjanje z drugimi napravami Bluetooth](#page-82-0) za informacije o tem, kako ju povežete.
- 2 V prijateljevem telefonu odprite Nastavitve, pritisnite Povezave → Bluetooth →  $\frac{1}{3}$  → Napredne nastavitve in nato pritisnite stikalo Music Share, da ga vklopite. Dodatne funkcije, kot je nastavljanje, s kom želite deliti svojo napravo, lahko uporabljate tako, da pritisnete Music Share.
- 3 V telefonu odprite podokno z obvestili in pritisnite Izhod predstavnosti.
- 4 Pritisnite Music Share in izberite prijateljeve slušalke Buds na seznamu zaznanih naprav.
- 5 V prijateljevem telefonu sprejmite zahtevo za povezavo. Ko predvajate glasbo prek telefona, jo lahko skupaj poslušata prek obeh slušalk Buds.

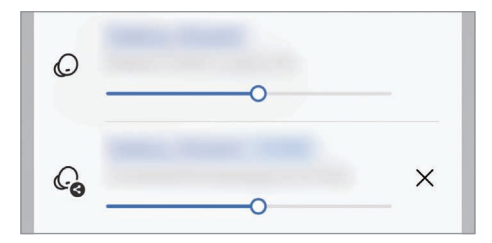

## <span id="page-75-1"></span>Smart View

## (Zrcaljenje na televizijski zaslon)

Oglejte si prikazano vsebino telefona na velikem zaslonu tako, da povežete telefon s TV-sprejemnikom ali monitorjem, ki podpira zrcaljenje zaslona.

- 1 Odprite podokno z obvestili, podrsnite navzdol in nato pritisnite (S) (Smart View).
- 2 Izberite napravo, ki bo zrcalila zaslon vašega telefona.
- Če predvajate videoposnetek s funkcijo Smart View, se lahko ločljivost razlikuje, odvisno od  $\not\!\!\!{E}$ modela televizorja.

## <span id="page-75-0"></span>Povezava s sistemom Windows

### (Uporaba naprave prek povezave z računalnikom)

Dostopajte do podatkov o mobilni napravi, kot so aplikacije ali slike, in jih uporabljajte v računalniku s sistemom Windows.

- Priporočamo, da uporabite najnovejšo različico sistema Windows in aplikacijo Povezava s  $\not\!\!{Z}$ telefonom, da boste lahko uporabili vse možnosti te funkcije.
	- Za uporabo te funkcije je potreben Microsoftov račun. Ko ustvarite Microsoftov račun, se lahko prijavite v vse Microsoftove naprave in storitve, na primer aplikacije Microsoft Office in Windows 10.

### Povezovanje z računalnikom

- 1 V mobilni napravi odprite Nastavitve in pritisnite Povezane naprave  $\rightarrow$  Povezava s sistemom **Windows**
- 2 Upoštevajte navodila na zaslonu, da vzpostavite povezavo.
- M Obiščite <https://aka.ms/setupltw>za podrobnosti.

### Dostop do podatkov in obvestil iz vaše naprave na računalniku

V računalniku odprite aplikacijo Povezava s telefonom in izberite želeno kategorijo.

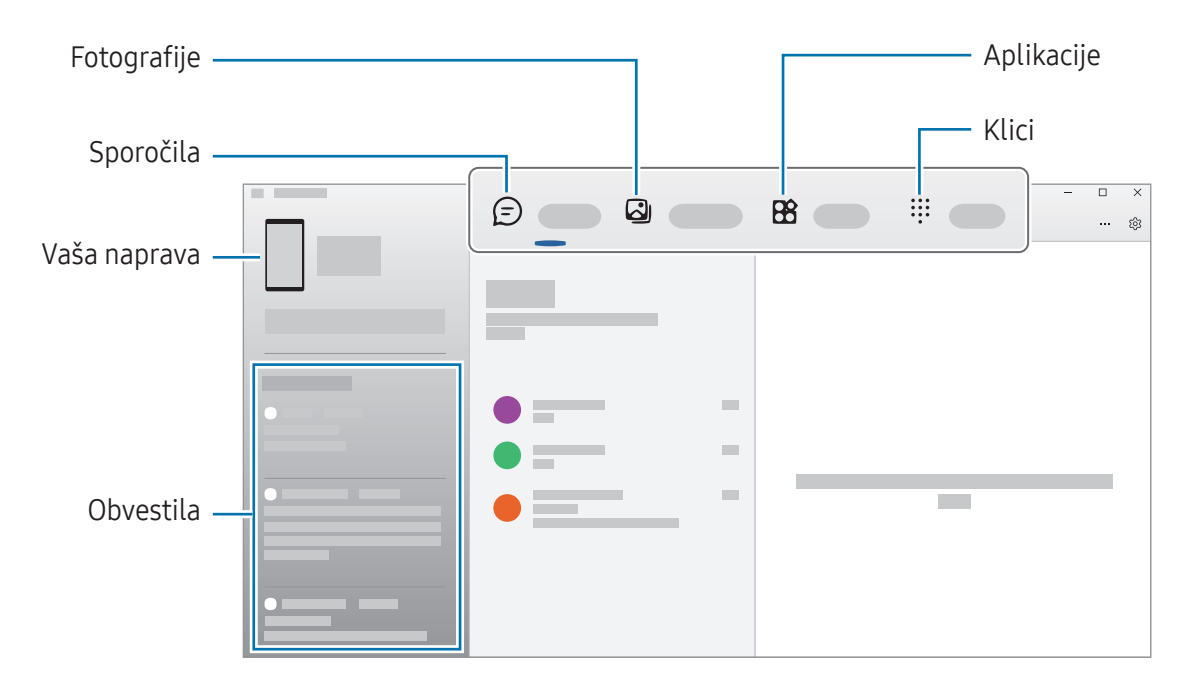

Razpoložljive funkcije in meniji se lahko razlikujejo glede na različico programske opreme  $\not\!\!\!D$ naprave, različico aplikacije ali model.

## Aplikacije Google

Google ponuja zabavne, družabne in poslovne aplikacije. Za dostop do določenih aplikacij boste morda potrebovali račun Google.

Za ogled več informacij o aplikaciji, odprite meni pomoči posamezne aplikacije.

- Chrome: poiščite informacije in brskajte po spletnih straneh.
- Gmail: pošljite in prejmite e-poštna sporočila prek storitve Google Mail.
- Zemljevidi: poiščite svojo lokacijo na zemljevidu, preiščite zemljevid sveta in dostopajte do podatkov o lokaciji za različne kraje v bližini.
- YT Music: uživajte v različni glasbi in videoposnetkih, ki jih zagotavlja YouTube Music. Dostopate lahko tudi do glasbenih zbirk, shranjenih v napravi, in jih predvajate.
- Google TV: kupite ali si izposodite videoposnetke, kot so filmi in televizijski programi, v Trgovina Play.
- Drive: shranite svojo vsebino v oblak, dostopajte do nje kjer koli in jo dajte v skupno rabo z drugimi.
- YouTube: glejte ali ustvarite videoposnetke in jih dajte v skupno rabo z drugimi.
- Foto: poiščite, upravljajte in uredite vse svoje fotografije ter videoposnetke z različnih virov na enem mestu.
- Google: poiščite vsebino v internetu ali svoji napravi.
- Meet: opravljajte video klice ali ustvarite video sestanke oziroma se jim pridružite.
- Messages: pošiljajte in prejemajte sporočila na svoji napravi ali računalniku in delite najrazličnejšo vsebino, kot so slike ali videoposnetki.

Nekatere aplikacije morda ne bodo na voljo, kar je odvisno od operaterja ali modela.M

# Nastavitve

## Uvod

Po meri prilagodite nastavitve naprave.

Na zaslonu aplikacij pritisnite **Nastavitve**. Druga možnost je, da lahko odprete podokno z obvestili in pritisnete  $\bullet$ .

Za iskanje nastavitev z vnosom ključnih besed pritisnite  $Q$ . Nastavitve lahko poiščete tudi tako, da izberete oznako pod Predlogi.

## Samsung account

Vpišite se v račun Samsung in ga upravljajte. Na zaslonu nastavitev pritisnite Samsung account.

## Povezave

## Možnosti

Spremenite nastavitve za različne povezave, kot sta funkciji Wi-Fi in Bluetooth.

Na zaslonu nastavitev pritisnite Povezave.

- Wi-Fi: vklopite funkcijo Wi-Fi, če se želite povezati z omrežjem Wi-Fi in vzpostaviti dostop do interneta ali drugih omrežnih naprav. Za več informacij glejte [Wi-Fi](#page-80-0).
- Bluetooth: uporabite Bluetooth za izmenjavo podatkov ali predstavnostnih datotek z napravami, ki podpirajo Bluetooth. Za več informacij glejte [Bluetooth.](#page-81-0)
- NFC in brezstična plačila: preberite komunikacijske oznake s tehnologijo bližnjega polja (NFC), ki vsebujejo podatke o izdelkih. Po prenosu potrebnih aplikacij lahko to funkcijo uporabljate tudi za plačilo in nakup vozovnic za potniški promet ali dogodke. Za več informacij glejte NFC in [brezstična](#page-83-0) plačila [\(modeli, ki podpirajo NFC\)](#page-83-0).

• Letalski način: nastavite napravo, da izklopi vse omrežne funkcije vaše naprave. Uporabljate lahko samo neomrežne storitve.

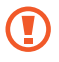

Upoštevajte predpise letalske družbe in navodila letalskega osebja. Kjer je napravo dovoljeno uporabljati, jo vedno uporabljajte v letalskem načinu.

- Upravitelj kartice SIM: aktivirajte svojo kartico SIM ali USIM in prilagodite nastavitve kartice SIM. Za več informacij glejte [Upravitelj kartice SIM](#page-12-0).
- Mobilna omrežja: konfigurirajte nastavitve vašega mobilnega omrežja.
- Poraba podatkov: sledite porabi podatkov in prilagodite nastavitve za omejitev. Nastavite napravo, da samodejno onemogoči mobilno podatkovno povezavo, ko količina porabljenih mobilnih podatkov doseže nastavljeno mejo.

Vklopite lahko funkcijo varčevanja s podatki, da aplikacijam, ki se izvajajo v ozadju, preprečite pošiljanje ali prejemanje podatkov. Za več informacij glejte [Varčevanje](#page-84-0) s podatki.

Aplikacije lahko nastavite tudi tako, da uporabljajo samo omrežje Wi-Fi, mobilne podatke ali oboje. Za več informacij glejte Dovolj. [omrežja](#page-84-1) za vse aplikacije.

• Mob. dost. točka in privezovanje: uporabite telefon kot mobilno dostopno točko za skupno rabo mobilne podatkovne povezave med telefonom in drugimi napravami. Za več informacij o mobilni dostopni točki glejte Mobilna [dostopna](#page-84-2) točka.

 $\mathbb{Z}$ Pri uporabi te funkcije vam lahko operater zaračuna dodatne stroške.

- Več nastavitev povezave: prilagodite nastavitve za krmiljenje drugih funkcij. Za več informacij glejte Več [nastavitev](#page-85-0) povezave.
- Nekatere funkcije morda ne bodo na voljo pri nekaterih modelih.

## <span id="page-80-0"></span>Wi-Fi

Vklopite funkcijo Wi-Fi, če se želite povezati z dostopno točko omrežja Wi-Fi in vzpostaviti dostop do interneta ali drugih omrežnih naprav.

#### Vzpostavitev povezave z omrežjem Wi-Fi

- 1 Na zaslonu nastavitev pritisnite **Povezave**  $\rightarrow$  **Wi-Fi** in pritisnite stikalo, da ga vklopite.
- 2 Izberite omrežje na seznamu omrežij Wi-Fi. Za omrežja z ikono ključavnice morate vnesti geslo.
- Ko se naprava poveže z omrežjem Wi-Fi, ob ponovni povezavi naprave z omrežjem vnos gesla ni potreben. Da preprečite, da bi se naprava samodejno povezala z omrežjem, pritisnite  $\circledS$ zraven omrežja in nato pritisnite stikalo Samodejna vnovična povezava, da izklopite možnost.
	- Če se ne morete pravilno povezati z omrežjem Wi-Fi, ponovno zaženite funkcijo Wi-Fi naprave ali brezžični usmerjevalnik.

### Preverjanje informacij o kakovosti omrežja Wi-Fi

Preverite informacije o kakovosti omrežja Wi-Fi, kot sta hitrost in stabilnost.

Na zaslonu nastavitev pritisnite **Povezave**  $\rightarrow$  **Wi-Fi** in pritisnite stikalo, da ga vklopite. Informacije o kakovosti omrežja so prikazane pod omrežji Wi-Fi. Če ne bodo prikazane, pritisnite • → Intelligent Wi-Fi in pritisnite stikalo Prikaz podatkov o kak. omrežja, da ga vklopite.

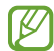

Informacije o kakovosti morda ne bodo prikazane, odvisno od omrežja Wi-Fi.

### Skupna raba gesel za omrežje Wi-Fi

Če podate zahtevo osebi, ki ima vzpostavljeno povezavo z varnim omrežjem Wi-Fi, da z vami deli svoje geslo, lahko vzpostavite povezavo s tem omrežjem brez vnosa gesla. Ta funkcija je na voljo med napravami, ki so povezane med sabo, zaslon druge naprave pa mora biti vklopljen.

- 1 Na zaslonu nastavitev pritisnite **Povezave**  $\rightarrow$  **Wi-Fi** in pritisnite stikalo, da ga vklopite.
- 2 Izberite omrežje na seznamu omrežij Wi-Fi.
- 3 Pritisnite Zahtevaj geslo.
- 4 Sprejmite zahtevo za skupno rabo na drugi napravi. Geslo za omrežje Wi-Fi je vneseno v vaši napravi in povezava z omrežjem je vzpostavljena.

### Wi-Fi Direct

Wi-Fi Direct poveže naprave neposredno prek omrežja Wi-Fi brez potrebe po dostopni točki.

- 1 Na zaslonu nastavitev pritisnite **Povezave**  $\rightarrow$  **Wi-Fi** in pritisnite stikalo, da ga vklopite.
- 2 Pritisnite  $\stackrel{\bullet}{\bullet} \rightarrow$  Wi-Fi Direct.

Na seznamu so prikazane zaznane naprave.

Če naprave, s katero se želite povezati, ni na seznamu, zahtevajte, da naprava vklopi funkcijo Wi-Fi **Direct** 

3 Izberite napravo, s katero se želite povezati.

Napravi bosta povezani, ko druga naprava sprejme zahtevo za povezavo prek Wi-Fi Direct. Če želite prekiniti povezavo z napravo, na seznamu izberite napravo, s katero želite prekiniti povezavo.

### <span id="page-81-0"></span>Bluetooth

Uporabite Bluetooth za izmenjavo podatkov ali predstavnostnih datotek z napravami, ki podpirajo Bluetooth.

### Previdnostni ukrepi za uporabo Bluetooth

- Podjetje Samsung ni odgovorno za izgubo, prestrezanje ali zlorabo podatkov, poslanih ali prejetih prek Bluetooth.
- Vedno zagotovite, da podatke delite in prejemate z napravami, ki jim zaupate in so ustrezno zaščitene. Če so med napravami ovire, se razdalja delovanja naprav lahko zmanjša.
- Nekatere naprave, zlasti tiste, ki niso testirane ali odobrene s strani združenja Bluetooth SIG, morda ne bodo združljive z vašo napravo.
- Funkcije Bluetooth ne uporabljajte za nezakonita dejanja (na primer, piratske kopije datotek ali nezakonito prisluškovanje poslovnim komunikacijam). Samsung ni odgovoren za posledice nezakonite uporabe funkcije Bluetooth.

### <span id="page-82-0"></span>Seznanjanje z drugimi napravami Bluetooth

- 1 Na zaslonu nastavitev pritisnite **Povezave**  $\rightarrow$  **Bluetooth** in pritisnite stikalo, da ga vklopite. Zaznane naprave bodo prikazane na seznamu.
- 2 Izberite napravo, ki jo želite seznaniti. Če naprave, s katero se želite seznaniti ni na seznamu, nastavite napravo za vklop načina za seznanitev prek Bluetooth. Glejte navodila za uporabo druge naprave.

 $\mathbb{Z}$ Vaš telefon je viden drugim napravam, medtem ko je odprt zaslon za nastavitev Bluetooth.

3 Za potrditev sprejmite zahtevo za povezavo prek Bluetooth na svojem telefonu. Napravi bosta povezani, ko druga naprava sprejme zahtevo za povezavo prek Bluetooth. Če želite preklicati seznanitev naprav, pritisnite  $\otimes$  ob imenu naprave, da prekličete seznanitev, in pritisnite Prekliči seznanitev.

#### Pošiljanje in sprejemanje podatkov

Številne aplikacije podpirajo prenos podatkov prek Bluetooth. Z drugimi napravami Bluetooth lahko delite podatke, kot so stiki ali predstavnostne datoteke. Naslednja dejanja so primer pošiljanja slike v drugo napravo.

- 1 Odprite aplikacijo Galerija in izberite sliko.
- 2 Pritisnite  $\langle \rangle \rightarrow$  Bluetooth in nato izberite napravo, v katero želite prenesti sliko. Če naprave, s katero se želite seznaniti, ni na seznamu, zahtevajte, da naprava vklopi možnost za vidnost.
- 3 Sprejmite zahtevo za povezavo prek Bluetooth na drugi napravi.

## <span id="page-83-0"></span>NFC in brezstična plačila (modeli, ki podpirajo NFC)

Vaš telefon vam omogoča branje komunikacijskih oznak s tehnologijo bližnjega polja (NFC), ki vsebujejo podatke o izdelkih. Po prenosu potrebnih aplikacij lahko to funkcijo uporabljate tudi za plačilo in nakup vozovnic za potniški promet ali dogodke.

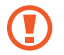

Baterija vključuje vgrajeno anteno NFC. Z baterijo ravnajte previdno, če želite preprečiti poškodbe antene NFC.

#### Branje podatkov iz oznak NFC

Funkcijo NFC uporabite za branje podatkov o izdelku iz oznak NFC.

- 1 Na zaslonu nastavitev pritisnite **Povezave** in nato pritisnite stikalo NFC in brezstična plačila, da ga vklopite.
- 2 Področje antene NFC na zadnji strani naprave postavite v bližino oznake NFC. Prikazale se bodo informacije z oznake.
- Zagotovite, da je zaslon naprave vklopljen in odklenjen. V nasprotnem primeru naprava ne bo  $\not\!\!\!D$ prebrala oznak NFC ali prejemala podatkov.

### Plačevanje s funkcijo NFC

Preden lahko funkcijo NFC uporabljate za plačila, se morate registrirati za mobilno plačilno storitev. Za registracijo ali več informacij o storitvi se obrnite na ponudnika storitev.

- 1 Na zaslonu nastavitev pritisnite Povezave in nato pritisnite stikalo NFC in brezstična plačila, da ga vklopite.
- 2 Dotaknite se področja antene NFC na zadnji strani naprave in bralnika kartic NFC.

Če želite nastaviti privzeto aplikacijo za plačevanje, odprite zaslon nastavitev in pritisnite **Povezave** → NFC in brezstična plačila → Brezstična plačila → Plačilo in nato izberite aplikacijo.

- M
- Seznam plačilnih storitev morda ne vsebuje vseh možnih aplikacij za plačila.
- Če posodobite aplikacijo za plačila ali namestite novo, plačilne storitve, ki ste jih uporabljali prej, morda ne bodo delovale pravilno. V tem primeru na zaslonu nastavitev pritisnite Povezave → NFC in brezstična plačila → Brezstična plačila → Plačilo ali Drugo in nato izberite drugo aplikacijo namesto posodobljene ali na novo nameščene aplikacije. Ali pa prekličite izbiro izbrane aplikacije.

## <span id="page-84-0"></span>Varčevanje s podatki

Zmanjšajte porabo podatkov, tako da preprečite aplikacijam, ki so zagnane v ozadju, da pošiljajo ali sprejemajo podatke.

Na zaslonu nastavitev pritisnite Povezave → Poraba podatkov → Varčevanje s podatki in pritisnite stikalo, da ga vklopite.

Ko je vklopljena funkcija varčevanja s podatki, se v vrstici stanja prikaže ikona  $\mathcal{A}_1$ .

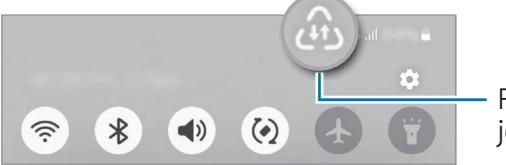

Funkcija varčevanja s podatki je vklopljena.

Za izbiro aplikacij, pri katerih ne želite omejiti uporabe podatkov, pritisnite Aplik., ki lahko vedno M upor. pod. in izberite aplikacije.

### <span id="page-84-1"></span>Dovolj. omrežja za vse aplikacije

Aplikacije nastavite tako, da uporabljajo samo omrežje Wi-Fi, mobilne podatke ali oboje.

Nastavite lahko na primer, da naprava uporabi samo mobilne podatke za aplikacije, ki jih želite zaščititi, ali za aplikacije za pretakanje, ki se lahko prekinejo. Tudi če ne izklopite funkcije Wi-Fi, se bodo aplikacije odprle z uporabo mobilnih podatkov.

Na zaslonu nastavitev pritisnite Povezave → Poraba podatkov → Dovolj. omrežja za vse aplikacije. Pritisnite želeno aplikacijo na seznamu aplikacij in izberite možnost omrežja.

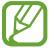

Pri uporabi te funkcije vam lahko operater zaračuna dodatne stroške.

## <span id="page-84-2"></span>Mobilna dostopna točka

Uporabite telefon kot mobilno dostopno točko za skupno rabo mobilne podatkovne povezave med telefonom in drugimi napravami.

- 1 Na zaslonu nastavitev pritisnite Povezave → Mob. dost. točka in privezovanje → Mobilna dostopna točka.
- 2 Pritisnite stikalo, da ga vklopite. Spremenite lahko ime omrežja, geslo in druge informacije. V vrstici stanja se prikaže ikona ...
- 3 Na zaslonu druge naprave poiščite in na seznamu omrežij Wi-Fi izberite svoj telefon. Namesto tega lahko na zaslonu mobilne dostopne točke pritisnete Koda QR in optično preberete kodo QR z drugo napravo.
- Če naprava ne najde mobilne dostopne točke, nastavite možnost Frekvenčni pas na 2,4 GHz, M pritisnite Napredno in nato pritisnite stikalo Skrito omrežje, da ga izklopite.
	- Če vklopite funkcijo Samodejna dostopna točka, lahko mobilno podatkovno povezavo svojega telefona daste v skupno rabo z drugimi napravami, ki so vpisane v vaš račun Samsung.

### <span id="page-85-0"></span>Več nastavitev povezave

Prilagajanje nastavitev za upravljanje drugih funkcij povezave.

Na zaslonu nastavitev pritisnite Povezave  $\rightarrow$  Več nastavitev povezave.

- Iskanje naprav v bližini: nastavite telefon, da poišče naprave v bližini, s katerimi se lahko poveže.
- Tiskanje: konfigurirajte nastavitve za vtičnike tiskalnika, ki so nameščeni v napravi. Razpoložljive tiskalnike lahko poiščete oz. jih dodate ročno za tiskanje datotek. Za več informacij glejte [Tiskanje](#page-85-1).
- VPN: namestite navidezna zasebna omrežja (VPN-ji) na vaši napravi za povezavo z zasebnim omrežjem šole ali podjetja.
- Zasebni DNS: napravo nastavite tako, da uporablja zasebni strežnik DNS z izboljšano varnostjo.
- Ethernet: ko priključite vmesnik Ethernet, lahko uporabite ožičeno omrežje in konfigurirate omrežne nastavitve.
- Posodabljaj konfiguracijo sistema: dovolite samodejne spremembe konfiguracije za zagotovitev, da funkcije omrežne povezave delujejo v skladu s pričakovanji.

#### <span id="page-85-1"></span>Tiskanje

Konfigurirajte nastavitve za vtičnike tiskalnika, ki so nameščeni v napravi. Napravo lahko povežete s tiskalnikom prek Wi-Fi ali Wi-Fi Direct, ter natisnite slike ali dokumente.

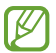

Nekateri tiskalniki morda niso združljivi z napravo.

Dodajanje vtičnikov za tiskalnik

Dodajte vtičnike za tiskalnike, ki jih želite priključiti na napravo.

1 Na zaslonu nastavitev pritisnite Povezave → Več nastavitev povezave → Tiskanje → Prenesite vtičnik.

- 2 Izberite vtičnik tiskalnika in ga namestite.
- 3 Izberite nameščen vtičnik tiskalnika. Naprava bo samodejno poiskala tiskalnike, ki so povezani z istim omrežjem Wi-Fi kot vaša naprava.
- 4 Izberite tiskalnik, ki ga želite dodati.

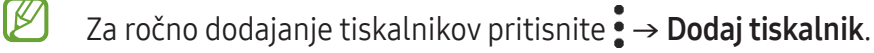

#### Tiskanje vsebine

Med dostopanjem do vsebine, kot so slike ali dokumenti, odprite seznam možnosti, pritisnite Tiskanje  $\rightarrow \blacktriangleright \blacktriangleright$  Vsi tiskalniki ... in izberite tiskalnik.

١K Načini tiskanja se lahko razlikujejo glede na vrsto vsebine.

## Povezane naprave

Spremenite nastavitve za povezave naprave.

Na zaslonu nastavitev pritisnite Povezane naprave.

- [Quick Share](#page-72-0): spremenite nastavitve hitre skupne rabe. Za več informacij glejte Quick Share.
- Music Share: spremenite nastavitve skupne rabe glasbe. Za več informacij glejte [Music Share.](#page-73-0)
- Samodejni preklop slušalk Buds: slušalke Galaxy Buds nastavite tako, da se z druge naprave preklopijo na vaš telefon, ko kličete ali sprejmete klic, predvajate predstavnostne vsebine in še več. To funkcijo lahko uporabljate le, če ste vpisani v isti račun Samsung v drugi napravi in uporabljate slušalke Galaxy Buds.
- Klici in sporočila v drugih napravah: povežite svoj tablični računalnik in telefon za uporabo funkcij klicanja in pošiljanja sporočil na tabličnem računalniku z vašo številko telefona. Registrirati in vpisati se morate v isti račun Samsung na tabličnem računalniku in telefonu. Nekatere funkcije klicanja in sporočanja morda ne bodo na voljo.
- Nadaljevanje izvajanja aplikacij v drugih napravah: uporabite aplikacije svojega telefona na drugih napravah, ki so prijavljene v vašem računu Samsung.
- Povezava s sistemom Windows: dostopajte do podatkov o mobilni napravi, kot so aplikacije ali slike, in jih uporabljajte v računalniku s sistemom Windows. Za več informacij glejte [Povezava s](#page-75-0)  [sistemom Windows](#page-75-0).
- Več upravljanj: uporabite miško in tipkovnico, priključeno na računalnik Samsung, ki podpira to funkcijo v telefonu.
- Smart View: oglejte si prikazano vsebino telefona na velikem zaslonu tako, da povežete telefon s TV-sprejemnikom ali monitorjem, ki podpira funkcijo Screen Mirroring. Za več informacij glejte [Smart View.](#page-75-1)
- Galaxy Wearable: ko povežete svoj telefon z nosljivo napravo, lahko prilagodite nastavitve in aplikacije nosljive naprave. Za več informacij glejte [Galaxy Wearable](#page-66-0).
- SmartThings: nadzorujte in upravljate pametne gospodinjske aparate in izdelke, ki podpirajo internet stvari (IoT). Za več informacij glejte [SmartThings.](#page-71-0)
- Android Auto: povežite svojo napravo z vozilom in nadzirajte nekatere funkcije naprave na zaslonu v vozilu.

## Načini in rutine

### Uvod

Izberite način na podlagi vaše trenutne dejavnosti ali lokacije ali dodajte svoje ponavljajoče vzorce uporabe kot rutine in svojo napravo uporabljajte bolj priročno.

Na zaslonu nastavitev pritisnite Načini in rutine.

### Uporaba načinov

#### Dodajanje načinov

- 1 Na zaslonu nastavitev pritisnite **Načini in rutine**  $\rightarrow$  **Načini**.
- 2 Izberite želeni način ali pritisnite **Dodajanje načina**, da dodate lastne načine.

#### Zagon načinov

Načini se samodejno zaženejo, ko so zaznani njihovi pogoji. Lahko jih zaženete tudi ročno s pritiskom tipke, kadar želite.

Za ročni zagon načinov izberite želeni način in pritisnite Vklopi.

Če želite izklopiti način v izvajanju, pritisnite način in nato pritisnite Izklopi.

## Uporaba rutin

#### Dodajanje rutin

- 1 Na zaslonu nastavitev pritisnite Načini in rutine  $\rightarrow$  Rutine.
- 2 Pritisnite  $\oslash$  in izberite želeno rutino ali pritisnite  $+$ , da dodate svoje rutine. Če želite pogoj zagona rutine nastaviti na ročnega, pritisnite Zaženi ročno. Ta možnost je prikazana samo, če niso nastavljeni nobeni pogoji zagona. Ko se prikaže pojavno okno, pritisnite Dodaj. Rutino lahko dodate na domači zaslon kot pripomoček, da jo boste lahko neposredno odprli.

### Zagon rutin

Samodejne rutine se samodejno zaženejo, ko so zaznani njihovi pogoji. Rutine, za katere nastavite pogoj zagona kot Zaženi ročno, lahko kadar koli zaženete ročno s pritiskom tipke.

Za ročni zagon rutin pritisnite (b) poleg rutine, ki jo želite zagnati. Prav tako lahko tudi pritisnete pripomoček rutine na domačem zaslonu.

Če želite ustaviti izvajanje rutin, pritisnite rutino v možnosti Delujejo in pritisnite Ustavi.

## Zvoki in vibriranje

### Možnosti

Spreminjajte nastavitve za različne zvoke vaše naprave.

Na zaslonu nastavitev pritisnite Zvoki in vibriranje.

- Zvok/Vibriranje/Utišaj: nastavite napravo za uporabo zvočnega načina, načina vibriranja ali tihega načina.
- Vibriranje med zvonjenjem: nastavite napravo, da vibrira in predvaja melodijo zvonjenja za dohodne klice.
- Začasni izklop zvoka: nastavite napravo, da uporabi tihi način za določeno obdobje.
- Melodija zvonjenja: spremenite melodijo zvonjenja.
- Zvok za obvestilo: spremenite zvok obvestila.
- Sistemski zvok: spremenite zvok, ki je uporabljen za določena dejanja, npr. za polnjenje naprave.
- Glasnost: prilagodite raven glasnosti naprave.
- Vibriranje ob klicu: spremenite nastavitve vibracije klica.
- Vibriranje za obvestila: spremenite nastavitve vibracije obvestila.
- Sistemsko vibriranje: nastavite napravo, da sproži vibriranje za dejanja, kot je krmiljenje po zaslonu na dotik.
- Jakost vibriranja: prilagodite moč tresenja za obveščanje.
- Kakovost zvoka in učinki: nastavite kakovost zvoka in učinkov naprave. Za več informacij glejte [Kakovost](#page-89-0) zvoka in učinki.
- Ločen zvok aplikacije: nastavite napravo, da predvaja medijski zvok določene aplikacije ločeno od druge zvočne naprave. Za več informacij glejte Ločen zvok [aplikaci](#page-90-0)je.
- IИ Nekatere funkcije morda ne bodo na voljo pri nekaterih modelih.

### <span id="page-89-0"></span>Kakovost zvoka in učinki

Nastavite kakovost zvoka in učinke naprave.

Na zaslonu nastavitev pritisnite Zvoki in vibriranje → Kakovost zvoka in učinki.

- Dolby Atmos: izberite način za prostorski zvok, ki je optimiziran za različne vrste zvoka, kot so filmi, glasba in zvok. Z Dolby Atmos lahko doživite gibljivi zvok, ki se pretaka okoli vas.
- Dolby Atmos za igre: doživite zvok Dolby Atmos, optimiziran za igre pri igranju iger.
- Izenačevalnik: izberite možnost za določeno zvrst glasbe in doživite optimiziran zvok.
- Adapt sound: nastavite najboljši zvok zase.
- Za uporabo nekaterih funkcij morate slušalke povezati, odvisno od modela.W

## <span id="page-90-0"></span>Ločen zvok aplikacije

Nastavite napravo, da zvok predstavnostne vsebine iz določene aplikacije predvaja prek povezanega zvočnika ali slušalk Bluetooth.

Aplikacijo Navigacija lahko na primer poslušate prek zvočnika naprave, predvajanje iz aplikacije Glasba pa prek zvočnika Bluetooth v vozilu.

- 1 Na zaslonu nastavitev pritisnite Zvoki in vibriranje → Ločen zvok aplikacije in pritisnite stikalo, da ga vklopite.
- 2 Izberite aplikacijo za ločeno predvajanje predstavnostne vsebine in pritisnite gumb Nazaj.
- 3 Izberite napravo za predvajanje medijskega zvoka izbrane aplikacije.

## Obvestila

Spremenite nastavitve obvestila.

Na zaslonu nastavitev pritisnite Obvestila.

- Obvestila aplikacij: izberite aplikacije, katerih obvestila želite sprejemati.
- Razvrščanje obvestil: izberite način za razvrščanje obvestil.
- Obvestila na zaklenjen. zaslonu: nastavite, kako naj se prikažejo obvestila na zaklenjenem zaslonu.
- Slog obvestil v pojavnih oknih: izberite slog pojavnih obvestil in spremenite nastavitve.
- Ne moti: nastavite napravo, da utiša vse zvoke, razen dovoljenih izjem.
- Napredne nastavitve: konfigurirajte napredne nastavitve za obvestila.

## Zaslon

### Možnosti

Spremenite nastavitve zaslona in domačega zaslona.

Na zaslonu nastavitev pritisnite Zaslon.

- Svetlo/Temno: vklopite ali izklopite temni način.
- Nastavitve temnega načina: zmanjšajte naprezanje oči z uporabo temne teme, ko uporabliate napravo ponoči ali v temnem prostoru. Nastavite lahko razpored uporabe temnega načina.

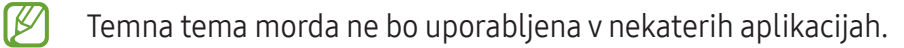

- Svetlost: prilagodite svetlost zaslona.
- Prilagodljiva svetlost: nastavite napravo, da sledi prilagoditvam osvetlitve in jih uporabi samodejno ob podobnih svetlobnih pogojih.
- Zaščita za udobje oči: zmanjšajte naprezanje oči z omejevanjem modre svetlobe, ki jo oddaja zaslon. Nastavite lahko razpored uporabe te funkcije.
- Velikost in slog pisave: spremenite velikost pisave in slog.
- Povečava zaslona: povečajte ali pomanjšajte elemente na zaslonu.
- Celozaslonske aplikacije: izberite aplikacije, ki jih želite uporabiti v celozaslonskem prikazu.
- Izrez za fotoaparat: napravo lahko nastavite, da z zaslona skrije fotoaparat na sprednji strani.
- Zakasnitev zaslona: nastavite dolžino časa, ki ga naprava porabi, preden se izklopi osvetlitev zaslona.
- Preprosti način: preklopite na enostavni način za prikaz večjih ikon in uporabo enostavnejše postavitve domačega zaslona.
- Plošče na robu: spremenite nastavitve plošče na robu.
- Navigacijska vrstica: spremenite nastavitve navigacijske vrstice. Za več informacij glejte [Navigacijska vrstica \(izbirne tipke\).](#page-20-0)
- Zaščita pred nenamernim dotikom: nastavite napravo, da prepreči zaznavanje dotika v temnem prostoru, kot sta žep ali torba.
- Občutljivost na dotik: povečajte občutljivost na dotik zaslona za uporabo z zaščitami za zaslon.
- Ohranjevalnik zaslona: nastavite zagon ohranjevalnika zaslona, ko se naprava polni.
- M Nekatere funkcije morda ne bodo na voljo pri nekaterih modelih.

## <span id="page-92-0"></span>Baterija

Preverite preostalo moč baterije in čas uporabe naprave. Za naprave s skoraj praznimi baterijami ohranite moč baterije z vklopom funkcij za varčevanje z energijo.

Na zaslonu nastavitev pritisnite Baterija.

- Varčevanje z energijo: vklopite način varčevanja z energijo, da podaljšate čas uporabe baterije.
- Omejitve porabe v ozadju: omejite porabo baterije za aplikacije, ki jih ne uporabljate pogosto.
- Zaščita baterije: omejite največje polnjenje na 85 %, da podaljšate življenjsko dobo baterije.
- Nastavitve polnjenja: konfigurirajte nastavitve polnjenja.
- Prikaz odstotka baterije: prikažite preostali odstotek napolnjenosti baterije v vrstici stanja.
- Podatki o bateriji: oglejte si informacije o bateriji, kot je zmogljivost baterije.
- Preostali čas uporabe prikazuje preostali čas, preden bateriji zmanjka energije. Preostali čas IØ uporabe je lahko odvisen od nastavitev vaše naprave in pogojev delovanja.
	- S strani nekaterih aplikacij, ki uporabljajo način za varčevanje energije, morda ne boste prejemali obvestil.

## Ozadje in slog

Spremenite nastavitve ozadja za domači zaslon in zaklenjeni zaslon.

Na zaslonu nastavitev pritisnite Ozadje in slog.

## Teme

Napravi dodelite različne teme in spremenite vizualne elemente domačega zaslona, zaklenjenega zaslona in ikon.

Na zaslonu nastavitev pritisnite Teme.

## Domači zaslon

Konfigurirajte nastavitve za domači zaslon, kot je postavitev zaslona. Na zaslonu nastavitev pritisnite Domači zaslon.

## Zaklenjen zaslon

### Možnosti

Spremenite nastavitve zaklenjenega zaslona.

Na zaslonu nastavitev pritisnite Zaklenjen zaslon.

- Vrsta zaklepanja zaslona: spremenite metodo za zaklep zaslona.
- Extend Unlock: nastavite napravo tako, da se samodejno odklene, ko zazna zaupanja vredne lokacije ali naprave. Za več informacij glejte [Extend Unlock](#page-94-0).
- Nastavitve varnega zaklepanja: spremenite nastavitve varnega zaklepa za izbrano metodo zaklepanja.
- Zaklenjen zaslon: spremenite nastavitve elementov, prikazanih na zaklenjenem zaslonu in ozadju zaklenjenega zaslona.
- Pripomočki: spremenite nastavitve za elemente, ki so prikazani ob dotiku ure na zaklenjenem zaslonu.
- Dotik in držanje za urejanje: napravo nastavite tako, da prikaže možnosti urejanja, ko se dotaknete in zadržite zaklenjeni zaslon.
- Ura na gostovanju: spremenite uro, da prikaže tako lokalno kot domače časovno območje na zaklenjenem zaslonu med gostovanjem.
- Več o zaklenjenem zaslonu: oglejte si različico zaklepanja zaslona in pravne informacije.
- Nekatere funkcije morda ne bodo na voljo pri nekaterih operaterjih ali modelih. M
	- Razpoložljive možnosti so odvisne od izbrane metode za zaklep zaslona.

## <span id="page-94-0"></span>Extend Unlock

Nastavite napravo, da se samodejno odklene in ostane odklenjena, ko zazna zaupanja vredne kraje ali naprave.

Na primer, če ste nastavili svoj dom kot zaupanja vreden kraj, bo naprava ob vaši vrnitvi domov zaznala kraj in se samodejno odklenila.

Če želite dokončati nastavitev, na zaslonu nastavitev pritisnite Zaklenjen zaslon → Extend Unlock in upoštevajte navodila na zaslonu.

- Ta funkcija bo na voljo za uporabo po nastavitvi metode za odklep zaslona.
	- Če naprave ne uporabite po štirih urah ali ko vklopite napravo, morate zaslon odkleniti z uporabo nastavljenega vzorca, kode PIN ali gesla.

## Varnost in zasebnost

## Možnosti

Preverite stanje varnosti in zasebnosti naprave in spremenite nastavitve.

Na zaslonu nastavitev pritisnite Varnost in zasebnost.

- Zaklenjen zaslon: spremenite nastavitve za zaklenjen zaslon.
- Varnost računa: spremenite nastavitve za svoje račune.
- Zaščita izgubljene naprave: vklopite ali izklopite funkcijo »Najdi mojo mobilno napravo«. Obiščite spletno mesto [smartthingsfind.samsung.com](http://smartthingsfind.samsung.com) in sledite ter nadzirajte svoj izgubljen ali ukraden telefon. Preverite lahko tudi lokacijo nosljivih naprav, ki so povezane s tem telefonom.
- Varnost aplikacij: skenirajte aplikacije in svojo napravo ohranite varno pred zlonamerno programsko opremo.
- Posodobitve: preverite različico programske opreme vaše naprave in preverite posodobitve.
- Biometrični podatki: spremenite nastavitve za biometrične podatke. Za več informacij glejte [Prepoznavanje obraza.](#page-95-0)
- Aplikacija za samodejno blokiranje: s preprečevanjem groženj in drugih sumljivih dejavnosti poskrbite za stalno zaščito naprave.
- Več varnostnih nastavitev: konfigurirajte dodatne varnostne nastavitve. Glejte [Varna mapa](#page-97-0) in Varno [omrežje](#page-100-0) Wi-Fi za več informacij.
- Dovoljenja, uporabljena v zadnjih 24 urah: preverite zgodovino uporabe dovoljenj za aplikacije ali funkcije.
- Upravitelj dovoljenj: omogočite ali onemogočite aplikacijam dostop do funkcij ali podatkov v napravi.
- Dodatni kontrolniki za zasebnost: nadzorujte dostop do funkcij, kot so mikrofon in odložišča.
- Več nastavitev zasebnosti: konfigurirajte dodatne nastavitve zasebnosti.
- lℒ Nekatere funkcije morda ne bodo na voljo pri nekaterih operaterjih ali modelih.

### <span id="page-95-0"></span>Prepoznavanje obraza

Napravo lahko nastavite, da odklene zaslon s prepoznavanjem vašega obraza.

- Če za metodo za zaklep zaslona uporabite svoj obraz, po vklopu naprave ne boste mogli uporabite svojega obraza za prvi odklep zaslona. Za uporabo te naprave morate odkleniti zaslon z uporabo vzorca, kode PIN ali gesla, ki ste ga nastavili ob registraciji obraza. Ne pozabite vašega vzorca, kode PIN ali gesla.
	- Če zamenjate način zaklepa zaslona na Podrsaj ali Brez, ki nista varna, bodo vsi vaši biometrični podatki izbrisani.

### Previdnostni ukrepi za uporabo prepoznavanja obraza

Pred uporabo prepoznavanja obraza za odklep naprave upoštevajte naslednje previdnostne ukrepe:

- Vašo napravo lahko odklene nekdo ali nekaj, kar vam je podobno.
- Prepoznavanje obraza je manj varno kot vzorec, PIN ali geslo.

#### Za boljše prepoznavanje obraza

Ob uporabi prepoznavanja obraza upoštevajte naslednje:

- Upoštevajte razmere ob registraciji, kot so nošenje očal, kape, maske, brada ali močna naličenost
- Ob registraciji poskrbite, da ste v dobro osvetljenem prostoru in da je objektiv fotoaparata čist
- Za boljše rezultate ujemanja poskrbite, da vaša slika ni zamegljena

#### Registracija obraza

Za boljšo registracijo obraza registrirajte obraz v prostoru, brez direktne sončne svetlobe.

- 1 Na zaslonu nastavitev pritisnite Varnost in zasebnost → Biometrični podatki → Prepoznavanje obraza.
- 2 Preberite navodila na zaslonu in pritisnite Nadaljuj.
- 3 Nastavite metodo za zaklep zaslona.
- 4 Obraz umestite znotraj okvirja na zaslonu. Kamera bo skenirala vaš obraz.
- $\mathbb{Z}$ • Če odklep zaslona z vašim obrazom ne deluje pravilno, pritisnite Odstranitev podatkov o obrazu, da odstranite registriran obraz, ter ponovno registrirajte svoj obraz.
	- Za izboljšanje prepoznavanje obraza pritisnite Dodajanje nadomestnega videza za izboljšanje prepoznavanja in dodajte alternativni videz.

#### Odklep zaslona z obrazom

Namesto uporabe vzorca, kode PIN ali gesla za odklep zaslona, uporabite svoj obraz.

- 1 Na zaslonu nastavitev pritisnite Varnost in zasebnost → Biometrični podatki → Prepoznavanje obraza.
- 2 Odklenite zaslon z uporabo predpostavljene metode za zaklep zaslona.
- 3 Pritisnite stikalo Odklepanje z obrazom, da ga vklopite.
- 4 Na zaklenjenem zaslonu glejte v zaslon. Ko je vaš obraz prepoznan, lahko odklenete zaslon z uporabo vseh dodatnih metod za zaklepanje zaslona. Če vaš obraz ni prepoznan, uporabite prednastavljeno metodo za zaklepanje zaslona.

#### Izbris podatkov registriranega obraza

Podatke obraza, ki ste ga registrirali, lahko izbrišete.

- 1 Na zaslonu nastavitev pritisnite Varnost in zasebnost → Biometrični podatki → Prepoznavanje obraza.
- 2 Odklenite zaslon z uporabo predpostavljene metode za zaklep zaslona.
- 3 Pritisnite Odstranitev podatkov o obrazu  $\rightarrow$  Odstrani. Ko je registriran obraz izbrisan, bodo vse povezane funkcije prav tako izklopljene.

### <span id="page-97-0"></span>Varna mapa

Varna mapa ščiti vašo zasebno vsebino in aplikacije, kot so fotografije in stiki, pred dostopom s strani drugih oseb. Varnost vaše zasebne vsebine in aplikacij lahko ohranite tudi, ko je naprava odklenjena.

Varna mapa je ločeno, zaščiteno območje za shranjevanje. Podatkov v varni mapi ni mogoče  $\mathbf{O}$ prenesti v druge naprave prek neodobrenih načinov skupne rabe, kot je USB ali Wi-Fi Direct. Če poskusite prilagajati operacijski sistem ali spreminjati programsko opremo, se bo varna mapa samodejno zaklenila in postala nedostopna. Preden podatke shranite v varno mapo, ustvarite varnostno kopijo podatkov na drugi varni lokaciji.

#### Nastavitev varne mape

- 1 Odprite Nastavitve in pritisnite Varnost in zasebnost → Več varnostnih nastavitev → Varna mapa.
- 2 Upoštevajte navodila na zaslonu, da dokončate nastavitev.

Ko se prikaže pojavno okno z vprašanjem, ali želite ponastaviti vrsto zaklepanja varne mape z vašim računom Samsung, pritisnite Vklopi. Če ste pozabili vrsto zaklepanja, jo lahko ponastavite prek vašega računa Samsung. Če ne vklopite te funkcije, ne morete ponastaviti vrste zaklepanja, če jo pozabite.

Ko je nastavitev končana, se prikažeta zaslon Varna mapa in ikona aplikacije Varna mapa (**1)** bo dodana na zaslon aplikacij.

- Ko je aplikacija Varna mapa zaklenjena, jo morate odkleniti s prednastavljeno metodo zaklepanja.
	- Za spremembo imena ali ikono varne mape pritisnite → Prilagodi.

#### Nastavitev pogoja za samodejno zaklepanje za varno mapo

- 1 Odprite aplikacijo Varna mapa in pritisnite → Nastavitve → Samodejno zaklepanje Varne mape.
- 2 Izberite možnost zaklepa.

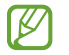

ſИ

Za ročni zaklep varne mape pritisnite • → Zakleni in zapri.

#### Premikanje vsebine v varno mapo

Premaknite vsebino, kot so fotografije in videoposnetki, v varno mapo. Naslednja dejanja predstavljajo primer premika slike iz privzete shrambe v varno mapo.

- 1 Odprite aplikacijo Varna mapa in pritisnite → Dodaj datoteke.
- 2 Pritisnite Slike, označite slike, ki jih želite premakniti, in pritisnite Končano.
- 3 Pritisnite Premakni.

Izbrani elementi bodo izbrisani iz izvirne mape in premaknjeni v varno mapo. Za kopiranje elementov pritisnite Kopiraj.

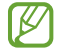

Način za premikanje vsebine se lahko razlikuje glede na vrsto vsebine.

#### Premikanje vsebine iz varne mape

Vsebino premaknite iz varne mape v ustrezno aplikacijo v privzeti shrambi. Naslednja dejanja predstavljajo primer premika slike iz varne mape v privzeto shrambo.

- 1 Odprite aplikacijo Varna mapa in pritisnite Galerija.
- 2 Izberite sliko in pritisnite  $\stackrel{\bullet}{\bullet} \rightarrow$  Premakni iz mape Varna mapa. Izbrani elementi bodo premaknjeni v Galerija v privzeti shrambi.

### Dodajanje aplikacij

V varno mapo dodajte aplikacijo za uporabo.

- 1 Odprite aplikacijo Varna mapa in pritisnite  $+$ .
- 2 Označite eno ali več aplikacij, ki so nameščene na napravi, in pritisnite **Dodaj**.

Odstranjevanje aplikacij iz varne mape

Dotaknite se aplikacije, ki jo želite izbrisati, in jo zadržite ter pritisnite Odstrani.

### Dodajanje računov

Dodajte račune Samsung in Google ali druge račune za sinhronizacijo z aplikacijami v varni mapi.

- 1 Odprite aplikacijo Varna mapa in pritisnite → Nastavitve → Upravljanje računov → Dodaj račun.
- 2 Izberite računsko storitev.
- 3 Če želite končati nastavitev računa, sledite navodilom na zaslonu.

### Skrij varno mapo

Bližnjico do varne mape lahko skrijete z zaslona aplikacij.

Odprite aplikacijo Varna mapa, pritisnite • → Nastavitve in pritisnite stikalo Dodaj Varna mapa na zaslon z aplikacijami, da izklopite to možnost.

Prav tako lahko odprete podokno z obvestili, podrsate navzdol in nato pritisnete možnost  $\Box$ ) (Varna mapa), da jo izklopite. Če ne najdete gumba (**D)** (Varna mapa) na plošči s hitrimi nastavitvami, pritisnite  $\rightarrow$  Uredi in povlecite gumb preko, da ga dodate.

Če želite znova prikazati varno mapo, odprite Nastavitve, pritisnite Varnost in zasebnost → Več varnostnih nastavitev → Varna mapa in nato pritisnite stikalo Dodaj Varna mapa na zaslon z aplikacijami, da jo vklopite.

#### Odstranitev varne mape

Varno mapo, vključno z njeno vsebino in aplikacijami, lahko odstranite.

```
Odprite aplikacijo Varna mapa in pritisnite → Nastavitve → Več nastavitev → Odstrani.
```
Če želite ustvariti varnostno kopijo vsebine pred odstranitvijo varne mape, označite Premakni predstavnostne datoteke iz Varne mape in pritisnite Odstrani. Za dostop do podatkov, ki so varnostno kopirani iz varne mape, odprite Moje datoteke in pritisnite Notranja shramba → Download → Secure Folder.

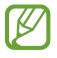

Opombe, shranjene v Samsung Notes, ne bodo varnostno kopirane.

## <span id="page-100-0"></span>Varno omrežje Wi-Fi

Zaščiteno omrežje Wi-Fi je storitev, ki zaščiti vašo omrežno povezavo Wi-Fi. Šifrira podatke z uporabo omrežij Wi-Fi ter onemogoči aplikacije in spletna mesta za sledenje, da lahko varno uporabljate omrežja Wi-Fi. Če na primer uporabljate nezaščiteno omrežje Wi-Fi na javnih mestih, kot so kavarne ali letališča, je funkcija Zaščiteno omrežje Wi-Fi samodejno vklopljena, zato nihče ne more pridobiti vaših podatkov za prijavo ali nadzorovati vaše dejavnosti v aplikacijah in na spletnih mestih.

Če želite dokončati nastavitev, na zaslonu nastavitev pritisnite Varnost in zasebnost → Več varnostnih nastavitev → Varno omrežje Wi-Fi in upoštevajte navodila na zaslonu.

Ko je vklopljena funkcija Zaščiteno omrežje Wi-Fi, se v vrstici stanja prikaže ikona

- Med uporabo te funkcije bo omrežna povezava Wi-Fi morda počasnejša. ⊮
	- Ta funkcija morda ne bo na voljo glede na omrežje Wi-Fi, operaterja ali model.

### Izbiranje aplikacij za zaščito s funkcijo Zaščiteno omrežje Wi-Fi

Izberite aplikacije, ki jih želite zaščititi s funkcijo Zaščiteno omrežje Wi-Fi, da boste lahko podatke, na primer geslo ali svoje dejavnosti v aplikacijah, zanesljivo zaščitili pred dostopom drugih oseb.

Na zaslonu nastavitev pritisnite Varnost in zasebnost → Več varnostnih nastavitev → Varno omrežje Wi-Fi →  $\stackrel{\bullet}{\bullet}$  → Nastavitve → Zaščitene aplikacije in pritisnite stikala ob aplikacijah, ki jih želite zaščititi s funkcijo Zaščiteno omrežje Wi-Fi.

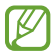

Nekatere aplikacije morda ne podpirajo te funkcije.

#### Nakup naročnine zaščite

Vsak mesec dobite brezplačen načrt zaščite za omrežja Wi-Fi. Kupite pa lahko tudi plačljive načrte zaščite, da za omejen čas pridobite zaščito za neomejeno pasovno širino.

- 1 Na zaslonu nastavitev pritisnite Varnost in zasebnost  $\rightarrow$  Več varnostnih nastavitev  $\rightarrow$  Varno omrežje Wi-Fi.
- 2 Pritisnite Naročnina zaščite → Nadgradnja in izberite želeni načrt.
- Nekateri načrti zaščite omogočajo prenos načrta zaščite v drugo napravo, v kateri ste prijavljeni v  $\not\!\!{E}$ svoj račun Samsung.
- 3 Za dokončanje nakupa sledite navodilom na zaslonu.

## Lokacija

Spremenite nastavitve za dovoljenja lokacijskih informacij.

Na zaslonu nastavitev pritisnite Lokacija.

- Dovoljenja aplikacije: preverite seznam aplikacij, ki imajo dovoljenje za dostop do lokacije naprave, in uredite nastavitve dovoljenj.
- Lokacijske storitve: nastavite napravo za uporabo funkcije Wi-Fi ali Bluetooth za povečanje natančnosti podatkov o vaši lokaciji, tudi ko sta funkciji izklopljeni. Lahko preverite tudi lokacijske storitve, ki jih uporablja vaša naprava.
- Nedavni dostop: preverite, katere aplikacije so zahtevale podatke o vaši lokaciji.

## Varnost in nujni primeri

Upravljajte s svojimi zdravstvenimi podatki in stiki za nujne primere. Lahko tudi spremenite nastavitve funkcij za nujne primere, kot so brezžična opozorila v sili.

Na zaslonu nastavitev pritisnite Varnost in nujni primeri.

- Zdravstvene informacije: vnesite svoje zdravstvene podatke.
- Stiki v sili: dodajte stike za nujne primere.
- SOS v sili: nastavite napravo, da ob petkratnem pritisku stranskega gumba opravi klic v sili na vnaprej nastavljeno številko.
- Deljenje v sili: napravo nastavite, da vašim osebam za stik v sili v določenem obdobju pošilja informacije, kot je vaša lokacija ali obvestila o nizki napolnjenosti baterije.
- Lokacijska storitev za nujne primere: vklopite funkcijo lokacijske storitve za nujne primere (ELS Emergency Location Service).
- Brezžična opozorila v sili: spremenite nastavitve za brezžična opozorila za nujne primere.
- Opozorila o nevarnosti potresa: vklopite funkcijo opozarjanja o potresih.
- $\varnothing$ Nekatere funkcije v določenih regijah ali pri nekaterih modelih morda niso na voljo.

## Računi in varnostno kopiranje

### Možnosti

Sinhronizirajte, varnostno kopirajte ali obnovite podatke naprave z uporabo Samsung Cloud. S funkcijo Smart Switch se lahko vpišete tudi v račune, kot sta račun Samsung ali račun Google, ali prenesete podatke v druge naprave in iz njih.

Na zaslonu nastavitev pritisnite Računi in varnostno kopiranje.

- Upravljanje računov: dodajte račune Samsung in Google ali druge račune za sinhronizacijo z njimi.
- Samsung Cloud: sinhronizirajte in varnostno kopirajte svoje podatke in nastavitve ter obnovite podatke in nastavitve prejšnje naprave, tudi kadar je nimate pri sebi. Za več informacij glejte [Samsung Cloud](#page-102-0).
- Google Drive: hranite osebne podatke, podatke o aplikacijah in nastavitve varno na vaši napravi. Ustvarite lahko varnostno kopijo vaših občutljivih podatkov. Za varnostno kopiranje podatkov se morate vpisati v svoj račun Google.
- Smart Switch: odprite Smart Switch in prenesite podatke s preišnie naprave. Za več informacij glejte [Prenos podatkov iz prejšnje naprave \(Smart Switch\)](#page-16-0).
- Redno varnostno kopirajte podatke na varno lokacijo, kot je Samsung Cloud ali računalnik, da ſͶ jih boste lahko obnovili, če se podatki poškodujejo ali izgubijo zaradi nenamerne ponastavitve tovarniških podatkov.

## <span id="page-102-0"></span>Samsung Cloud

V Samsung Cloud varnostno kopirajte podatke iz vaše naprave in jih pozneje obnovite.

#### Ustvarjanje varnostne kopije podatkov

V Samsung Cloud lahko varnostno kopirate podatke iz vaše naprave.

- 1 Na zaslonu nastavitev pritisnite Računi in varnostno kopiranje in pritisnite Varnostno kopiranje podatkov v razdelku Samsung Cloud.
- 2 Pritisnite stikala ob elementih, ki jih želite varnostno kopirati, in nato pritisnite Varnostno kopiraj.
- 3 Pritisnite Končano.
- Nekateri podatki ne bodo varnostno kopirani. Če želite preveriti, kateri podatki bodo [K varnostno kopirani, na zaslonu nastavitev pritisnite Računi in varnostno kopiranje in pritisnite Varnostno kopiranje podatkov v razdelku Samsung Cloud.
	- Za ogled varnostno kopiranih podatkov za druge naprave v Samsung Cloud, na zaslonu nastavitev pritisnite Računi in varnostno kopiranje → Obnovitev podatkov in nato izberite želeno napravo.

#### Obnovitev podatkov

Varnostno kopirane podatke lahko obnovite iz Samsung Cloud v vašo napravo.

- 1 Na zaslonu nastavitev pritisnite Računi in varnostno kopiranje.
- 2 Pritisnite Obnovitev podatkov in izberite želeno napravo.
- 3 Obkljukajte elemente, ki jih želite obnoviti, in pritisnite Obnovi.

## Google

Konfigurirajte nastavitve za nekatere funkcije, ki jih ponuja Google.

Na zaslonu nastavitev pritisnite Google.

## Napredne funkcije

### Možnosti

Vklopite napredne funkcije in spremenite nastavitve, ki jih krmilijo.

Na zaslonu nastavitev pritisnite Napredne funkcije.

- Labs: uporabite novo funkcijo naprave.
- Stranski gumb: izberite aplikacijo ali funkcijo za zagon z uporabo stranskega gumba. Za več informacij glejte [Nastavitev stranskega gumba](#page-5-0).
- Gumb XCover: izberite aplikacijo ali funkcijo za zagon z uporabo tipke XCover. Za več informacij glejte [Nastavitev](#page-5-1) tipke XCover.
- Več oken: nastavite način zagona več oken. Konfigurirate lahko tudi nastavitve za več oken. Za več informacij glejte [Več](#page-59-0) oken.
- Gibi in poteze: vklopite funkcijo gibanja in spremenite nastavitve. Za več informacij glejte [Gibi in](#page-104-0)  [poteze.](#page-104-0)
- Način za enoročno upravljanje: vklopite način enoročnega postopka, če napravo uporabljate z eno roko.
- Pametni predlogi: napravo nastavite tako, da analizira ključne informacije v izbranem besedilu ali prejetih sporočilih, kot so dogodki in naslovi, ter predlaga, da jih dodate kot dogodke v koledar ali uporabite povezane aplikacije. Predloge za uporabna dejanja ali besedilo za vnos lahko pridobite tudi na podlagi vaše zgodovine uporabe aplikacij.

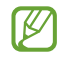

Zbrane informacije se shranijo in uporabijo samo na tej napravi za zaščito vaših osebnih podatkov.

- **Posnetki zaslona**: spremenite nastavitve za posnetke zaslona.
- Prikaz stikov pri deljenju vsebine: napravo nastavite tako, da prikaže osebe, ki ste jih kontaktirali, v podoknu možnosti skupne rabe, tako da boste lahko neposredno delili vsebino.
- Dual Messenger: namestite drugo aplikacijo in uporabljajte dva ločena računa za isto aplikacijo za sporočanje. Za več informacij glejte [Dual Messenger](#page-105-0).

IM Nekatere funkcije morda ne bodo na voljo pri nekaterih operaterjih ali modelih.

### <span id="page-104-0"></span>Gibi in poteze

Vklopite funkcijo gibanja in konfigurirajte nastavitve.

Na zaslonu nastavitev pritisnite Napredne funkcije  $\rightarrow$  Gibi in poteze.

- Dvig za bujenje: nastavite napravo tako, da vklopi zaslon, ko jo dvignete.
- Dvakratni prit. za vklop zaslona: nastavite napravo tako, da vklopi zaslon z dvojnim pritiskom na poljubnem mestu na zaslonu, ko je zaslon izklopljen.
- Dvakr. prit. za izklop zaslona: nastavite napravo tako, da se zaslon izklopi, ko dvakrat pritisnete na prazno območje na domačem zaslonu ali na zaklenjenem zaslonu.
- Opozorilo ob dvigu telefona: nastavite napravo, da vas opozori na neodgovorjene klice ali nova sporočila, ko dvignete napravo.

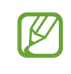

Ta funkcija morda ne bo delovala, če je zaslon vključen ali naprava ni postavljena na ravno površino.

• Obračanje za utišanje: nastavite napravo, da utiša določene zvoke z uporabo gibov in kretenj.

Prekomerno tresenje ali udarec naprave lahko za nekatere funkcije, ki uporabljajo senzorje,  $\mathscr{U}$ povzroči nenameren vnos.

### <span id="page-105-0"></span>Dual Messenger

Namestite drugo aplikacijo in uporabljajte dva ločena računa za isto aplikacijo za sporočanje.

- 1 Na zaslonu Nastavitve pritisnite Napredne funkcije  $\rightarrow$  Dual Messenger. Prikažejo se podprte aplikacije.
- 2 Pritisnite stikalo aplikacije za namestitev druge aplikacije. Nameščena bo druga aplikacija. Ikona druge aplikacije bo prikazana z $\bigcirc$ .

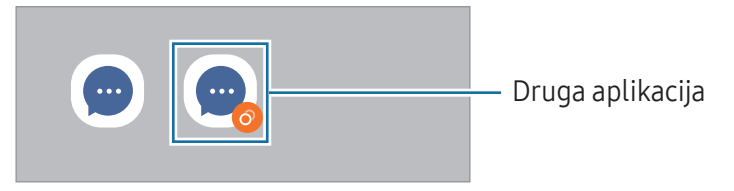

- Razpoložljivost funkcije dvojnega sporočanja je morda odvisna od aplikacije.
	- Nekatere funkcije aplikacije so morda omejene za drugo aplikacijo.

#### Odstranitev druge aplikacije

- 1 Na zaslonu Nastavitve pritisnite **Napredne funkcije**  $\rightarrow$  **Dual Messenger**.
- 2 Pritisnite stikalo aplikacije, ki jo želite odstraniti, in pritisnite Odstrani. Vsi podatki, povezani z drugo aplikacijo, bodo izbrisani.
	- Če odstranite prvo aplikacijo, bo druga aplikacija prav tako izbrisana.

## Digitalno dobro počutje in starševski nadzor

Preverite zgodovino uporabe svoje naprave in uporabite funkcije, ki napravi preprečujejo motenje vašega življenja. Prav tako lahko nastavite starševski nadzor za vaše otroke in nadzorujete njihovo digitalno uporabo.

Na zaslonu nastavitev pritisnite Digitalno dobro počutje in starševski nadzor.

- Cilj glede časa uporabe: nastavite cilje dnevne uporabe naprave.
- Časovniki za aplikacije: z nastavitvijo časovnika lahko omejite čas dnevne uporabe za posamezne aplikacije. Ko dosežete omejitev, se bo aplikacija izklopila in ne boste je več mogli uporabljati.
- Nadzor vožnje: vklopite nadzor med vožnjo in preverite, koliko časa uporabljate napravo med vožnjo.
- Monitor za hojo: vklopite nadzor hoje, da preverite, koliko časa uporabljate napravo med hojo.
- Nadzor glasnosti: vklopite nadzor glasnosti, da zaščitite svoj sluh.
- Starševski nadzor: nadzorujte digitalno uporabo vaših otrok.

## Skrb za napravo

### Uvod

Funkcija nege naprave ponuja pregled stanja baterije, shrambe, pomnilnika in sistemske varnosti vaše naprave. Napravo lahko tudi optimizirate.

## Optimizacija vaše naprave

Na zaslonu nastavitev pritisnite Skrb za napravo → Optimiziraj zdaj.

Funkcija hitre optimizacije izboljša delovanje naprave z naslednjimi ukrepi.

- Zapiranje aplikacij, ki se izvajajo v ozadju.
- Upravljanje neobičajne porabe baterije.
- Iskanje zrušenih aplikacij ali zlonamernih programov.

## Baterija

Preverite preostalo moč baterije in čas uporabe naprave. Za naprave s skoraj praznimi baterijami ohranite moč baterije z vklopom funkcij za varčevanje z energijo.

Na zaslonu nastavitev pritisnite Skrb za napravo → [Baterija.](#page-92-0) Za več informacij glejte Baterija.

## Shramba

Preverite stanje porabljenega ali razpoložljivega prostora v shrambi.

Na zaslonu nastavitev pritisnite Skrb za napravo → Shramba. Če želite izbrisati datoteke ali odstraniti aplikacije, ki jih ne uporabljate več, izberite kategorijo. Nato se dotaknite elementa in ga zadržite ali izberite in pritisnite Izbriši ali Odstrani.

- $\not\!\!\!D$
- Dejanska razpoložljiva kapaciteta vgrajene shrambe je manjša od navedene kapacitete, ker del shrambe zasedejo operacijski sistem in privzete aplikacije. Razpoložljiva kapaciteta se lahko spremeni po posodobitvi naprave.
- Razpoložljiv prostor notranje shrambe lahko preverite v odseku tehničnih podatkov za svojo trenutno napravo na spletnem mestu Samsung.

## Pomnilnik

Na zaslonu nastavitev pritisnite Skrb za napravo → Pomnilnik.

Da bo naprava delovala hitreje, ker boste zaustavili delujoče aplikacije v ozadju, označite aplikacije na seznamu aplikacij in pritisnite Počisti.

## Zaščita aplikacij

Preverite stanje varnosti naprave. Ta funkcija poišče zlonamerne programe v vaši napravi.

Na zaslonu nastavitev pritisnite Skrb za napravo  $\rightarrow$  Zaščita aplikacij  $\rightarrow$  Preglej telefon.

## Zmogljivost

Na zaslonu nastavitev pritisnite Skrb za napravo.

• Samodejna optimizacija: izvedite samodejno optimizacijo, tako da zaprete aplikacije v ozadju ali počistite pomnilnik, da naprava lahko deluje v najboljšem stanju.

Pritisnite Samodejni vnovični zagon, da napravo nastavite na samodejni ponovni zagon, ko so zaznane težave z delovanjem ali ob nastavljenem času.
### Dodatna skrb

Na zaslonu nastavitev pritisnite Skrb za napravo.

- Posodobitev programske opreme: posodobite programsko opremo naprave prek storitve vdelane programske opreme po zraku (FOTA). Prav tako lahko ustvarite razpored za posodobitve programske opreme.
- Diagnostika: preizkusite napravo z aplikacijo Samsung Members.
- Način vzdrževanja: vklopite način vzdrževanja za zaščito zasebnosti, kadar vašo napravo uporablja nekdo drug (ko jo na primer pošljete v popravilo).

## Aplikacije

Urejajte aplikacije naprave in spremenite njihove nastavitve. Preverite lahko podatke o porabi aplikacij, spremenite njihove nastavitve obvestil ali dovoljenj oziroma odstranite ali onemogočite nepotrebne aplikacije.

Na zaslonu nastavitev pritisnite Aplikacije.

## Splošno upravljanje

Po meri prilagodite sistemske nastavitve naprave ali ponastavite napravo.

Na zaslonu nastavitev pritisnite Splošno upravljanje.

- Jezik: izberite jezike naprave. Za več informacij glejte [Dodajanje jezikov naprave.](#page-109-0)
- Jeziki aplikacij: izberite jezik, ki ga želite uporabljati za posamezno aplikacijo.
- Pretvorba besedila v govor: spremenite nastavitve funkcije besedilo v govor, ki se uporabljajo pri vklopljeni funkciji TalkBack, kot na primer jeziki, hitrost in več.
- Datum in čas: dostopajte in spremenite nastavitve za krmiljenje, kako naprava prikazuje čas in datum.

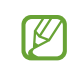

Če baterija ostane popolnoma prazna ali odstranjena iz naprave, se bosta datum in čas ponastavila.

- **Nastavitve za Tipkovnica Samsung**: spremenite nastavitve tipkovnice Samsung.
- Seznam tipkovnic in privzeto: izberite tipkovnico, ki jo želite privzeto uporabljati, in spremenite nastavitve tipkovnice.
- Fizična tipkovnica: spremenite nastavitve zunanje tipkovnice.
- Miška in sledilna ploščica: spremenite nastavitve zunanje miške ali sledilne ploščice.
- Gesla, ključi in samodejno izpolnjevanje: spremenite želeno storitev ali upravljajte vse storitve za gesla, ključe in samoizpolnjevanje.
- Ponastavitev: ponastavite nastavitve naprave ali opravite ponastavitev tovarniških podatkov.
- Stik z nami: zastavite vprašanja ali preverite pogosta vprašanja.

#### <span id="page-109-0"></span>Dodajanje jezikov naprave

Dodate lahko jezike, ki jih želite uporabljati v napravi.

- 1 Na zaslonu nastavitev pritisnite Splošno upravljanje → Jezik → Dodaj jezik. Če želite preveriti vse jezike, ki jih lahko dodate, pritisnite • → Vsi jeziki.
- 2 Izberite jezik, ki ga želite dodati.
- 3 Če želite nastaviti izbran jezik kot privzeti, pritisnite **Nast. kot privz.** Če želite ohraniti trenutno nastavitev jezika, pritisnite Ohrani trenut. Izbrani jezik bo dodan na vaš seznam jezikov. Če ste spremenili privzeti jezik, bo izbran jezik dodan na vrh seznama.

Če želite spremeniti privzeti jezik s svojega seznama jezikov, izberite želeni jezik in pritisnite Uporabi. Če aplikacija ne podpira privzeti jezik, bo uporabljen naslednji podprti jezik s seznama.

### Dostopnost

Konfigurirajte različne nastavitve za izboljšanje dostopnosti do vaše naprave.

Na zaslonu nastavitev pritisnite Dostopnost.

- Priporočamo vam: preverite funkcije dostopnosti, ki jih trenutno uporabljate, in preverite druge priporočene funkcije.
- Izboljšave za vid in sluh: prilagodite nastavitve za izboljšanje dostopnosti za uporabnike z okvaro vida.
- TalkBack: vklopite TalkBack, ki zagotavlja glasovne povratne informacije. Za ogled pomoči za uporabo te funkcije pritisnite Nastavitve  $\rightarrow$  Vadnica in pomoč.
- Izboljšave sluha: prilagodite nastavitve za izboljšanje dostopnosti za uporabnike z okvaro sluha.
- Interakcija in spretnost: prilagodite nastavitve za izboljšanje dostopnosti za uporabnike, ki imajo zmanjšano spretnost.
- Napredne nastavitve: prilagodite nastavitve za funkcije neposrednega dostopa in obveščanja.
- Nameščene aplikacije: oglejte si storitve dostopnosti, nameščene v napravi.
- O funkciji Dostopnost: oglejte si informacije o dostopnosti.
- Stik z nami: zastavite vprašanja ali preverite pogosta vprašanja.

### Posodobitev programske opreme

Posodobite programsko opremo naprave prek storitve vdelane programske opreme prek zraka (FOTA). Prav tako lahko ustvarite razpored za posodobitve programske opreme.

Na zaslonu nastavitev pritisnite Posodobitev programske opreme.

- Prenos in namestitev: preverite, ali so na voljo posodobitve, in jih namestite ročno.
- Samodeini prenos prek Wi-Fi: napravo nastavite tako, da samodeino prenese posodobitve, ko je povezana z omrežjem Wi-Fi.
- Zadnja posodobitev: preverite informacije o zadnji posodobitvi.
- Če so izdane posodobitve programske opreme v sili zaradi varnosti vaše naprave in za blokiranje  $\not\!\!\!D$ novih vrst varnostnih groženj, bodo nameščene samodejno brez vaše privolitve.

#### Informacije o varnostnih posodobitvah

Varnostne posodobitve so zagotovljene za okrepitev varnosti vaše naprave in zaščito vaših osebnih podatkov. Za varnostne posodobitve za vaš model obiščite stran [security.samsungmobile.com.](http://security.samsungmobile.com)

ſØ

Spletna stran podpira samo nekatere jezike.

## Podpora na daljavo

V primeru vprašanj ali tehničnih težav s svojo napravo, lahko pomoč prejmete prek storitve oddaljene podpore.

Na zaslonu nastavitev pritisnite Podpora na daljavo.

## O telefonu

Dostop do informacij o napravi.

Na zaslonu nastavitev pritisnite O telefonu.

Za spremembo imena vaše naprave pritisnite Uredi.

- Podatki o stanju: preverite različne informacije o napravi, kot so stanje kartice SIM, naslov MAC za Wi-Fi in serijska številka.
- Pravne informacije: dostopajte do pravnih informacij v zvezi z napravo, kot so varnostne informacije in odprtokodna licenca.
- Informacije o programski opremi: dostopajte do informacij o programski opremi naprave, kot sta različica operacijskega sistema in različica vdelane programske opreme.
- Podatki o bateriji: preverite stanje baterije in informacije o bateriji naprave.

# Obvestila za uporabo

### Previdnostni ukrepi za uporabo naprave

Ob uporabi naprave pozorno preberite ta priročnik, da zagotovite varno in pravilno uporabo.

- Opisi so osnovani glede na privzete nastavitve naprave.
- Vsebina se lahko razlikuje in je lahko odvisna od vaše regije, ponudnika storitev, tehničnih podatkov modela ali programske opreme naprave.
- Pri uporabi nekaterih aplikacij ali funkcij bo naprava morda zahtevala povezavo z omrežjem Wi-Fi ali mobilnim omrežjem.
- Vsebina (vsebina visoke kakovosti), ki zahteva visoko procesorsko moč in porabo pomnilnika, bo vplivala na celovito delovanje naprave. Aplikacije, povezane z vsebino, morda ne bodo pravilno delovale, odvisno od tehničnih podatkov naprave in okolja, v katerem je uporabljena.
- Samsung ni odgovoren za težave z delovanjem, ki so posledica aplikacij, ki so jih ponudili tretji ponudniki in ne Samsung.
- Družba Samsung ni odgovorna za težave z delovanjem ali združljivostjo, ki so posledica urejanja nastavitev registra ali modifikacijo operacijskega sistema. Poskus prilagajanja operacijskega sistema po meri lahko povzroči, da vaša naprava ali aplikacije ne delujejo pravilno.
- Programska oprema, zvočni viri, ozadja, slike in ostala vsebina, ki je na voljo v tej napravi, je licencirana za omejeno uporabo. Razširjanje in uporaba tega gradiva za tržne ali druge namene predstavlja kršitev zakona o avtorskih pravicah. Uporabniki so v celoti odgovorni za nezakonito uporabo medijske vsebine.
- Za podatkovne storitve, kot so sporočanje, nalaganje in prenos, samodejna sinhronizacija oz. uporaba lokacijskih storitev, boste morda morali plačati dodatne stroške glede na vaš naročniški paket. Za prenose večjih količin podatkov vam priporočamo uporabo funkcije Wi-Fi.
- Privzete aplikacije, ki so prednaložene v napravi, so predmet posodobitev in morda ne bodo več podprte brez predhodnega obvestila.
- Spreminjanje operacijskega sistema naprave ali nameščanje programske opreme iz neuradnih virov lahko povzroči okvare naprave in poškodbo oz. izgubo podatkov. Ta dejanja so kršitve vašega licenčnega sporazuma Samsung, zaradi katerih bo vaša garancija neveljavna.
- Zaslon na dotik je viden tudi pri močni sončni svetlobi s samodejno prilagoditvijo razpona kontrasta glede na okolico. Zaradi narave izdelka lahko prikazovanje fiksne grafike dlje časa povzroči sledi (vtis v zaslon) ali zameglitev.
	- Priporočamo vam, da ne uporabljate fiksne grafike na delu ali celotnem zaslonu na dotik dlje časa in izklopite zaslon na dotik, ko ne uporabljate naprave.
	- Zaslon na dotik lahko nastavite, da se samodejno izklopi, ko ga ne uporabljate. Odprite Nastavitve, pritisnite Zaslon → Zakasnitev zaslona in nato izberite čas čakanja, preden naprava izklopi zaslon na dotik.
	- Če želite nastaviti zaslon na dotik tako, da samodejno prilagodi svetlost glede na okolico, odprite Nastavitve, pritisnite Zaslon in nato pritisnite stikalo Prilagodljiva svetlost, da ga vklopite.
- Nekatere naprave bodo morda morale pridobiti odobritev Zvezne komisije za komunikacije (Federal Communications Commission – FCC), odvisno od regije in modela.

Če je naprava odobrena s strani FCC, lahko preverite FCC ID naprave. Za dostop do FCC ID-ja odprite Nastavitve in pritisnite O telefonu → Podatki o stanju. Če vaša naprava nima FCC ID, pomeni, da naprava ni odobrena za prodajo v ZDA ali njihovih območjih in jo lahko prinesete v ZDA samo za lastno osebno uporabo.

- Pasovne širine, ki jih naprava podpira, so odvisne od regije ali operaterja.
- Razpoložljivost omrežja 5G se lahko razlikuje glede na državo, ponudnika omrežja in uporabniškega okolja.

• Vaša naprava vsebuje magnete. Pazite, da ne pride v bližino kreditnih kartic, vsadnih medicinskih pripomočkov in drugih naprav, na katere lahko vplivajo magneti. Če gre za medicinske pripomočke, naj bo oddaljenost do njih več kot 15 cm. Če sumite, da prihaja do motenj v delovanju vašega medicinskega pripomočka, napravo prenehajte uporabljati in se posvetujte z zdravnikom ali proizvajalcem medicinskega pripomočka.

#### Ikone z navodili

- $\bigwedge$ Opozorilo: okoliščine, ki lahko povzročijo telesno poškodbo uporabnika ali drugih
- $\mathbf \Omega$ Pozor: okoliščine, ki lahko poškodujejo vašo napravo ali drugo opremo
- M Obvestilo: opombe, nasveti za uporabo ali dodatne informacije

## Opombe za vsebino paketa in dodatno opremo

Za vsebino paketa glejte navodila za hitri začetek.

- Izdelki, ki so priloženi napravi in katerikoli razpoložljivi dodatki, so odvisni od regije oz. operaterja.
- Priloženi predmeti so zasnovani samo za to napravo in morda ne bodo združljivi z drugimi napravami.
- Izgled in tehnični podatki se lahko spremenijo brez predhodnega obvestila.
- Dodatno opremo lahko kupite pri vašem lokalnem prodajalcu izdelkov Samsung. Pred nakupom preverite, ali so združljivi z napravo.
- Uporabljajte samo dodatno opremo, ki jo je odobril Samsung. Uporaba neodobrenega pripomočka lahko povzroči okvare ali napake v delovanju, ki jih garancija ne krije.
- Razpoložljivost dodatkov se lahko spremeni in je v celoti odvisna od proizvajalca. Za več informacij o razpoložljivih dodatkih glejte spletno mesto Samsung.
- Priloženi kabel USB omogoča polnjenje do 3 A. Napajalnik ni vključen.

## Zadrževanje vode in odpornost na prah

Vaša naprava je odporna na vodo in prah ter izpolnjuje naslednje mednarodne standarde.

• Certifikat vodoodpornosti IP68: v skladu z zahtevami standarda IEC 60529 je bila naprava preizkušena v hladni vodi temperature 15–35 °C, tlaka 86–106 kPa, globine 1,5 m v času 30 minut brez premikanja.

Upoštevajte smernice, da ohranite odpornost naprave pred vodo in prahom.

- Ne izpostavljajte naprave vodi v bazenu ali morski vodi.
- Če je naprava izpostavljena nečisti vodi ali drugim tekočinam, kot so milnica, olje, parfum, krema za sončenje, čistilo za roke, kemični izdelki, kot so kozmetični izdelki, ali tekočine, ki vsebujejo alkohol, napravo očistite s sladko vodo, ki ne teče, obrišite jo z mehko in čisto krpo terjo pred uporabo temeljito posušite, da ohranite vodoodpornost.
- Naprave ne izpostavljajte vodi z močnim tokom. Nenaden dvig vodnega tlaka lahko preseže zajamčeno raven vodoodpornosti.
- V prostorih, kot sta savna ali parna soba, se lahko vodoodpornost zaradi nenadnih temperaturnih sprememb poslabša.
- Če je naprava izpostavljena zunanjemu udarcu ali je poškodovana, se lahko njena vodoodpornost zmanjša.
- Pokrova naprave ne odpirajte, ko je naprava v vodi ali v zelo vlažnih prostorih, kot so bazeni ali kopalnice.
- Zadnjega pokrova ne odpirajte z mokrimi rokami oziroma kadar je naprava mokra.
- Gumijasto tesnilo, nameščeno na zadnjem pokrovu, je pomembna komponenta naprave. Prav tako pazite pri odpiranju in zapiranju zadnjega pokrova, da preprečite poškodbe gumijastega tesnila. Prav tako se prepričajte, da na gumijastem tesnilu ni ostankov, kot je pesek ali prah, da preprečite poškodbe naprave.
- Zadnji pokrov se lahko zrahlja, če naprava pade ali vanjo udarite. Zagotovite, da so vsi pokrovi ustrezno poravnani in tesno zaprti.

Če je naprava izpostavljena vodi ali onesnaževalcem, upoštevajte smernice:

- Napravo obrišite z mehko in čisto krpo, nato pa jo temeljito osušite.
- Če mikrofon ali zvočnik ni povsem suh, zvok med klicem morda ne bo čist.
- Zaslon na dotik in druge funkcije morda ne bodo delovale pravilno, če napravo uporabljate pod vodo.
- Ne priključite napajalnika ali nobene druge dodatne opreme, dokler naprava ni povsem suha. Naprava se lahko poškoduje, če dodatno opremo ali napajalnik priključite, ko večnamenski priključek še ni suh.

Odpornost vaše naprave Samsung Galaxy na vodo in prah ni trajna in se lahko sčasoma zaradi običajne obrabe zmanjša.

## Primeri pregrevanja naprave in rešitve

### Ko se naprava segreje med polnjenjem baterije

Med polnjenjem lahko naprava in napajalnik postaneta vroča. Med brezžičnim polnjenjem ali hitrim polnjenjem je lahko naprava vroča na dotik. To ne vpliva na življenjsko dobo naprave ali delovanje, hkrati pa to spada pod normalno delovanje naprave. Če se baterija prekomerno segreje, se lahko hitrost polnjenja zmanjša ali pa lahko napajalnik preneha s polnjenjem.

#### V primeru, da se naprava segreje, storite naslednje:

- Odklopite napajalnik z naprave in zaprite vse zagnane aplikacije. Počakajte, da se naprava ohladi in nato ponovno začnite s polnjenjem naprave.
- Prekomerno segrevanje spodnjega dela naprave lahko povzroča poškodovan priključen kabel USB. Zamenjajte poškodovan kabel USB z novim, ki je odobren s strani podjetja Samsung.
- Pri uporabi brezžičnega napajalnika ne postavljajte tujkov, kot so kovinski predmeti, magneti in kartice z magnetnim trakom, med napravo in brezžični napajalnik.

M Funkciji brezžičnega ali hitrega polnjenja sta na voljo samo pri podprtih modelih.

### Ko se naprava segreje med uporabo

Ko uporabljate funkcije ali aplikacije, ki zahtevajo več moči ali jih uporabljate dlje časa, se vaša naprava lahko začasno segreje zaradi povečane porabe baterije. Zaprite vse zagnane aplikacije ali nekaj časa ne uporabljajte naprave.

Spodaj so navedeni primeri okoliščin, v katerih se lahko naprava prekomerno segreje.

- Med prvotno namestitvijo po nakupu ali ob obnovitvi podatkov.
- Med prenosom velikih datotek.
- Med uporabo aplikacij, ki zahtevajo več moči, ali uporabo aplikacij dlje časa.
	- Med igranjem visoko-kakovostnih iger dlje časa.
	- Med snemanjem videa dlje časa.
	- Med pretakanjem videoposnetkov pri uporabi nastavitve za najvišjo svetlost.
	- Med priključitvijo TV sprejemnika.
- Med večopravilnostjo (oziroma, ko je več aplikacij zagnanih v ozadju).
	- Med uporabo več oken
	- Med posodobitvijo ali nameščanjem aplikacij pri snemanju videa
	- Med prenosom velikih datotek tekom video klica
	- Med snemanjem videoposnetkov pri uporabo aplikacije z navigacijo
- Med uporabo večje količine podatkov za sinhronizacijo z oblakom, elektronsko pošto ali drugim računom.
- Med uporabo aplikacije za navigacijo v avtomobilu, ko je naprava izpostavljena neposredni sončni svetlobi.
- Med uporabo mobilne dostopne točke ali funkcije skupne rabe mobilnega interneta
- Med uporabo naprave v območjih s šibkim signalom ali brez sprejema
- Med polnjenjem baterije pri poškodovanem kablu USB
- Ko je večnamenski priključek naprave poškodovan ali izpostavljen tujkom, kot so tekočine, prah, kovinski prašek in ostružki svinčnika
- Če gostujete.

#### V primeru, da se naprava segreje, storite naslednje:

- V napravi naj bo nameščena najnovejša programska oprema.
- Konflikti med zagnanimi aplikacijami lahko povzročijo, da se naprava segreje. Znova zaženite napravo.
- Izklopite funkcije Wi-Fi, GPS in Bluetooth, če jih ne uporabljate.
- Zaprite aplikacije, ki povečajo porabo baterije ali so zagnane v ozadju, ko jih ne uporabljate.
- Izbrišite nepotrebne datoteke ali neuporabljene aplikacije.
- Zmanjšajte osvetlitev zaslona.
- Če se naprava segreje ali je ob daljšem dotiku vroča, je ne uporabljajte dlje časa. Če se naprava še vedno pregreva, se obrnite na Samsungov servisni center ali pooblaščeni servisni center.

### Previdnosti ukrepi za pregrevanje naprave

Če začnete čutiti nelagodje zaradi pregrevanja naprave, jo prenehajte uporabljati.

Ko se naprava segreje, so lahko funkcije in učinkovitost delovanja omejene oziroma se lahko naprava izklopi, da se ohladi. Funkcija je na voljo samo pri podprtih modelih.

- Če se naprava pregreje, bodo svetlost zaslona, hitrost osveževanja zaslona in hitrost delovanja omejeni, da se zniža temperatura naprave. Tudi če se prikaže indikatorska lučka za polnjenje baterije, lahko polnjenje poteka počasi. Ko se polnjenje ustavi zaradi povišanja temperature naprave, bo ikona indikatorja baterije utripala.
- Če naprava doseže določeno temperaturo, se prikaže opozorilo za preprečitev okvare naprave, draženja in poškodbe kože ter puščanja baterije. Delujoče aplikacije se bodo zaprle tervse funkcije klicanja in druge funkcije bodo omejene, razen klicev v sili, dokler se naprava ne ohladi.
- Če se zaradi nadaljnjega zviševanja temperature naprave prikaže še drugo sporočilo, se bo naprava izklopila. Naprave ne uporabljajte, dokler njena temperatura ni v priporočenem razponu obratovalne temperature. Če se drugo opozorilo prikaže med klicem v sili, klic ne bo prekinjen zaradi prisilnega izklopa naprave.

#### Priporočeni razpon obratovalne temperature  $\mathbf D$

Priporočena obratovalna temperatura naprave je med 0 °C in 35 °C. Z uporabo naprave zunaj priporočenega temperaturnega razpona lahko poškodujete napravo ali skrajšate življenjsko dobo baterije.

### Previdnostni ukrepi za okolje uporabe

Vaša naprava se lahko segreje zaradi okolja v naslednjih okoliščinah. Bodite previdni, da ne skrajšate časa delovanja baterije, poškodujete naprave ali povzročite požara.

- Naprave ne shranjujte pri zelo nizkih ali zelo visokih temperaturah.
- Ne izpostavljajte naprave neposredni sončni svetlobi dlje časa.
- Naprave ne uporabljajte ali shranjujte dlje časa na vročem območju, na primer v avtu sredi poletja.
- Naprave ne puščajte na stvareh, ki se lahko pregrejejo, kot je električna grelna blazina.
- Naprave ne shranjujte v bližini grelnikov, mikrovalovnih pečic, vročih kuhinjskih naprav ali visokotlačnih posod.
- Ne uporabljajte kabel katerega ovoj je olupljen ali poškodovan in ne uporabljajte poškodovan ali okvarjen napajalnik ali baterije.

# Dodatek

## Odpravljanje težav

Preden se obrnete na servisni center Samsung ali na pooblaščeni servisni center, preizkusite naslednje rešitve. Vse okoliščine morda niso namenjene za vašo napravo.

Za odpravljanje težav, do katerih pride pri uporabi naprave, lahko uporabite tudi aplikacijo Samsung Members.

#### Ko vklopite napravo ali med uporabo naprave, se prikaže sporočilo, da morate vnesti eno od teh kod:

- Geslo: ko je vklopljena funkcija za zaklepanje naprave, morate vnesti geslo, ki ste ga nastavili za napravo.
- PIN: pri prvi uporabi naprave ali če je vklopljena zahteva za vnos kode PIN, morate vnesti kodo PIN, ki ste jo prejeli skupaj s kartico SIM ali USIM. To funkcijo lahko izklopite z uporabo menija za zaklep kartice SIM.
- PUK: kartica SIM ali USIM je blokirana; to se običajno zgodi, če večkrat vnesete napačno kodo PIN. Vnesite kodo PUK, ki jo dobite pri operaterju.
- PIN2: ko dostopate do menija, za katerega potrebujete kodo PIN2, vnesite kodo PIN2, ki ste jo dobili skupaj s kartico SIM ali USIM. Za več informacij se obrnite na svojega operaterja.

#### Vaša naprava prikazuje sporočilo napake omrežja ali storitve

- Kadar se nahajate na območjih s slabim signalom ali sprejemom, lahko izgubite signal. Premaknite se na drugo mesto in poskusite znova. Med premikanjem se lahko nenehno pojavljajo sporočila o napaki.
- Do nekaterih funkcij ne morete dostopati brez naročnine. Za več informacij se obrnite na svojega operaterja.

#### Vaša naprava se ne vklopi

- Če je baterija povsem prazna, se vaša naprava ne bo vklopila. Pred vklopom naprave v celoti napolnite baterijo.
- Baterija morda ni pravilno vstavljena. Ponovno vstavite baterijo.
- Obrišite oba zlata stika in baterijo ponovno vstavite.

#### Zaslon na dotik se ne odziva pravilno ali pa se odziva prepočasi

- Če na zaslon na dotik prilepite zaščito za zaslon ali dodatke, ta morda ne bo deloval pravilno.
- Zaslon morda ne bo deloval pravilno, če nosite rokavice, če vaše roke med dotikanje zaslona na dotik niso čiste ali če zaslon pritisnete z ostrimi predmeti ali konico prsta.
- Zaslon na dotik lahko ob stiku z vlago ali vodo deluje nepravilno.
- Znova zaženite napravo, da odpravite morebitne začasne težave s programsko opremo.
- Preverite, ali je programska oprema v napravi posodobljena na najnovejšo različico.
- Če je zaslon na dotik opraskan ali poškodovan, obiščite Samsungov servisni center ali pooblaščeni servisni center.

#### Vaša naprava zamrzne ali zazna resno težavo

Preizkusite naslednje rešitve. Če težava ni odpravljena, se obrnite na Samsungov servisni center ali pooblaščeni servisni center.

#### Ponovni zagon naprave

Če naprava zamrzne ali prekine, boste morda morali zapreti aplikacije ali izklopiti in ponovno vklopiti napravo.

#### Prisilni vnovični zagon

Če je vaša naprava zamrznila in se ne odziva, hkrati pritisnite stranski gumb in gumb za zmanjšanje glasnosti ter ju zadržite več kot 7 sekund, da znova zaženete napravo.

#### Ponastavitev naprave

Če s temi metodami niste odpravili težave, opravite ponastavitev tovarniških podatkov.

Odprite Nastavitve in pritisnite Splošno upravljanje → Ponastavitev → Tovarniška ponastavitev podatkov → Ponastavi → Izbriši vse. Pred tovarniško ponastavitvijo podatkov izdelajte varnostne kopije vseh pomembnih podatkov, shranjenih v napravi.

#### Klici se ne povežejo

- Preverite, ali ste prijavljeni v omrežje mobilnega operaterja.
- Preverite, ali je za želeno številko morda nastavljena omejitev klicev.
- Preverite, ali je za dohodno številko morda nastavljena omejitev klicev.

#### Sogovornik vas ne sliši

- Prepričajte se, da ne prekrivate vgrajenega mikrofona.
- Zagotovite, da je mikrofon v bližini ust.
- Če uporabljate slušalke, se prepričajte, da so pravilno priključene.

#### Med klicem slišite odmev

Prilagodite glasnost s pritiskom gumba za glasnost ali pa se premaknite na drugo mesto.

#### Pogostokrat se prekine povezava z mobilnim omrežjem ali internetom oz. kakovost zvoka je slaba

- Preverite, ali morda blokirate notranjo anteno naprave.
- Kadar se nahajate na območjih s slabim signalom ali sprejemom, lahko izgubite signal. Morda imate težave z vzpostavljanjem povezave zaradi težav z bazno postajo operaterja. Premaknite se na drugo mesto in poskusite znova.
- Z uporabo naprave med premikanjem so lahko storitve brezžičnega omrežja onemogočene zaradi težav z omrežjem operaterja.

#### Baterija se ne napolni pravilno (za napajalnike odobrene s strani podjetja Samsung)

- Zagotovite, da je napajalnik pravilno priključen.
- Če so priključki baterije umazani, se baterija morda ne bo polnila pravilno in naprava lahko ugasne. Obrišite oba zlata stika in poskusite baterijo ponovno napolniti.

#### Baterija se sprazni hitreje kot ob nakupu

- Ko napravo ali baterijo izpostavite zelo nizkim ali visokim temperaturam, se uporabni električni naboj zniža.
- Poraba baterije se poveča pri uporabi določenih funkcij ali aplikacij, kot so GPS, igre ali internet.
- Baterija se tudi ob neuporabi naprave sčasoma sprazni.

#### Ko odprete kamero, se prikažejo sporočila o napakah

Če želite uporabiti aplikacijo Kamera, mora biti v shrambi dovolj razpoložljivega prostora, poleg tega pa mora biti dovolj polna tudi baterija. Če se prikažejo sporočila o napakah, ko odprete kamero, naredite naslednje:

- Napolnite baterijo.
- Prenesite nekaj datotek v računalnik ali pa jih izbrišite, da sprostite prostor v shrambi.
- Znova zaženite napravo. Če imate še vedno težave z aplikacijo za kamero, se obrnite na Samsungov servisni center ali pooblaščeni servisni center.

### Kakovost fotografije je slabša od predogleda

- Kakovost vaših fotografij je lahko odvisna od okolice in tehnik fotografiranja, ki jih uporabite.
- Če fotografije posnamete v temnih prostorih, ponoči ali znotraj, se lahko na sliki pojavi šum oz. slike niso izostrene.

### Ko odprete večpredstavnostne datoteke, se prikažejo sporočila o napakah

Če se prikažejo sporočila o napakah oz. večpredstavnostnih datotek ni moč predvajati, ko jih odprete na vaši napravi, naredite naslednje:

- Prenesite nekaj datotek v računalnik ali pa jih izbrišite, da sprostite prostor v shrambi.
- Preverite, ali je glasbena datoteka morda zaščitena s sistemom DRM (Digital Rights Management). Če je datoteka zaščitena z DRM, preverite, ali imate ustrezno licenco ali ključ za predvajanje datoteke.
- Zagotovite, da naprava podpira oblike datotek. Če oblika datoteke ni podprta, kot sta DivX ali AC3, namestite aplikacijo, ki jo podpira. Za preverjanje oblik zapisa datotek, ki jih podpira vaša naprava, obiščite spletno mesto družbe Samsung.
- Vaša naprava podpira fotografije in videoposnetke, ki ste jih posneli z napravo. Fotografije in videoposnetki, ki ste jih posneli z drugimi napravami morda ne bodo delovali pravilno.
- Vaša naprava podpira večpredstavnostne datoteke, ki jih je odobril vaš operater ali ponudniki dodatnih storitev. Nekatera vsebina, ki je dosegljiva na internetu, kot so melodije za zvonjenje, videoposnetki ali ozadja, morda ne bo pravilno delovala.

#### Bluetooth ne deluje dobro

Če ne najdete druge naprave Bluetooth ali imate težave s povezavo ali zmogljivostjo, preizkusite naslednje:

- Poskrbite, da je naprava, s katero se želite povezati, pripravljena na iskanje ali povezavo.
- Preverite, ali sta vaš telefon in druga naprava Bluetooth v največjem medsebojnem dosegu funkcije Bluetooth (10 m).
- V telefonu odprite Nastavitve, pritisnite Povezave in nato pritisnite stikalo Bluetooth, da ga znova vklopite.
- V vašem telefonu odprite Nastavitve, pritisnite Splošno upravljanje → Ponastavitev → Ponastavitev nastavitev Wi-Fi-ja in Bluetootha → Ponastavi nastavitve, da ponastavite omrežne nastavitve. Ob ponastavitvi lahko izgubite registrirane informacije.

Če s temi koraki niste odpravili težave, se obrnite na Samsungov servisni center ali pooblaščeni servisni center.

#### Vzpostavitev povezave med napravo in računalnikom ni mogoča

- Preverite, ali je kabel USB, ki ga uporabljate, združljiv z vašo napravo.
- Preverite, ali so v računalniku nameščeni ustrezni gonilniki in ali so posodobljeni.

#### Vaša naprava ne najde vaše trenutne lokacije

Signali GPS so lahko ovirani na nekaterih krajih, kot na primer znotraj. Nastavite napravo, da uporabi Wi-Fi ali mobilno omrežje za iskanje vaše trenutne lokacije v teh primerih.

#### Podatki, shranjeni v napravi, so izgubljeni

Vedno ustvarite varnostno kopijo vseh pomembnih podatkov, ki so shranjeni v napravi. V nasprotnem primeru ne boste mogli obnoviti podatkov v primeru poškodbe ali izgube. Samsung ni odgovoren za izgubo podatkov, ki so shranjeni v napravi.

#### Na zunanji strani ohišja naprave se pojavi majhna odprtina

- Ta odprtina je potrebna proizvodna značilnost, hkrati pa se lahko pojavi manjše prestavljanje oz. vibriranie delov.
- Čez čas lahko trenje med deli povzroči, da se ta odprtina malenkost razširi.

#### V shrambi naprave ni dovolj prostora

Nepotrebne podatke, kot je predpomnilnik, izbrišite z uporabo funkcije za nego naprave ali ročno izbrišite aplikacije ali datoteke, ki jih ne uporabljate, ter s tem povečajte prostor v shrambi.

#### Gumb Domov se ne prikaže

Navigacijska vrstica, ki vsebuje gumb Domov, lahko izgine med uporabo določenih aplikacij ali funkcij. Za dostop do navigacijske vrstice povlecite navzgor z dna zaslona.

#### Avtorske pravice

Avtorske pravice © 2023 Samsung Electronics Co., Ltd.

Ta navodila so zaščitena z mednarodnimi zakoni o avtorskih pravicah.

Noben del tega priročnika se ne sme reproducirati, distribuirati, prevesti ali prenašati v kakršnikoli obliki ali na kakršenkoli način, v elektronski ali mehanski obliki, vključno s fotokopiranjem, snemanjem ali shranjevanjem v kakršnemkoli sistemu za shranjevanje in pridobivanje podatkov.

#### Blagovne znamke

- SAMSUNG in logotip SAMSUNG sta registrirani blagovni znamki podjetja Samsung Electronics Co., Ltd.
- Bluetooth<sup>®</sup> je registrirana blagovna znamka družbe Bluetooth SIG, Inc. po svetu.
- Wi-Fi®, Wi-Fi Direct™, Wi-Fi CERTIFIED™ in logotip Wi-Fi so blagovne znamke združenja Wi-Fi Alliance.
- Izdelano po licenci podjetja Dolby Laboratories. Dolby, Dolby Atmos in simbol dvojnega D sta blagovni znamki podjetja Dolby Laboratories.
- Vse blagovne znamke in avtorske pravice so last njihovih lastnikov.

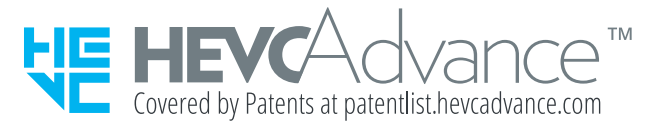